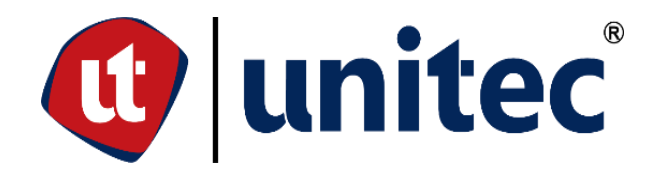

# **UNIVERSIDAD TECNOLÓGICA CENTROAMERICANA**

# **FACULTAD DE INGENIERÍA**

**PRÁCTICA PROFESIONAL** 

**AGRINOMIX LLC** 

PREVIO A LA OBTENCIÓN DEL TÍTULO:

**INGENIERO EN MECATRÓNICA** 

**PRESENTADO POR:** 

21811128 ANTHONY YOSUE LORENZANA ÁLVAREZ

**ASESOR: ING. ALICIA REYES DUKE** 

**CAMPUS SAN PEDRO SULA; JULIO 2022** 

## **AUTORIZACIÓN DEL AUTOR(ES) PARA LA CONSULTA, REPRODUCCIÓN PARCIAL O TOTAL Y PUBLICACIÓN FÍSICA Y ELECTRÓNICA DEL TEXTO COMPLETO DEL TRABAJO FINAL DE GRADUACIÓN DE UNITEC Y CESIÓN DE DERECHOS PATRIMONIALES**

Señores

# **CENTRO DE RECURSOS PARA**

### **EL APRENDIZAJE Y LA INVESTIGACION (CRAI)**

#### **UNIVERSIDAD TECNOLÓGICA CENTROAMERICANA (UNITEC)**

**Tegucigalpa** 

Estimados Señores:

Yo, Anthony Yosue Lorenzana Álvarez, de San Pedro Sula respectivamente, autor del trabajo de pregrado titulado: Practica Profesional en la empresa AgriNomix LLC**,** presentado y aprobado en el Enero/2022, como requisito previo para optar al título de pregrado en Ingeniería Mecatrónica (en lo sucesivo, el "Trabajo Final de Graduación") y reconociendo que la presentación del presente documento forma parte de los requerimientos establecidos del programa de pregrado de la Universidad Tecnológica Centroamericana (UNITEC) y del Centro Universitario Tecnológico (CEUTEC), por este medio **AUTORIZO** a la Universidad Tecnológica Centroamericana (UNITEC) y el Centro Universitario Tecnológico (CEUTEC), para que:

1) A través de sus Centros Asociados y Bibliotecas de los "Centros de Recursos para el Aprendizaje y la Investigación (CRAI)", para que, con fines académicos, puedan libremente registrar, copiar o utilizar la información contenida en él, con fines educativos, investigativos o sociales. Asimismo, para que exponga mi trabajo como medio didáctico en los Centros de Recursos para el Aprendizaje y la Investigación (CRAI o Biblioteca), y con fines académicos permita a los usuarios de dichos centros su consulta y acceso mediante catálogos electrónicos, repositorios académicos nacionales o internacionales, página web institucional, así como medios electrónicos en general, internet, intranet, DVD, u otro formato conocido o por conocer, así como integrados en programas de cooperación bibliotecaria académicos dentro o fuera de la Red Laureate, que permitan mostrar al mundo la producción académica de la Universidad a través de la visibilidad de su contenido.

2) De conformidad con lo establecido en la Ley de Derechos de Autor y de los Derechos Conexos de la República de Honduras, se autoriza para que permita copiar, reproducir o transferir información del Proyecto de Graduación, conforme su uso educativo y debiendo citar en todo momento la fuente de información; esto permitirá ampliar los conocimientos a las personas que hagan uso de este, siempre y cuando resguarden la completa información textual o paráfrasis de esta.

Asimismo, en nuestra calidad de estudiantes y/o autores del Trabajo Final de Graduación acepto que UNITEC/CEUTEC no se hace responsable del uso, reproducciones, venta y distribuciones de todo tipo de fotografías, imágenes, grabaciones, o cualquier otro tipo de presentación relacionado con el Trabajo Final de Graduación que el mismo autor distribuya antes y después de la entrega del documento a la Universidad.

Finalmente, declaramos bajo fe de juramento, conociendo las consecuencias penales que conlleva el delito de perjurio: que somos autor(es) del presente Trabajo Final de Graduación, que el contenido de dicho trabajo es obra original los suscrito(s) y de la veracidad de los datos incluidos en el documento. Eximo a UNITEC/CEUTEC; así como el Tutor y Lector que han revisado el presente, por las manifestaciones y/o apreciaciones personales incluidas en el mismo, de cualquier responsabilidad por su autoría o cualquier situación de perjuicio que se pudiera presentar.

De conformidad con lo establecido en los artículos 9.2, 18, 19, 35 y 62 de la Ley de Derechos de Autor y de los Derechos Conexos; los derechos morales pertenecen al autor y son personalísimos, irrenunciables, imprescriptibles e inalienables, asimismo, por tratarse de una obra colectiva, cedemos de forma ilimitada y exclusiva a la UNITEC/CEUTEC la titularidad de los derechos patrimoniales que surjan o se deriven del Trabajo Final de Graduación. Es entendido que cualquier copia o reproducción del presente documento con fines de lucro no está permitida sin previa autorización por escrito de parte de UNITEC/CEUTEC.

En fe de lo cual, se suscribe el presente documento en la ciudad de Oberlin a los 11 días del mes de julio del 2022.

> **Anthony Yosue Lorenzana Álvarez 21811128**

#### **HOJA DE FIRMAS**

Los abajo firmantes damos fe, en nuestra posición de miembro de Terna, Asesor y/o jefe Académico y en el marco de nuestras responsabilidades adquiridas, que el presente documento cumple con los lineamientos exigidos por la Facultad de Ingeniería y los requerimientos académicos que la Universidad dispone dentro de los procesos de graduación.

The undersigned attest, in our position as a member of Terna, Advisor and / or Academic Head and within the framework of our acquired responsibilities, that this document complies with the guidelines required by the Faculty of Engineering and the academic requirements that the University has within the graduation processes.

 $\swarrow$  , and the contract of the contract of the contract of the contract of the contract of the contract of the contract of the contract of the contract of the contract of the contract of the contract of the contract of t

Ing Alicia María Reyes Duke Ing. Michael J. Hess

Asesor Metodológico **Asesor Metodológico** Jefe Inmediato/Supervisor

 $\sim$   $\sim$   $\sim$   $\sim$   $\sim$   $\sim$   $\sim$ 

Ing. Alicja María Reyes Duke Jefe de Ingeniería en Mecatrónica

## **DEDICATORIA**

A toda mi familia, amigos y seres queridos, que me han apoyado dentro y fuera de mi carrera universitaria, sino también en mi vida personal.

#### **AGRADECIMIENTOS**

Agradezco a mi madre y a mi padre por siempre darme lo mejor, por procurar que nunca me faltara nada, aconsejarme, guiarme entre lo bueno y lo malo y permitirme tener una educación digna. A mis hermanos por siempre estar conmigo en las buenas y en las malas, darme su apoyo y estar siempre para mí. A Jossleyn Ramos por apoyarme desde el principio de la carrera y que no dejo que me rindiera y pudiera dar lo mejor de mí. A mis amigos que siempre estuvieron motivándome y dándome su apoyo incondicional. A todos los profesores y personas que conocí durante mi carrera universitaria. Todo ellos han formado parte de mi vida durante mi carrera universitaria y gracias a todos ellos es que soy la persona que soy ahora y por eso les agradezco su presencia a lo largo de esta gran etapa de mi vida.

**EPÍGRAFE**

*En la vida hay algo peor que el fracaso: el no haber intentado nada.* 

-Franklin D. Roosevelt

#### **RESUMEN EJECUTIVO**

Como en toda empresa, el aumentar al máximo la eficiencia de los procesos es una tarea de gran importancia. No solo eso, sino también encontrar maneras de poder disminuir costos, aplicación de nuevos procesos entre otros factores. Todo ello con el fin de reducir perdidas de recursos monetarios y materia prima. La agricultura se ha visto afectada por el COVID-19, por lo que nuevas tecnologías emergentes han surgido y han venido a proporcionar soluciones por la falta de mano de obra. Esto mismo sucede en la empresa AgriNomix, donde se dedican a la diseño, fabricación e implementación de maquinaria para la rama de la horticultura. La horticultura es una rama de la agricultura que se dedica al cultivo y estudio de plantas en huertos e invernaderos. Debido a la falta de mano de obra humana, por lo que el área de ingeniería de AgriNomix se encarga de encontrar soluciones y puntos de mejoras, con el fin de poder entregar un producto de calidad. El presente trabajo detallara el proceso de práctica profesional realizado en un periodo de 6 meses en el área de ingeniería mecánica y de control. Durante este tiempo, se realizaron diferentes actividades para adquirir nuevas habilidades y conocimientos. Además, se trabajó en un proyecto que sería presentado en Cultivate 2022 y debido a problemas administrativos no se pudo realizar.

**Palabras clave:** agricultura, horticultura, eficiencia, diseño.

# **ÍNDICE DE CONTENIDO**

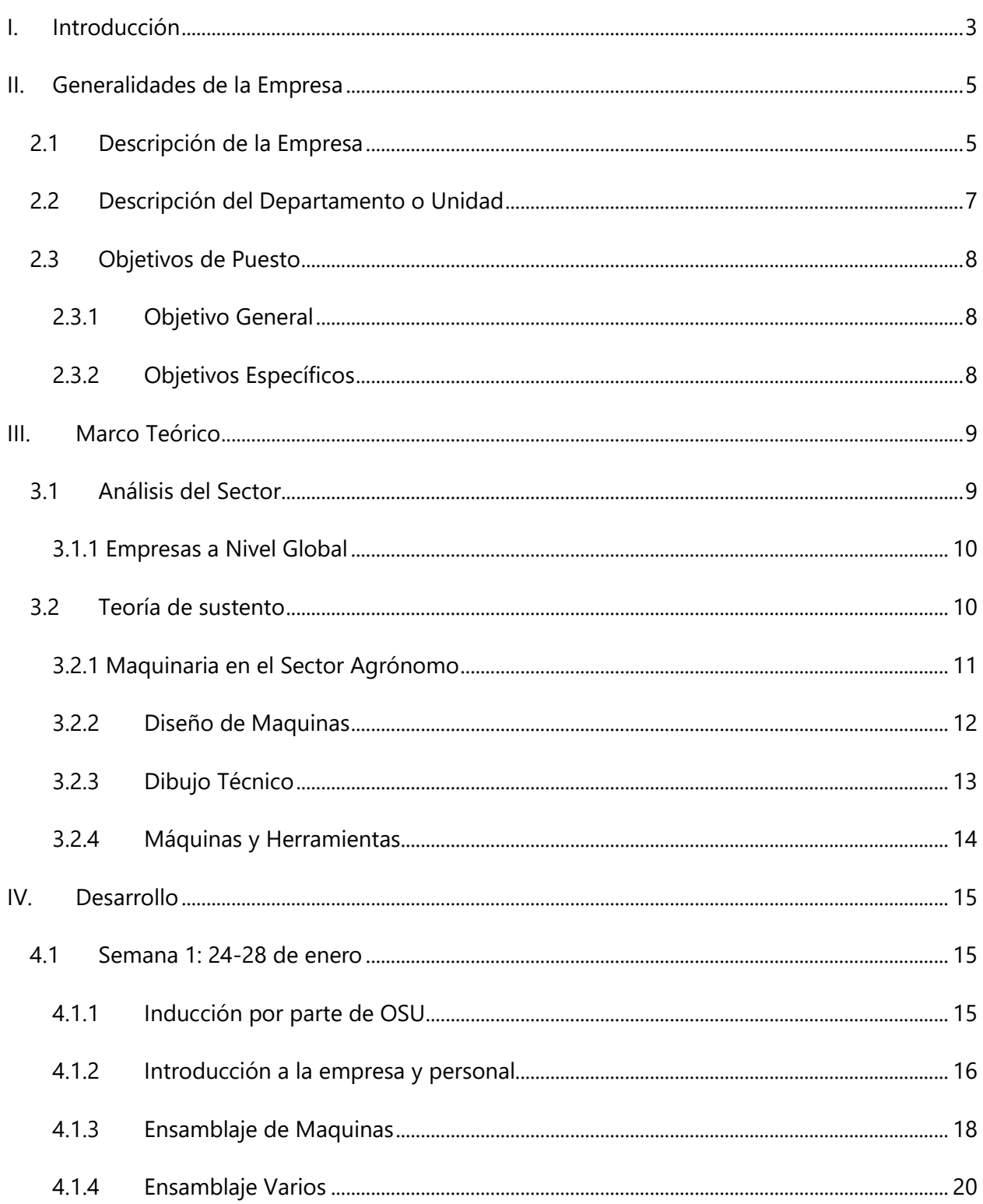

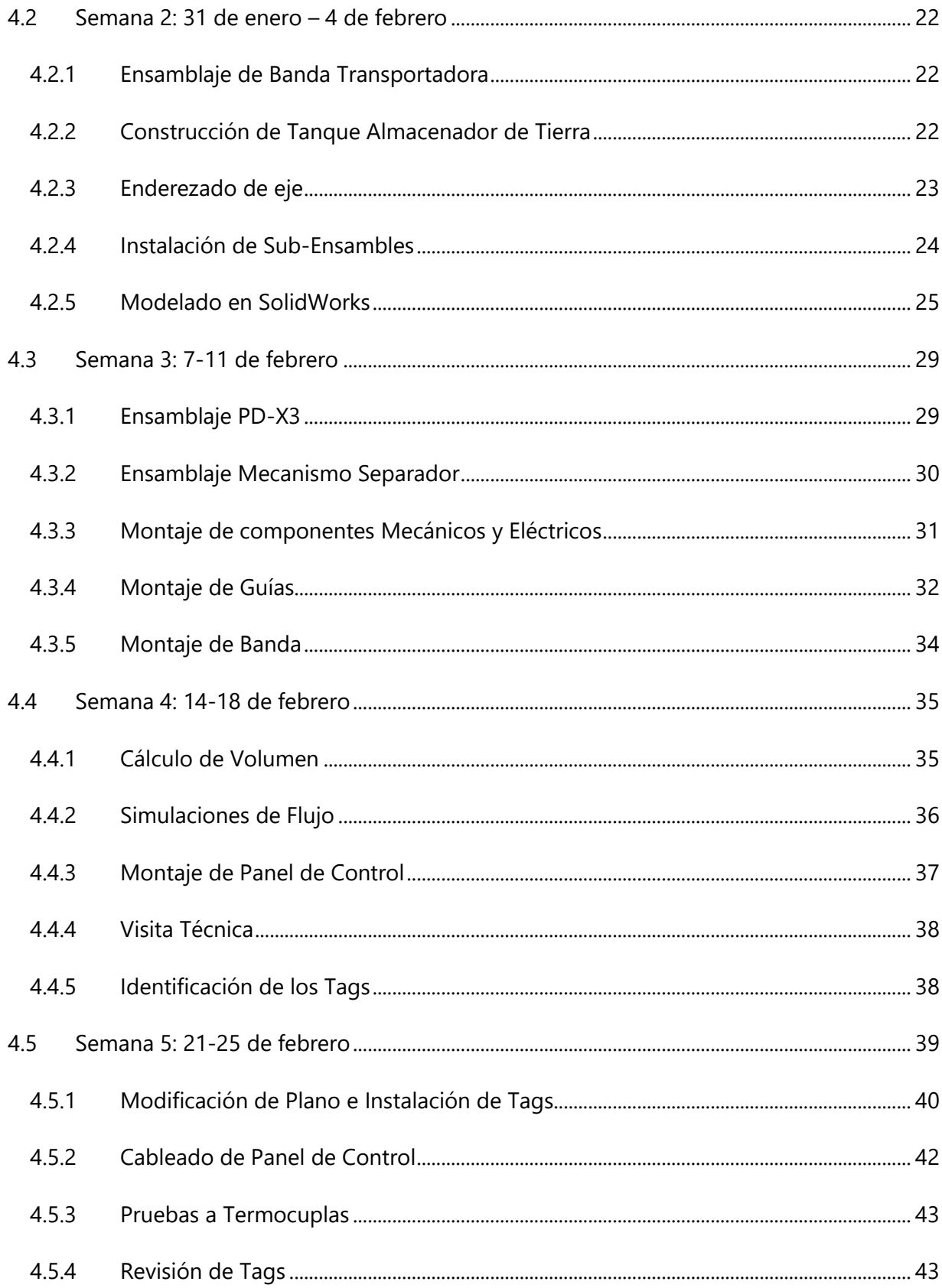

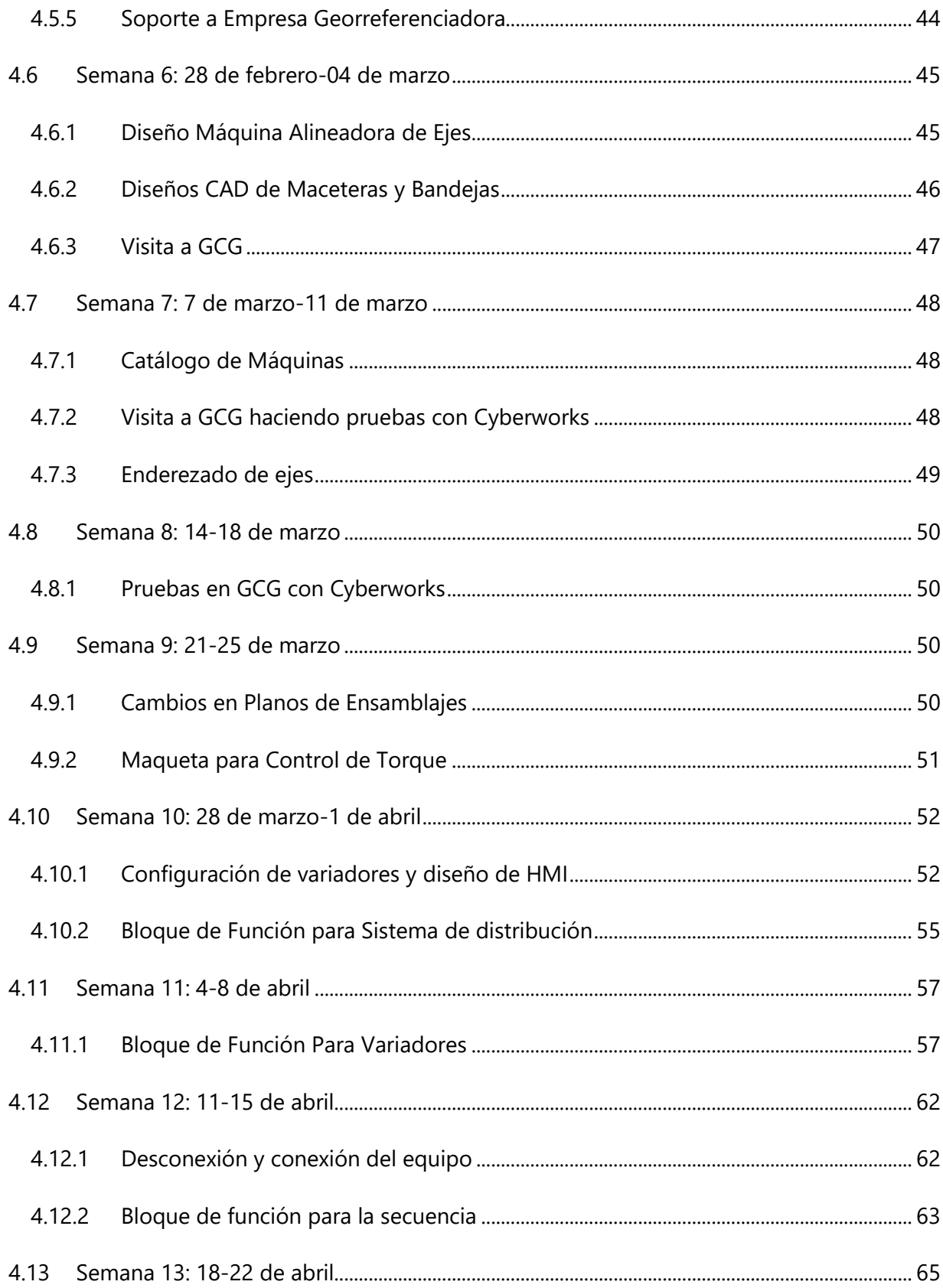

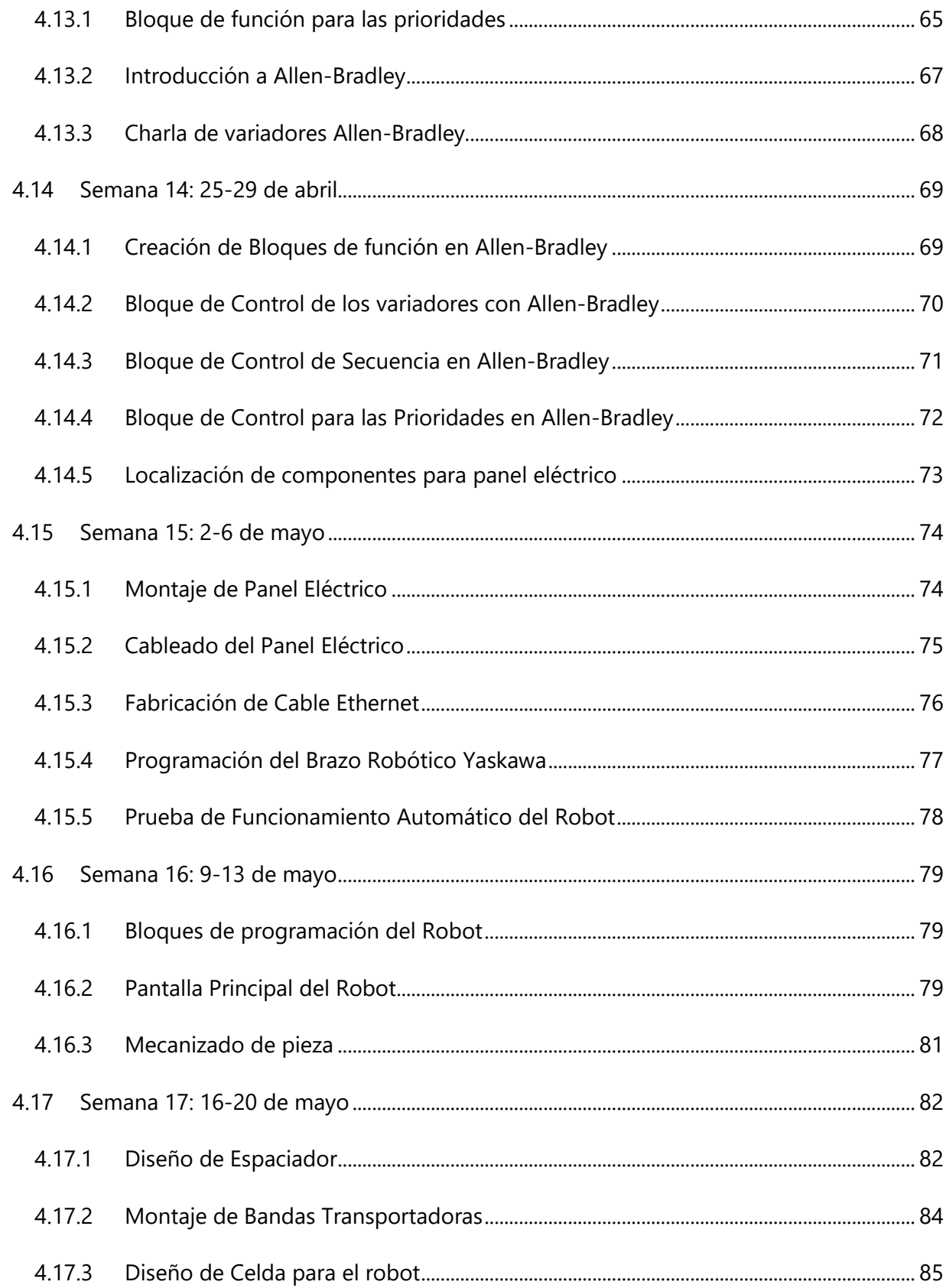

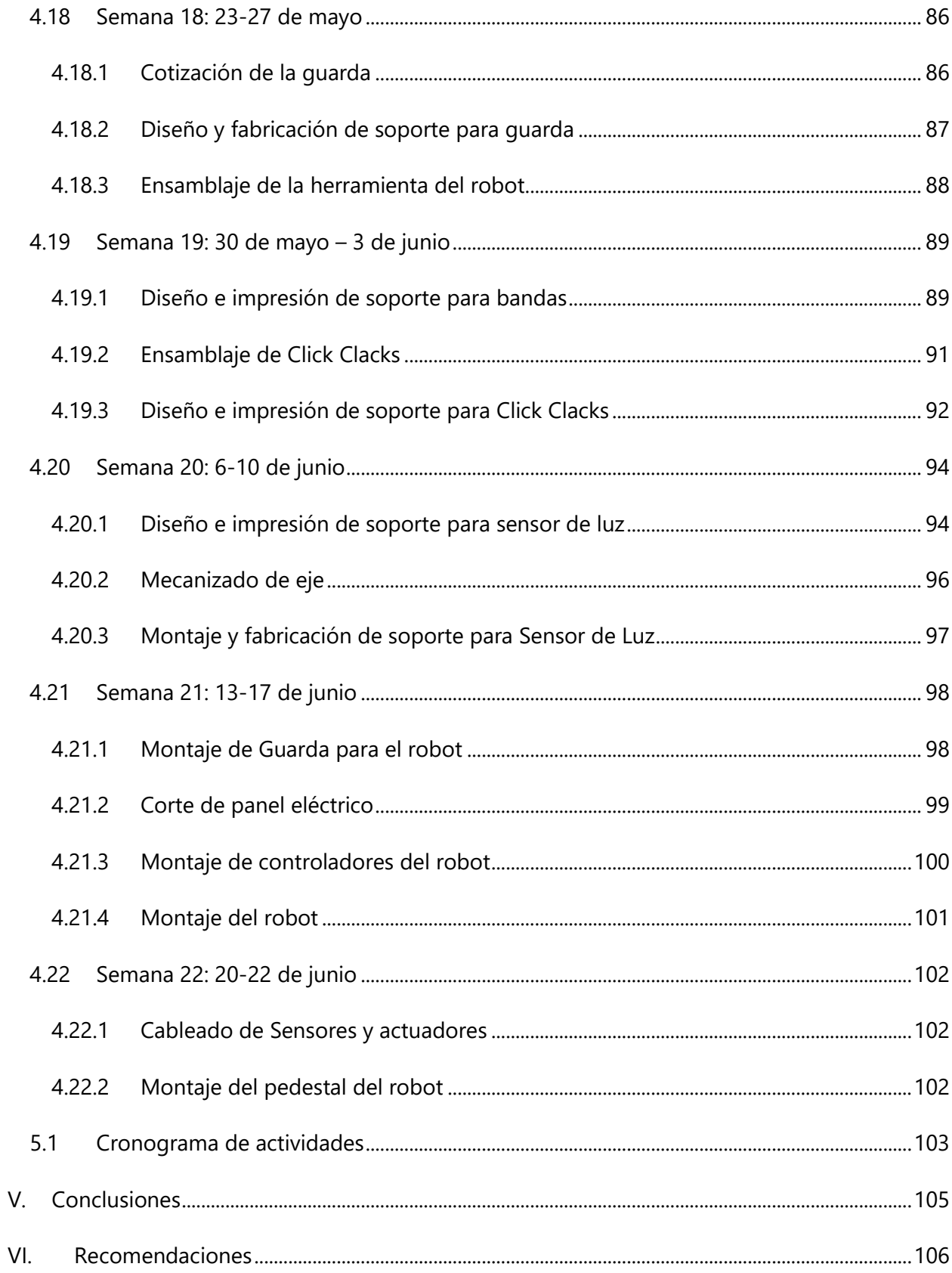

## ÍNDICE DE ILUSTRACIONES

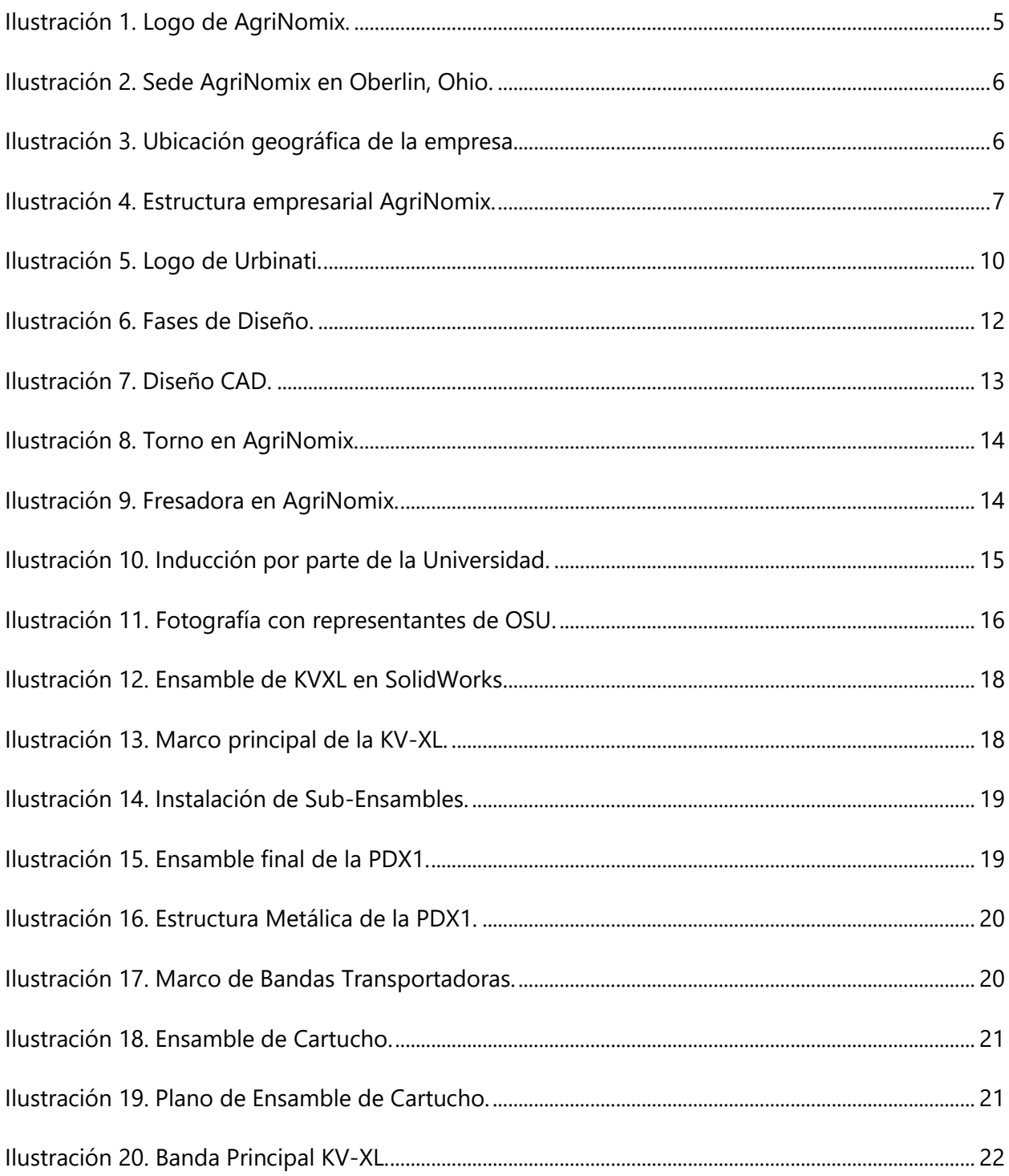

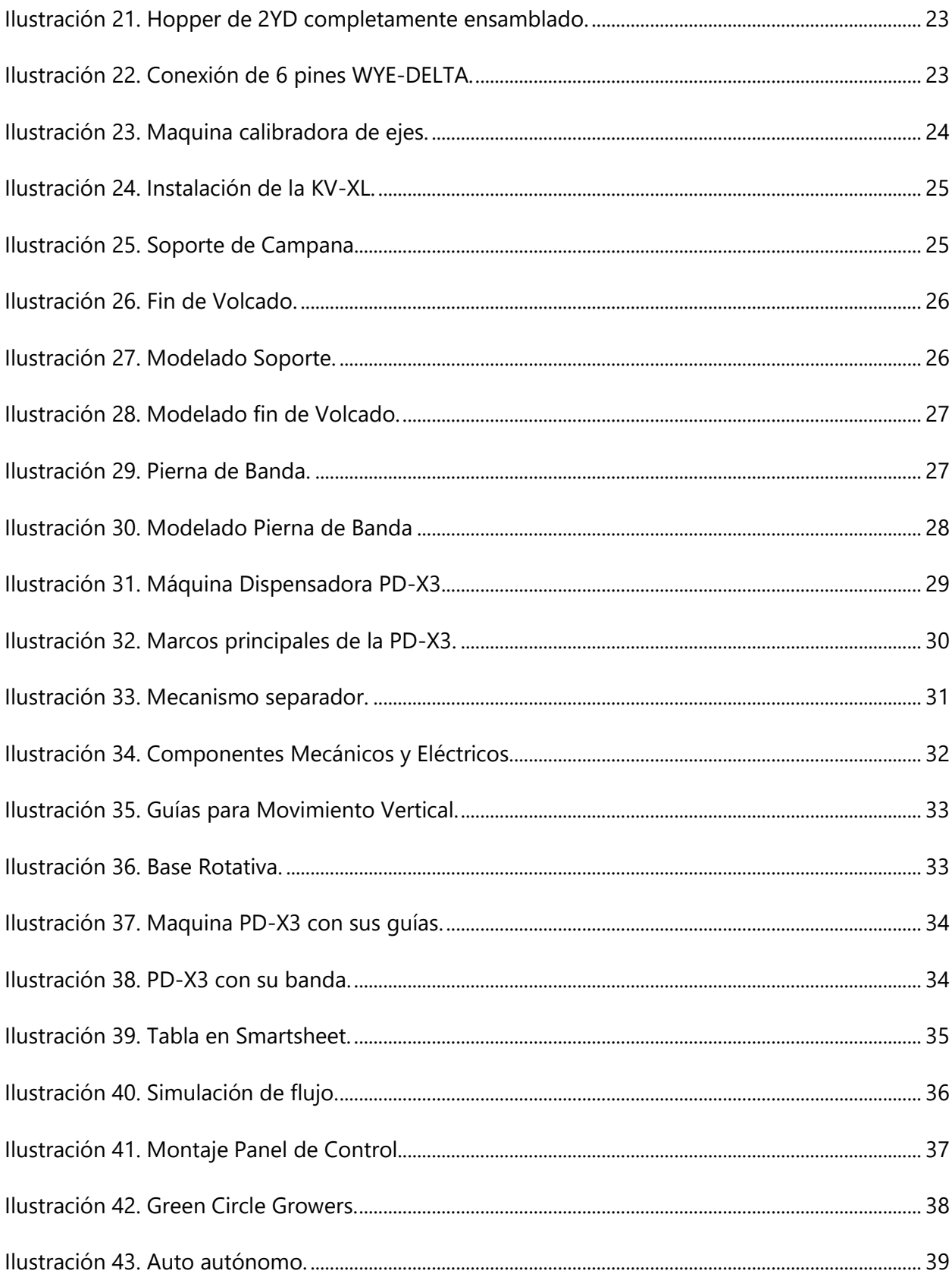

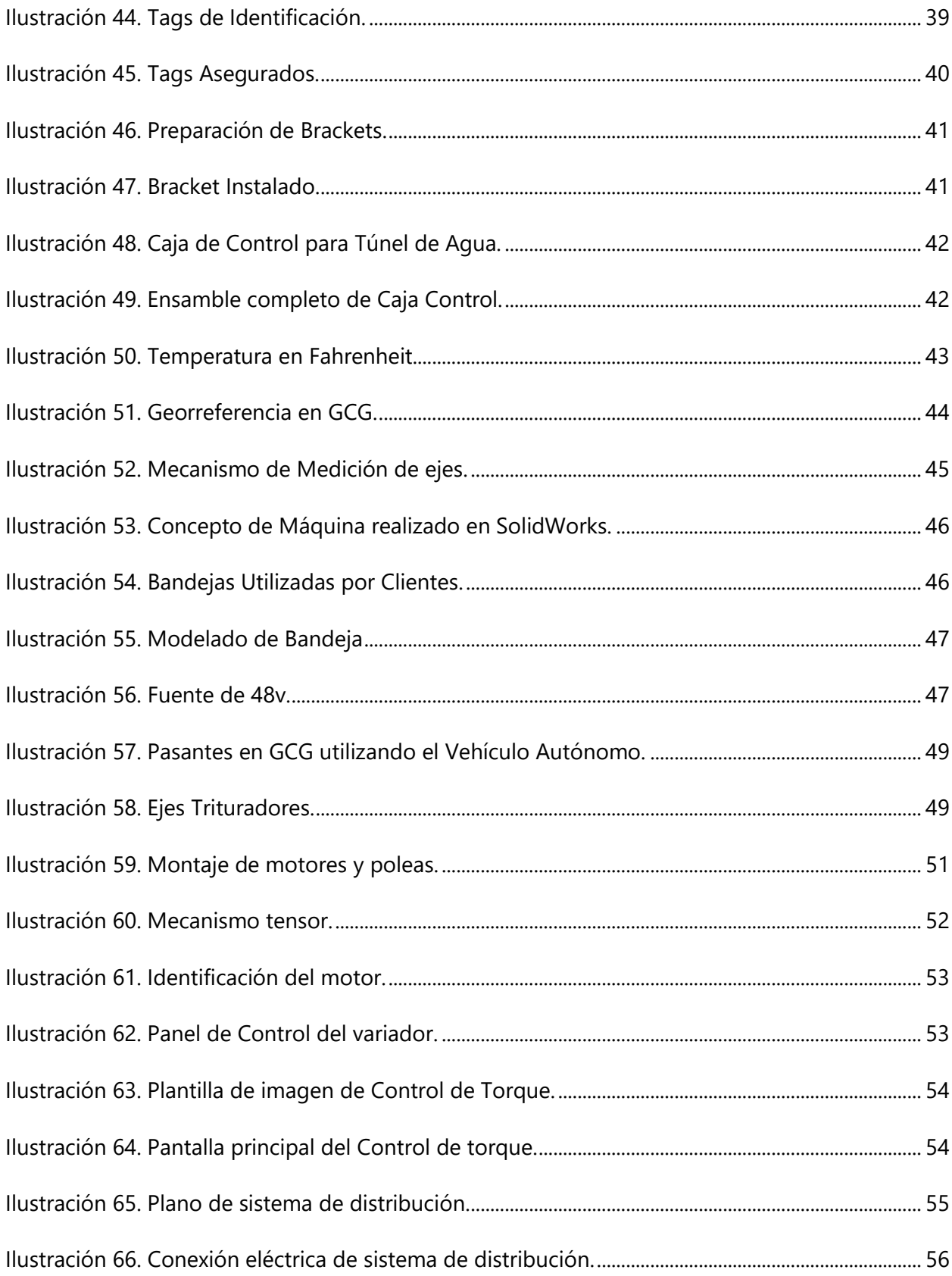

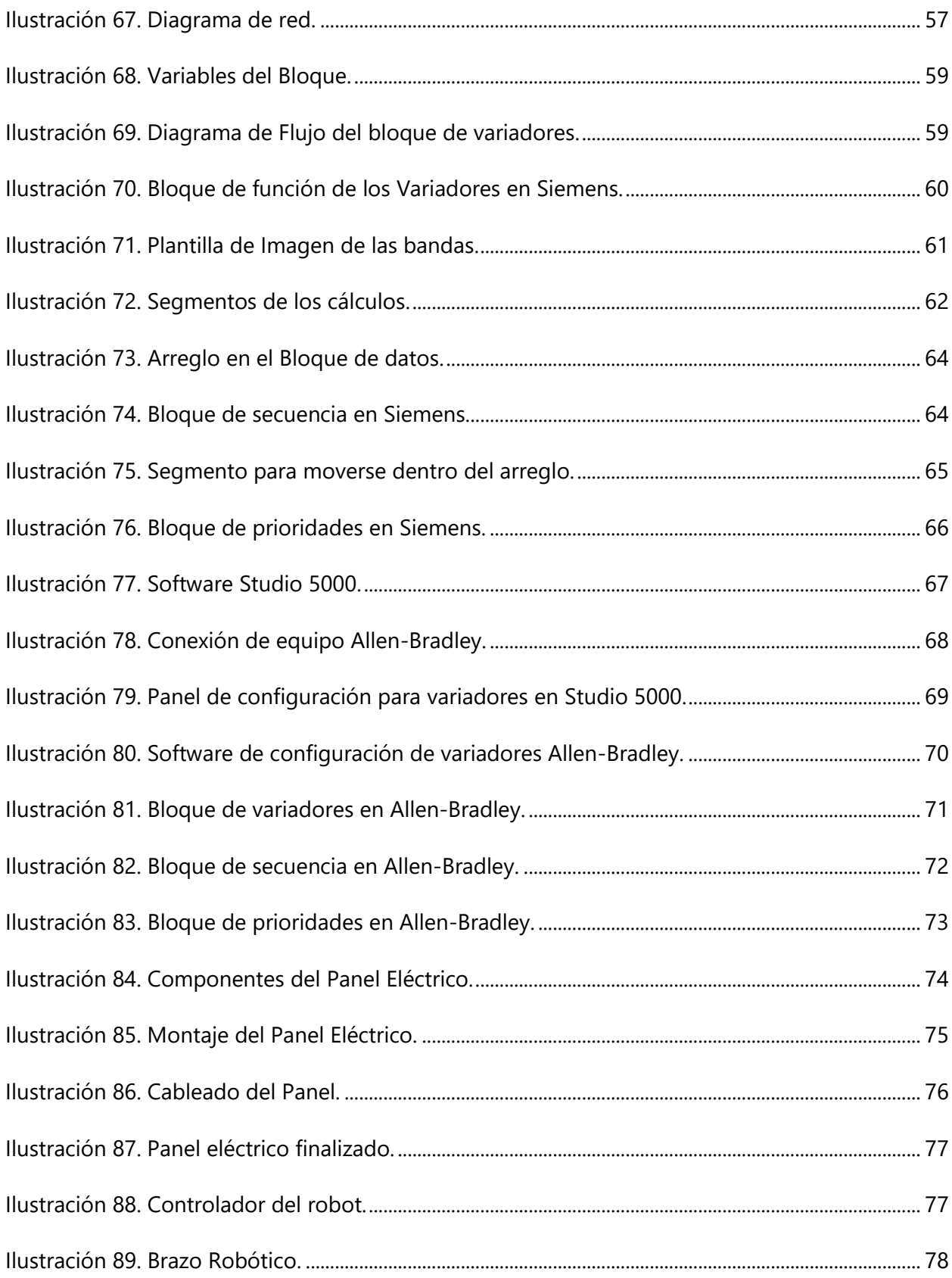

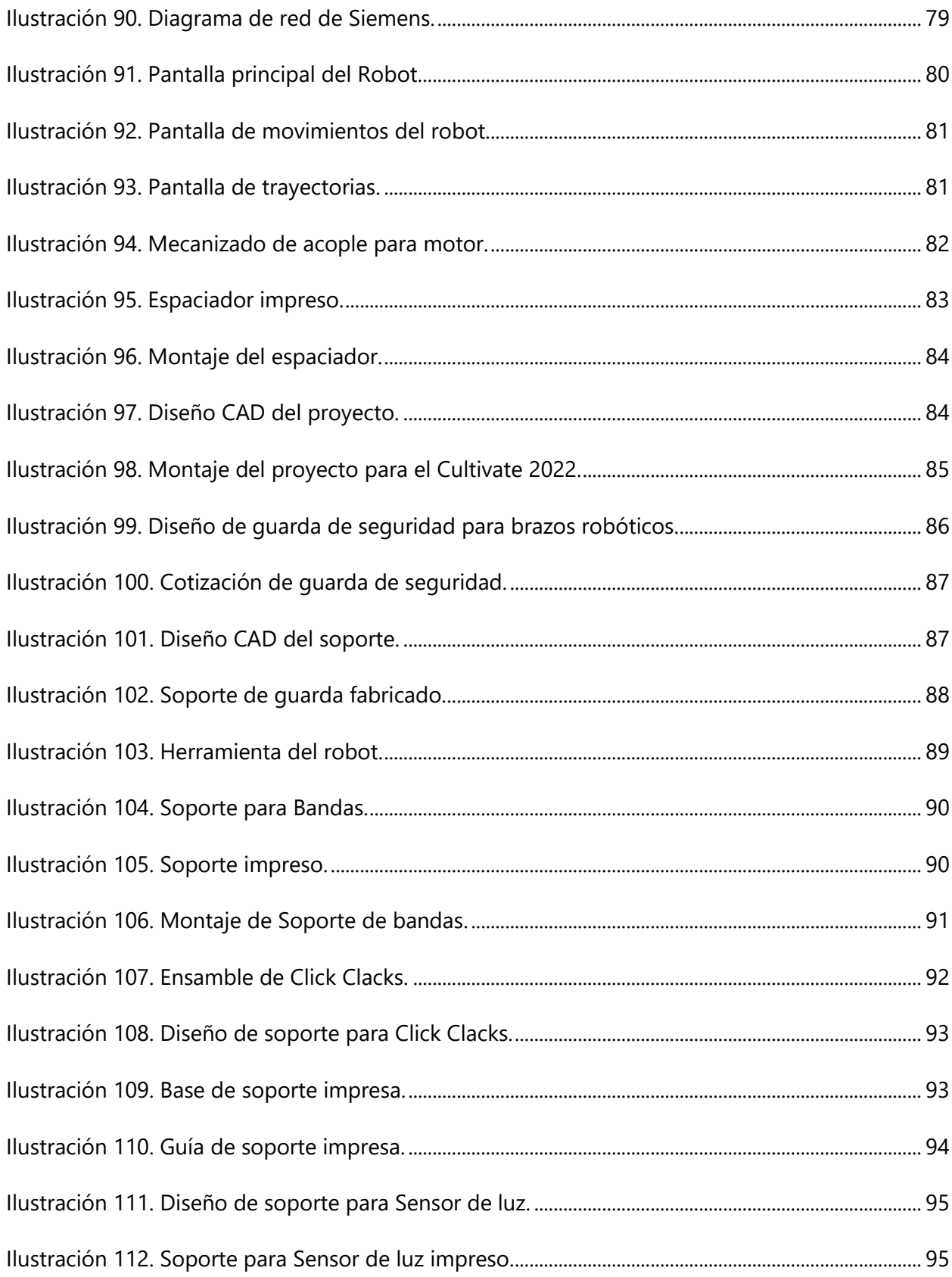

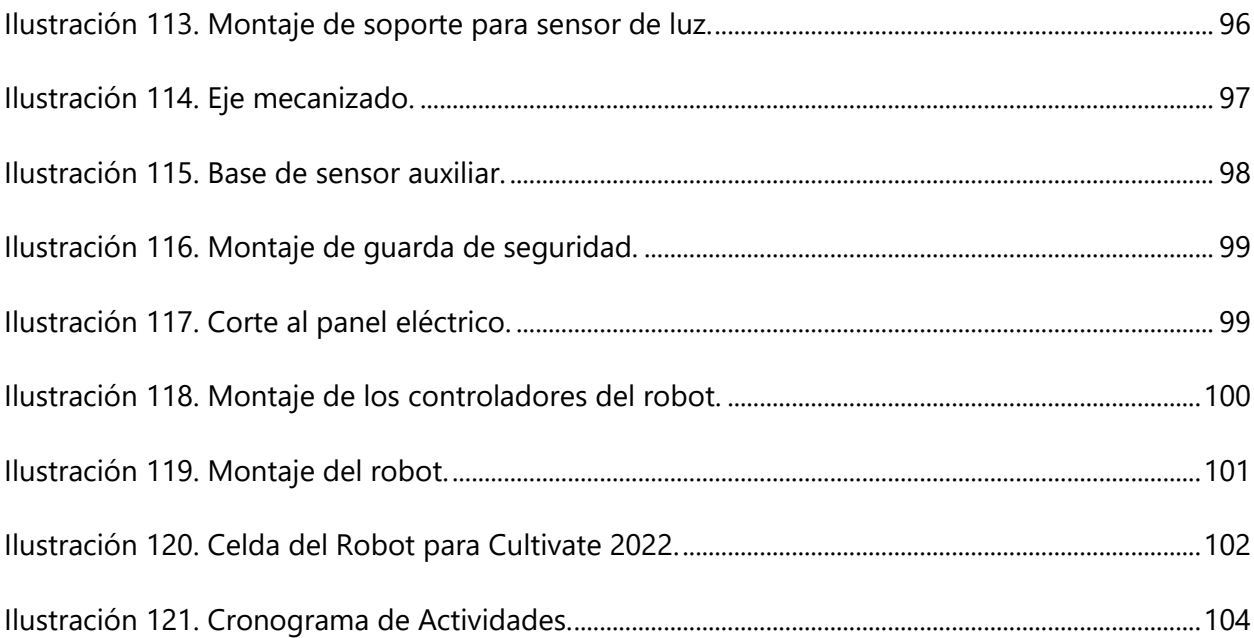

# **ÍNDICE DE ANEXOS**

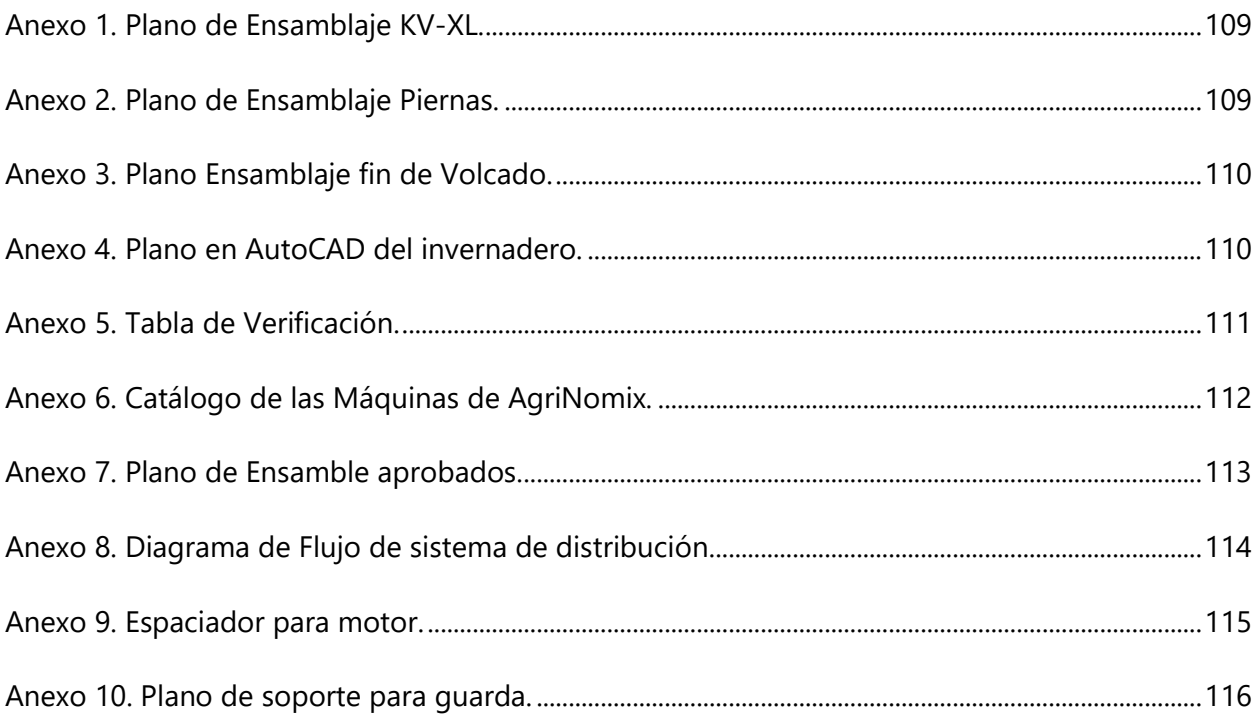

# **ÍNDICE DE GRAFICAS**

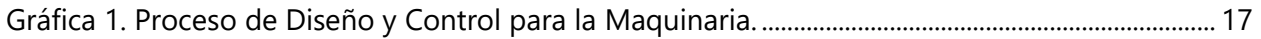

## **LISTA DE SIGLAS**

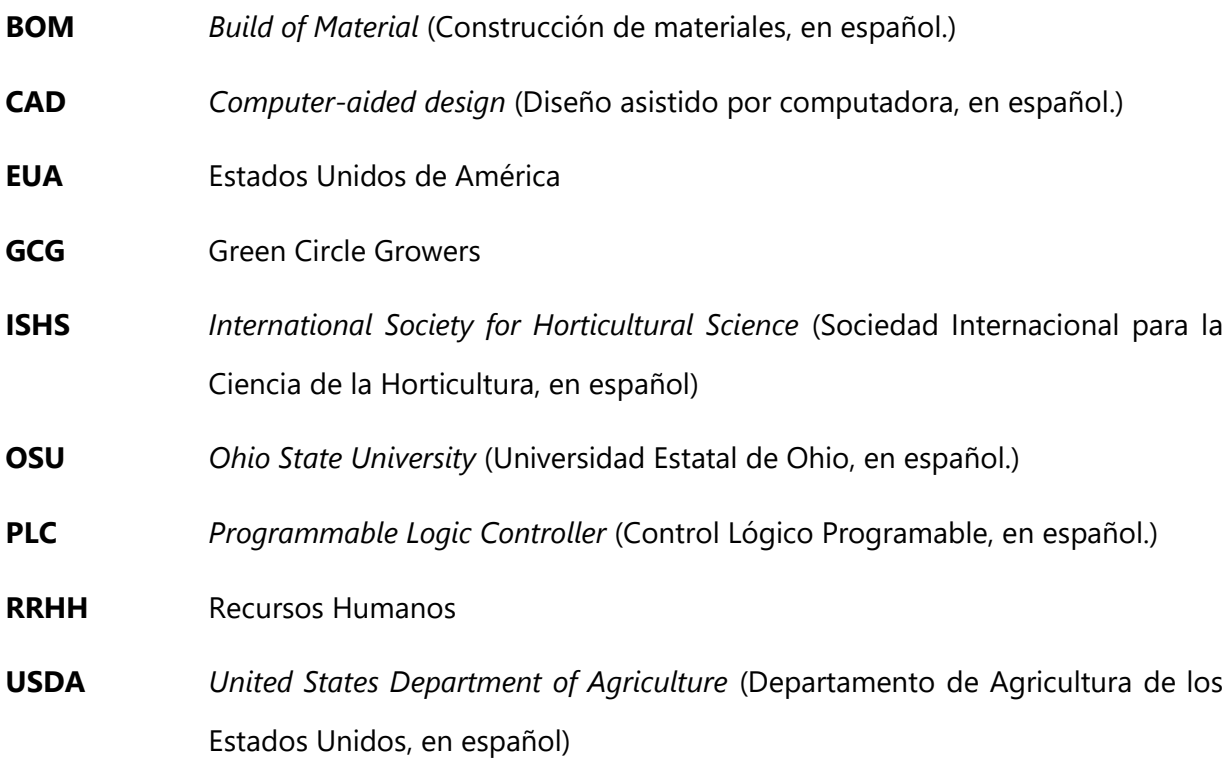

#### **I. INTRODUCCIÓN**

<span id="page-22-0"></span>La horticultura es una técnica de cultivo de plantas que se desarrollan en huertos. Esta rama no solo se dedica a la propagación de las plantas, sino también al estudio de estas. Todo ello con el fin de poder mejorar el desarrollo de las plantas para que puedan emplearlas en la lucha contra plagas, enfermedades y malezas. Los Estados Unidos no cuentan con un clima tropical a diferencia de Latinoamérica, que se cuenta con un clima que ayuda en el crecimiento de las plantas. Por lo que en los Estados Unidos los invernaderos tienen un gran impacto social y económico.

En los Estados Unidos, este rubro es de suma importancia. Según el Departamento de Agricultura de los Estados Unidos (por sus siglas en inglés USDA) (Agriculture, 2022), la horticultura representa el 40% de la producción de cultivos como ser: frutas, vegetales, plantas, hortalizas, hierbas, árboles, entre otros. En la actualidad este rubro cuenta con la mano de obra humana, pero debido al impacto de la pandemia COVID-19, la automatización ha logrado cambiar lo tradicional. La falta de mano de obra ha forzado a las diferentes empresas a buscar maneras de automatizar sus procesos para poder seguir produciendo. En el caso de AgriNomix, quienes son uno de los principales encargados de proveer maquinaria capaz de realizar procesos de manera automática.

El presente informe detalla el proceso de práctica profesional desarrollado en un periodo de seis (6) meses en la empresa AgriNomix LLC. Desempeñando actividades en el área de mecánica en el área donde todo empieza, el área de "Diseño". Con el objetivo de poder diseñar maquinaria, encontrar puntos de mejora en procesos ya existentes, conocer las diferentes técnicas de ensamble, uso de SolidWorks, poder realizar planos de diseños. Todo ello para poder saciar la falta de mano de obra humana.

A continuación, se detallan de manera simplificada cada uno de los capítulos que componen el presente informe de tesis:

Capítulo II: En este capítulo se describen las generalidades de la empresa AgriNomix, se mencionan sus datos más importantes, a lo que se dedican y a su vez se detalla el puesto en el que se estuvo asignado.

3

Capítulo III: En este capítulo se mencionan los componentes teóricos que fundamentan y validan las actividades realizadas en la empresa.

Capítulo IV: En este capítulo se describen las diferentes actividades realizadas en el periodo de seis (6) meses de práctica profesional. Se hace mención las tareas realizadas y las propuestas desarrolladas.

Capítulo V: En este capítulo se detallan las conclusiones obtenidas a partir de las diferentes actividades realizadas durante el periodo de seis meses.

Capítulo VI: En este capítulo se detallan las recomendaciones que podrán realizarse en base a las conclusiones obtenidas durante el periodo de práctica profesional.

### **II. GENERALIDADES DE LA EMPRESA**

<span id="page-24-0"></span>En este capítulo se describen las generalidades de la empresa AgriNomix LLC, además se detalla el área donde se realizan las actividades diarias y las responsabilidades que se designó a los pasantes dentro de la empresa.

#### <span id="page-24-1"></span>**2.1DESCRIPCIÓN DE LA EMPRESA**

AgriNomix es una empresa de automatización de maquinaria para el rubro de la horticultura cuya sede se encuentra en la ciudad de Oberlin, estado de Ohio, Estados Unidos. Fue fundada en 1994 con el nombre de AgriNomix, el cual es el mismo hasta la fecha. En 1994, solo contaban con 37 empleado; en la actualidad la empresa cuenta con alrededor de 76 empleados bajo una oficina central en Ohio. En la ilustración 1 se observa el logo de la empresa con su respectivo slogan, "*Machine Tools for Growers*", que se traduce a español como "Máquinas Herramientas para Cultivadores".

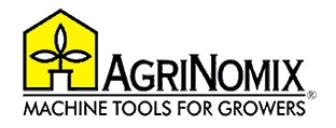

#### **Ilustración 1. Logo de AgriNomix.**

<span id="page-24-2"></span>Fuente: (AgriNomix, 2022)

AgriNomix se dedica a brindar soluciones al rubro de horticultura, proporcionando maquinaria que pueda mejorar la eficiencia y productividad por medio de la automatización. Cuentan con una planta central, en la cual diseñan y ensamblan sus propias maquinas. También, realizan sistemas integrados, es decir, que con muchos de sus proveedores realizan una solución dependiendo de las necesidades de cada cliente y cada proceso. En la ilustración 2 se muestra el exterior de la sede en Oberlin, Ohio, donde se ensambla la maquinaria para diferentes clientes. Se entrevistó a Dave Joy (AgriNomix, 2022), jefe de Producción, quién estableció que algunos de los clientes principales de AgriNomix son:

• Green Circle Growers, EUA

- **Petites**
- Bonnie Plants, EUA
- Olmandt, Canadá

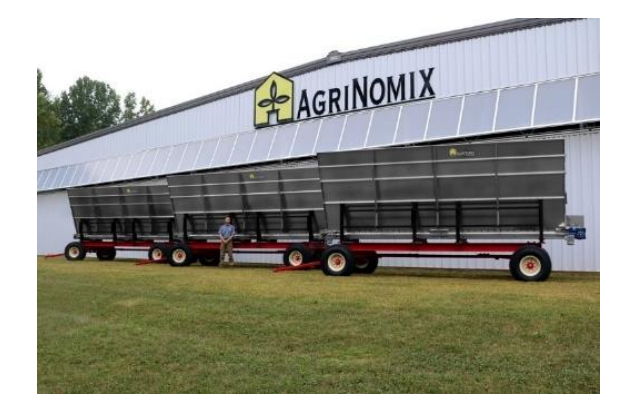

**Ilustración 2. Sede AgriNomix en Oberlin, Ohio.**

<span id="page-25-0"></span>Fuente: (AgriNomix, 2022)

La maquinaria que produce AgriNomix deben pasar por un proceso ingeniería que asegure la calidad antes de poder salir al mercado, estos son: análisis del problema, posibles soluciones, reconocimiento del área, diseño mecánico, diseño eléctrico, revisión de diseños, análisis financiero y producción, monitoreo y evaluación. AgriNomix cuenta con un equipo de expertos, capaz de resolver y analizar las diferentes situaciones que se presentan durante el proceso de producción, por lo que es capaz de entregar un producto o maquinaria personalizada que satisfaga la necesidad de los clientes. En la ilustración 3, se puede observar la ubicación geográfica de AgriNomix, dentro del condado Lorain.

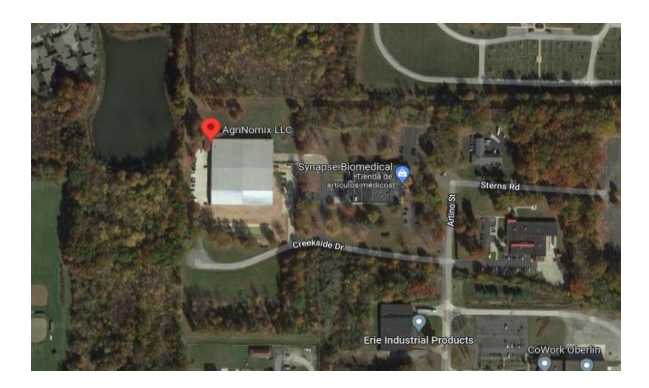

**Ilustración 3. Ubicación geográfica de la empresa.**

<span id="page-25-1"></span>Fuente: (Maps, 2022)

#### <span id="page-26-0"></span>**2.2DESCRIPCIÓN DEL DEPARTAMENTO O UNIDAD**

AgriNomix cuenta con diferentes departamentos, cada uno de ellos estratégicamente diseñados para cumplir las respectivas funciones y asegurar la sostenibilidad empresarial y como consecuencia, optimizar el funcionamiento de la empresa bajo espacios de creación de capacidades multidepartamental. Entre dichos departamentos se encuentran: Producción, Ingeniería, Servicio Técnico, Administración, Manufactura, Ventas, Recursos Humanos, entre otras. En la ilustración 4, se observa la estructura empresarial de AgriNomix, donde se especifica la jerarquía y proceso de toma de decisiones. La práctica profesional se realizó en el departamento de Ingeniería, específicamente en el área de mecánica y de control, con el objetivo de adquirir y desarrollar capacidades técnicas de diseño, prácticas de maquinado, programación, desarrollo de software e implementación de equipo.

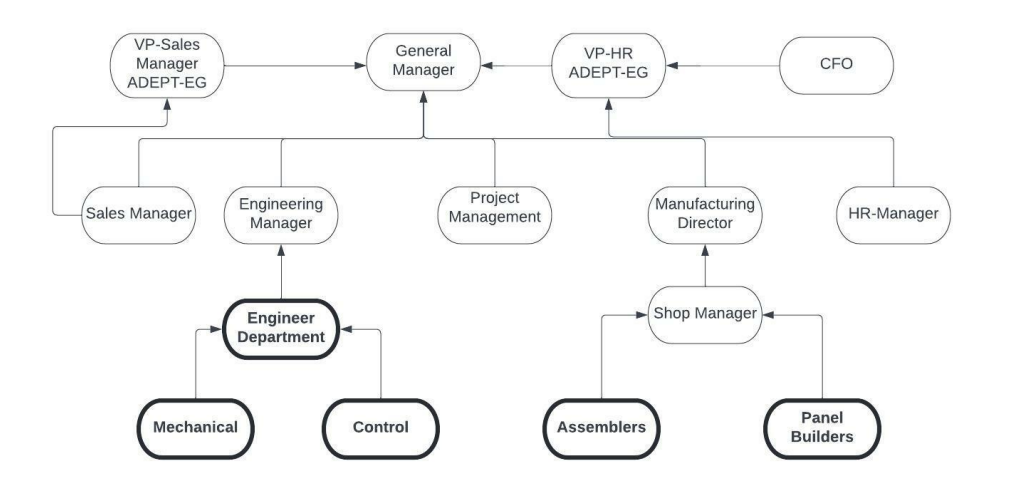

**Ilustración 4. Estructura empresarial AgriNomix.**

<span id="page-26-1"></span>Fuente: (AgriNomix, 2022)

El departamento de ingeniería se encarga de brindar soporte, diseñar maquinaria, programar, implementar nuevos mecanismos, entre otras actividades. Durante la práctica profesional, se enfocó principalmente en el área de mecánica de la empresa, esta es un área de suma importancia ya que de ella parte todo el diseño e implementación de nuevas ideas.

#### <span id="page-27-0"></span>**2.3OBJETIVOS DE PUESTO**

En esta sección se detallan los objetivos y generalidades del puesto que fueron asumidas en AgriNomix durante el periodo de seis (6) meses de práctica profesional. Además de detallar las diferentes tareas y responsabilidades a cumplir por medio de la empresa y de la universidad.

#### <span id="page-27-1"></span>2.3.1 OBJETIVO GENERAL

Crear y desarrollar múltiples capacidades técnicas respectivas a la ingeniería Mecatrónica a través de una práctica profesional con la empresa AgriNomix LLC, generando un amplio entendimiento de la ingeniería bajo un marco profesional de Estados de Unidos de América (EUA) para finales de julio del 2022.

### <span id="page-27-2"></span>2.3.2 OBJETIVOS ESPECÍFICOS

- Analizar el rubro de la horticultura en Estados Unidos de América bajo una comparativa de dos perspectivas: (i) una perspectiva holística y global que permita entender las generalidades del rubro, analizando competidores, clientes, y demás; (ii) una perspectiva técnica que permita focalizar los procesos de ingeniería en el rubro.
- Comprender el funcionamiento de los procesos diseñados e implementados por el departamento de Ingeniería Mecánica en AgriNomix LLC para la producción de maquinaria y procesos de automatización para sus clientes.
- Analizar la posible implementación de la automatización en horticultura en Honduras según la experiencia e información obtenida al finalizar la pasantía.

#### **III. MARCO TEÓRICO**

<span id="page-28-0"></span>En este capítulo se expone sobre las empresas como AgriNomix nivel global, nivel regional y para finalizar exponer sobre AgriNomix. A su vez, se detallan los fundamentos teóricos que fueron empleados y necesitados para las distintas actividades realizadas en la empresa AgriNomix, con el fin de comprender con mayor facilidad el objetivo de la práctica profesional.

#### <span id="page-28-1"></span>**3.1ANÁLISIS DEL SECTOR**

La Sociedad Internacional para la Ciencia de la Horticultura (ISHS, por sus siglas en inglés) afirma que las plantas son una potencia en el nivel económico, ambiental y social (Science, 2012). El uso de las plantas ha desarrollado tanto la producción como la horticultura ambiental, ambas se han visto influenciadas por la ciencia, tecnología, investigaciones y enseñanza. Debido a los problemas del cambio climático global y a la reciente pandemia, la horticultura tiene un gran impacto en la actualidad. (Dixon & Aldous, 2014).

La horticultura es una rama de la agricultura que se dedica al cultivo y estudio de plantas en huertos e invernaderos. En la actualidad, la horticultura se ve en problemas por su capacidad de producción debido a varios factores como ser: el crecimiento del mercado, mayor población urbana, escasez de agua, explotación y perdida de hábitats naturales, extinción de especies, entre otros. El sector de la horticultura se ve directamente afectado a las consecuencias del cambio climático, fenómeno que ha sido catalogada por el secretario general de las Naciones Unidas como la crisis global más grande que el mundo ha enfrentado (Naciones Unidas, 2019). Todos estos factores han hecho que la horticultura tenga mayor influencia en el mercado, trayendo consigo una mayor demanda. La gran demanda de plantas, verduras, árboles y hortensias han hecho que las empresas dedicadas a su producción se den cuenta que ya no basta con solo la mano de obra humana. Encima de la crisis climática, el rubro también se vio afectado por la crisis sanitaria del COVID19, ya que, los trabajadores no podían presentarse durante lo largo de la pandemia. Por lo que empresas dedicadas especialmente al rubro de horticultura han surgido. Estas empresas surgieron con soluciones dedicadas al rubro, es decir, con el diseño de maquinaria que realiza procesos de manera automática, para poder aumentar la producción de las empresas. (Dixon & Aldous, 2014).

9

#### 3.1.1 EMPRESAS A NIVEL GLOBAL

<span id="page-29-0"></span>A nivel global la horticultura tiene una gran importancia por lo que existen diferentes empresas que se dedican al diseño, ensamble y venta de maquinaria automatizada para la horticultura. Todo ellos con el fin de poder satisfacer la necesidad del mercado actual, especialmente por el crecimiento en soluciones automatizadas durante la pandemia que las personas no podían trabajar físicamente en los invernaderos. Por lo que empresas como ser: *Urbinati, FlierSystems, MartinStolze, Limex, Bosman Van zaal, Prins Maasdijk, Simeoni,* entre otras, han resaltado como competidores para AgriNomix a nivel global. Las empresas anteriormente mencionadas son del viejo continente, es decir, Europa. El país dominante en el rubro de la horticultura es Holanda, luego le siguen otros países como Italia y Alemania.

#### *3.1.1.1 Urbinati Nursery Technology*

Es una empresa que se encarga de diseñar y producir sistemas modulares para la automatización de procesos en el rubro de la horticultura. (Urbinati, 2022). Esta empresa se encuentra localizada en San Mauro Pascoli, Italia. Son una empresa de gran renombre en el área de horticultura, ya que sus máquinas son especialmente fabricadas para dicho rubro. En la Ilustración 5, se puede apreciar el logo de URBINATI y su slogan "*Nursery Technology*", que se traduce al español como "Tecnologías para Viveros".

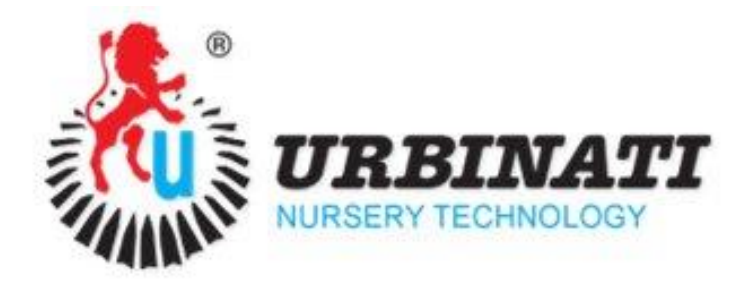

#### **Ilustración 5. Logo de Urbinati.**

<span id="page-29-2"></span>Fuente: (Urbinati, 2022).

#### <span id="page-29-1"></span>**3.2 TEORÍA DE SUSTENTO**

Durante el periodo de estudio de la carrera como ingeniero se van desarrollando diferentes aptitudes y habilidades que permite a los profesionales desempeñarse de una manera notable en al área laboral. En el campo existen diferentes áreas o rubros en los cuales los ingenieros pueden desempeñarse, como ser: textil, agrónomo, automotriz, robótica, entre otros. La importancia de adaptarse a cualquier tipo de rubro es importante para todo ingeniero, por lo que es importante actualizarse a medida el mercado evoluciona.

#### <span id="page-30-0"></span>3.2.1 MAQUINARIA EN EL SECTOR AGRÓNOMO

Desde el siglo XX, la informática se convirtió en una de las herramientas más importantes en el desarrollo. (Santiago, 2005). La agricultura y todas sus ramas se han visto influenciadas por las tecnologías emergentes, esto ha tenido gran impacto en el rubro. Las tecnologías emergentes y especialmente la maquinaria han venido a cambiar notablemente el trabajo para los agricultores. (Perez, Milla, & Mesa, 2006).

Si bien es cierto, la agricultura es un rubro muy sofisticado en el cual la mano de obra humana siempre está presente ya que es un área que tiene que ver más que todo con la tierra, el clima y la naturaleza. Pero la maquinaria junto con la automatización está cambiando la manera en la cual se solían hacer las cosas en el pasado. Estas están trayendo cambios de gran impacto en la manera en la que la agricultura se ha va desarrollando. (Perez, Milla, & Mesa, 2006).

Sin embargo, aunque la automatización este integrándose en todos los mercados, en la agricultura existen varias barreras que han estado atrasando el desarrollo del rubro como ser: no es algo que está al alcance de cualquier agricultor, ya que es un sector muy delicado el costo de la maquinaria es visto por los agricultores como algo muy elevado, problemas de compatibilidad ya que cada proceso es diferente, no todos tienen un ordenador y falta de información acerca del tema. Todo esto juega un papel muy importante ya que son problemas que aún persisten en la actualidad. (Garcia & Flego, 2008).

Poco a poco la maquinaria agrónoma va entrando en el mercado. Al inicio de la pandemia este sector se vio afectado de manera negativa pero debido a este impacto negativo y perdida de mano de obra varios agricultores se han visto obligados a buscar nuevas tecnologías que los ayuden a satisfacer la demanda actual. Por lo que muchas empresas han decidido apostar por procesos automatizados que puedan llenar el espacio dejado por la falta de mano de obra humana. (Lupin, 2021).

11

#### <span id="page-31-0"></span>3.2.2 DISEÑO DE MAQUINAS

El diseño de mecánico es una tarea compleja, que requiere de muchas habilidades. La complejidad del proceso de diseño debe llevar una secuencia en la cual las ideas son introducidas e iteran para poder diseñar una máquina. El diseño puede ser formular un plan que sea capaz de satisfacer una necesidad o resolver un problema, este es un proceso muy iterativo en el cual se basa en decisiones que se hacen con la poca información que se tiene. Ya que un diseño que será fabricado en físico debe ser un producto funcional, seguro, competitivo, utilizable, fabricable y comerciable. (Budynas & Nisbett, 2011).

Un buen diseño mecánico, parte por medio de una serie de fases que iteran entre sí. Estas fases son una guía que sirven para poder tener como resultado final un producto que cumpla con todos los requerimientos establecidos por el cliente y por las normativas. En la Ilustración 6, se muestran las fases a seguir.

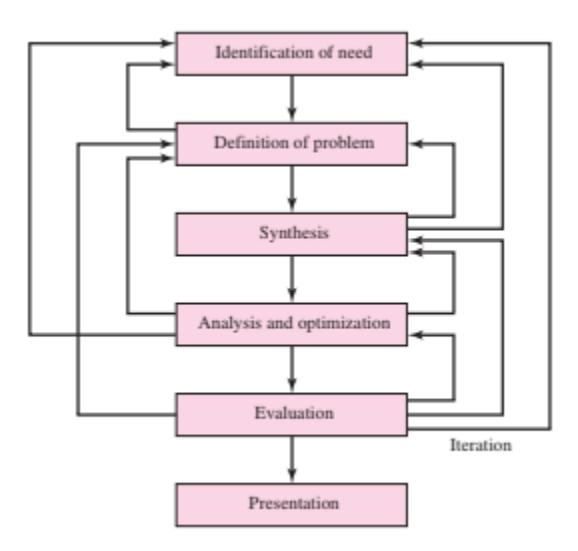

**Ilustración 6. Fases de Diseño.**

<span id="page-31-1"></span>Fuente: (Budynas & Nisbett, 2011)

Como se muestra en la Ilustración 6, para un buen diseño se debe partir con la identificación del problema, el reconocer la necesidad es la primera parte del diseño ya que aquí es donde se observa y analiza si existe algún problema u opción de mejora. Cabe acotar que la necesidad no siempre es muy notable. Luego de identificar el problema se pasa a la siguiente fase que es la definición del problema, este paso es muy importante ya que se define el punto clave

para resolver el problema identificado y se debe ser muy específico y este paso iterar con la identificación de la necesidad. El tercer paso es la síntesis, en este paso se proponen hipótesis para resolver el problema. Aquí se debe investigar mucho, proponer diferentes soluciones y cuantificar en términos de métricas establecidas. Luego le sigue el análisis y optimización, aquí se deben analizar las hipótesis antes definidas. Luego viene la fase de evaluación, es en donde se ven los pros y los contras de la solución que se propone, se debe analizar las ventajas que la idea trae con lo que ya existe. Para finalizar se tiene la presentación del proyecto, es donde se muestra el producto final donde se especifican todos los elementos necesarios para realizar el producto. Como se puede ver, no siempre se obtiene un diseño de manera lineal, un ejemplo puede ser que una hipótesis no cumple con todos los requerimientos por lo que se debe regresar a ese paso y así con cada uno de ellos, por lo que se entiende que las fases de diseño son iterativas. (Budynas & Nisbett, 2011).

#### <span id="page-32-0"></span>3.2.3 DIBUJO TÉCNICO

En la actualidad existen una gran variedad de herramientas y recursos para el diseño de maquinaria. Estos son los softwares de diseños asistidos por computadoras (CAD), que permiten hacer del diseño algo más sencillo e interactivo. Algunos ejemplos de los softwares utilizados son: AutoCAD, Autodesk Inventor, SolidWorks, CATIA, entre otros. Estos softwares tienen gran impacto porque facilitan el diseño de máquinas y productos. (Garcia J. C., 2006).

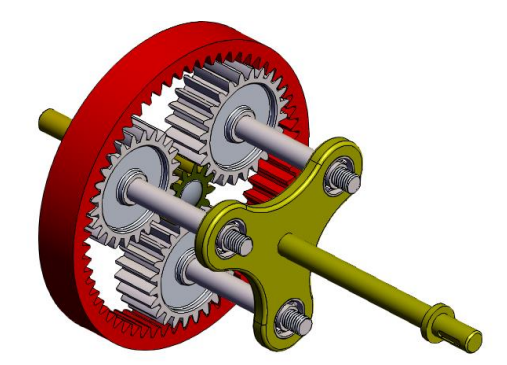

**Ilustración 7. Diseño CAD.**

<span id="page-32-1"></span>Fuente: (Mukherjee, 2021)

La gran cantidad de herramientas que contienen estos softwares son las que permiten realizar dibujos en 2D y 3D, ensamblajes, piezas especiales, planos de dibujo, planos de ensamblajes, entre otras funciones. Por medio de estos es posible crear, modificar, analizar y optimizar un diseño. (Groover & Zimmers, 1984).

#### <span id="page-33-0"></span>3.2.4 MÁQUINAS Y HERRAMIENTAS

Las máquinas herramientas se denominan por ser alimentadas por energías diferentes a la de la fuerza humana. El verdadero concepto de la máquina herramienta se desarrolla cuando se implementa la máquina de vapor. Las máquinas herramientas son útiles para muchos procesos de maquinado y troquelado de la actualidad. Los rubros en los que se utilizan las máquinas son los metalmecánico, plástico, textil, maderero, gráfico y otros. (Fernández de Kirchner, y otros, 2011). En AgriNomix, se cuenta con máquinas herramientas que utilizan para la producción de piezas en las que buscan la relación eficiente entre costo y producción.

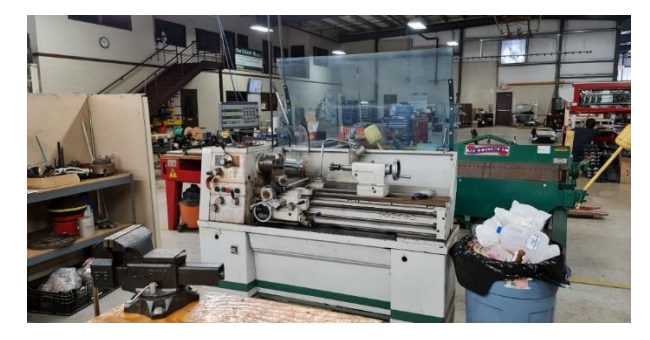

**Ilustración 8. Torno en AgriNomix.**

<span id="page-33-1"></span>Fuente: (AgriNomix, 2022)

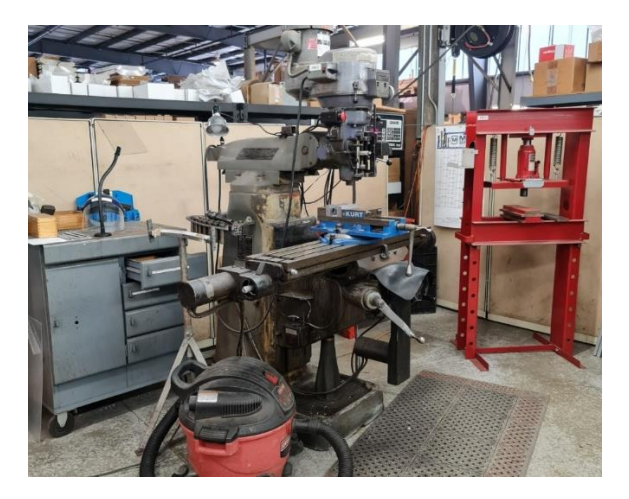

**Ilustración 9. Fresadora en AgriNomix.**

<span id="page-33-2"></span>Fuente: (AgriNomix, 2022)

### **IV. DESARROLLO**

<span id="page-34-0"></span>En este capítulo se exponen todas las actividades que se llevaron a cabo durante el periodo de seis (6) meses de práctica profesional, en la empresa de AgriNomix, bajo el programa universitario The Ohio Program (TOP) de UNITEC y OSU.

#### <span id="page-34-1"></span>**4.1SEMANA 1: 24-28 DE ENERO**

En la primera semana de práctica profesional se realizaron las siguientes actividades:

#### <span id="page-34-2"></span>4.1.1 INDUCCIÓN POR PARTE DE OSU

En el segundo día se asistió a una inducción impartida por el Programa Internacional de la Universidad Estatal de Ohio, en la cual se discutieron diferentes ejes temáticos como ser: papeles necesarios, protocolos de emergencia, canales de comunicación y reglamentos. En la ilustración 10, se observa a los pasantes, Anthony Lorenzana y Carlos Núñez en el campo de fútbol americano en Columbus, Ohio.

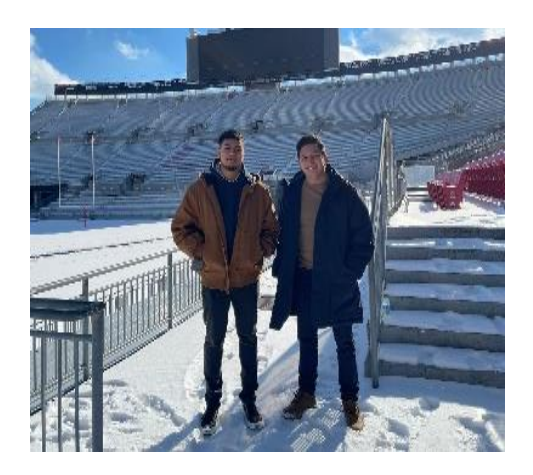

**Ilustración 10. Inducción por parte de la Universidad.**

<span id="page-34-3"></span>Fuente: (Propia, 2022)

En la Ilustración 11, se puede apreciar a los pasantes con representantes de OSU, encargados de los programas de intercambio estudiantil internacionales de la universidad. Ese mismo día se viajó hacia Oberlin, Ohio. Una vez se llegó a la ciudad la jefa del Departamento de RRHH de AgriNomix, Mary Haber, hizo entrega del vehículo a utilizar durante la pasantía. También, se les mostró a los pasantes la vivienda que compartirían con pasantes de una empresa hermana a AgriNomix.

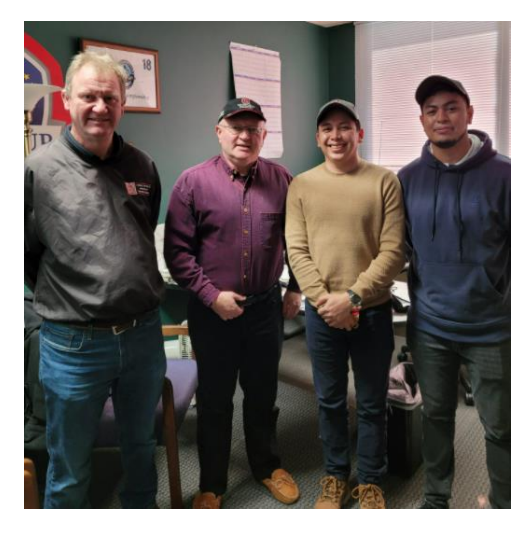

**Ilustración 11. Fotografía con representantes de OSU.**

<span id="page-35-1"></span><span id="page-35-0"></span>Fuente: (Propia, 2022)

#### 4.1.2 INTRODUCCIÓN A LA EMPRESA Y PERSONAL

El tercer día se comenzó con un recorrido por la planta y sus diferentes áreas. A su vez se conocieron algunos profesionales que trabajan en el área. Se explicó el funcionamiento del departamento de Ingeniería Mecánica en la empresa, se explicó que el puesto de pasante se enfocaría en tareas relacionadas al área de la ingeniería mecánica y que se realizaran tareas de campo. Se realizó un recorrido por la planta donde se ensamblan las maquinas fabricadas en la empresa.

También se empezó a trabajar con algunas tareas simples como colocar ciertos tornillos, conocer las diferentes secciones de la planta y saber dónde encontrar las cosas necesarias para ensamblar las maquinas. A su vez durante este día se explicó y dio a conocer acerca de los planos de ensamblajes, un plano de ensamblaje es un plano en el cual se encuentran enumeradas las piezas y el nombre de las piezas a utilizar para el ensamble de la máquina, tal y como se muestra en el anexo 1.

Por medio de este plano es posible realizar los ensambles de las máquinas, ya que contienen especificaciones de cada complemento que forma parte de la máquina.
En una entrevista con Bobby Doepper, Ingeniero Mecánico y de Diseño en AgriNomix, se detalló el proceso y pensamiento ingenieril desde la ideación del concepto a la ejecución de la máquina. Primero se establecen los parámetros con la Gerencia de Proyectos según el proceso que se busca automatizar. Segundo, se establece un estándar para el presupuesto del proyecto. Luego se observa posibles mecanismos de máquinas anteriores que puedan servir para el proyecto; acá es donde se reconoce mecanismos y equipos. Si se necesita diseñar un nuevo mecanismo, se pasa a una etapa de lluvia de ideas para definir el concepto. Acá también se define una fecha de entrega del proyecto al tener la metodología definida. Lo siguiente es diseñar y manufacturar las piezas necesarias para el ensamblaje. Al tener los diseños aprobados se define con el cliente el tiempo de entrega de la máquina; este paso se conoce como "*Estimated Time of Arrival*" (ETAS). Luego de que se obtienen las piezas se pasa a un período de tiempo de ensamblaje. Por último, se realizan pruebas en la máquina y se hacen revisiones o correcciones a la maquinaria.

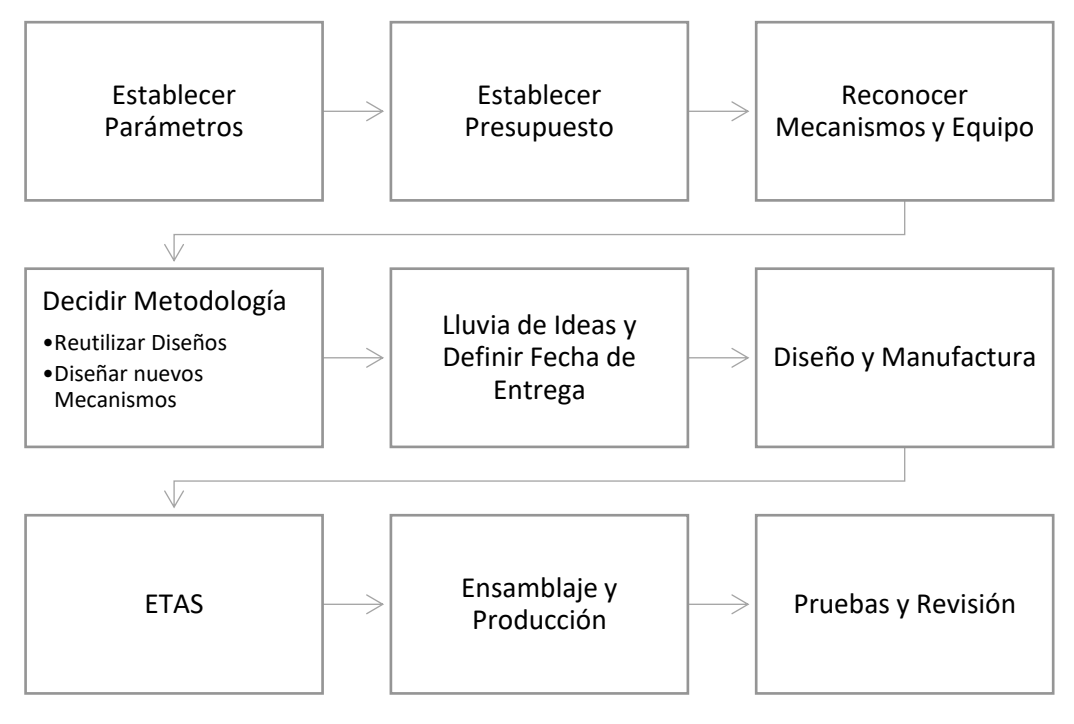

**Gráfica 1. Proceso de Diseño y Control para la Maquinaria.**

Fuente: (AgriNomix, 2022)

## 4.1.3 ENSAMBLAJE DE MAQUINAS

En AgriNomix ensamblan sus máquinas con un proceso estricto y controlado para asegurar consistencia en productos, por lo que tienen personal capacitado para realizar los ensambles. Durante ese día se trabajó el ensamble de diferentes partes para una máquina llamada la KVXL, la cual solo contaba con su marco y se debían ensamblar las partes por aparte. Por lo que nos asignaron a diferentes encargados y cada uno realizo un ensamblaje diferente. En la Ilustración 12, se muestra el ensamblaje de la KVXL en SolidWorks.

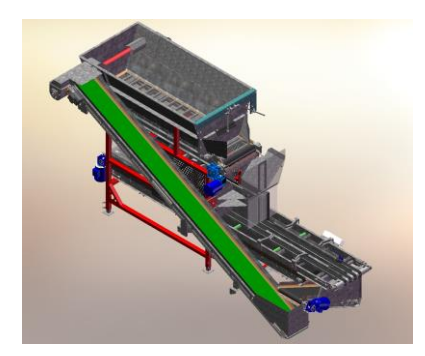

**Ilustración 12. Ensamble de KVXL en SolidWorks.**

Fuente: (AgriNomix, 2022).

Esta máquina se encarga de llenar las bandejas con tierra y a su vez cuenta con un proceso de recirculado en el que la tierra que cae fuera de las bandejas es llevada de nuevo al tanque superior para reutilizarse. Al inicio del ensamble la maquina se encontraba como se muestra en la ilustración 13.

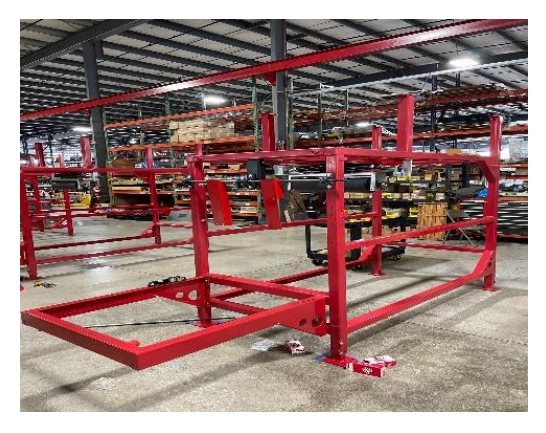

**Ilustración 13. Marco principal de la KV-XL.**

A medida se fueron buscando las partes se logró ensamblar sus diferentes partes que luego fueron ensambladas en el marco principal de la máquina. Esta máquina cuenta con varios subensambles los cuales se van armando por separado y luego como se mencionó anteriormente son instalados en la máquina, tal y como se muestra en la ilustración 14.

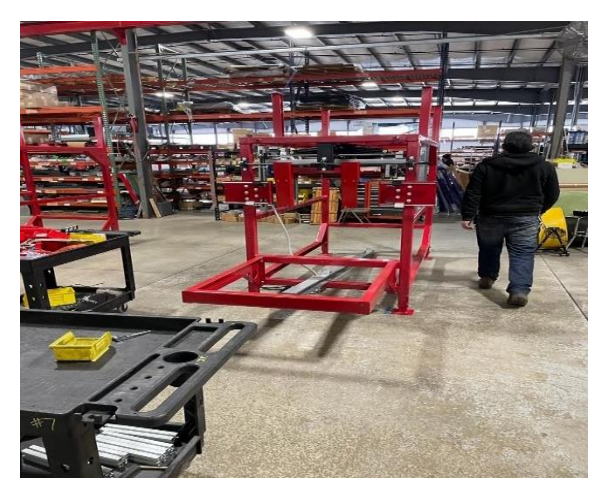

**Ilustración 14. Instalación de Sub-Ensambles.**

Fuente: (Propia, 2022)

Otra de las máquinas en la que se trabajó en este período de tiempo fue la PDX1, esta máquina coloca las maceteras plásticas en bandejas que van en una línea transportadora. Esta máquina tiene la capacidad de llenar una bandeja a la vez. En la Ilustración 15, se puede observar el ensamble final de la máquina.

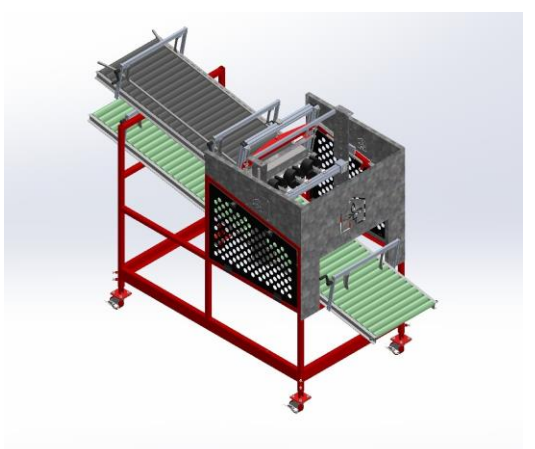

**Ilustración 15. Ensamble final de la PDX1.**

Fuente: (AgriNomix, 2022)

En la Ilustración 16, se puede observar la estructura metálica donde se ensambló la máquina y sus respectivos subensambles. Esta máquina llena las bandejas con las maceteras utilizando unos "*grippers*" impresos en una impresora 3D. Esos "*grippers*" son montados en una barra metálica que se ajusta según el tipo de macetera que el cliente solicite.

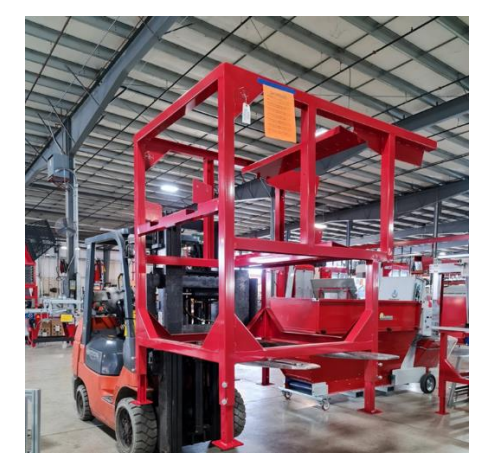

**Ilustración 16. Estructura Metálica de la PDX1.**

Fuente: (Propia, 2022)

# 4.1.4 ENSAMBLAJE VARIOS

Durante este día se realizaron varios ensambles de diferentes partes de las maquinas, por lo que consto de la búsqueda de las diferentes partes para poder empezar a trabajar con ella. Se hizo el ensamble del marco principal de 3 bandas transportadoras para la maquina KV-XL, se realizó la búsqueda de las piezas y luego se pasó a realizar el ensamble de estas, al finalizar las bandas quedaron tal y como se muestra en la Ilustración 17.

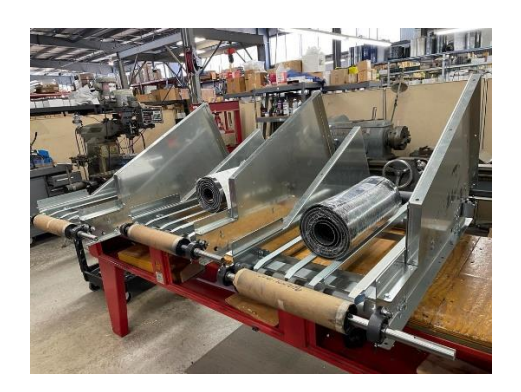

**Ilustración 17. Marco de Bandas Transportadoras.**

Los marcos de las bandas transportadoras son hechos con láminas. Por lo que su ensamblaje debe tener mucho cuidado y usar el equipo de protección adecuado, a su vez se debió seguir un orden para poder ensamblar dichas bandas ya que cada parte debía encajar con otra. Estas bandas se encargan de transportar tierra.

En esta semana también se hizo el ensamble de los cartuchos de la PDX1. Los cartuchos se utilizan para para sostener las maceteras, pero se diseñan cartuchos para cada macetera porque así se optimiza el tiempo al no ajustar la máquina, si no cambiar el cartucho según la macetera que se requiera. El departamento de producción comprobó que se puede ahorrar hasta 1 hora utilizando cartuchos en vez de ajustando la máquina. Los cartuchos se pueden observar en la Ilustración 18. Estos cartuchos se construyeron según el dibujo de ensamble y el BOM que se pueden apreciar en la Ilustración 19.

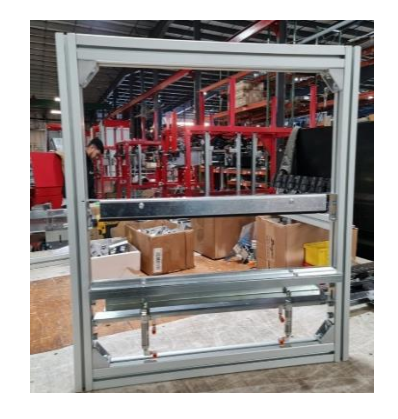

# **Ilustración 18. Ensamble de Cartucho.**

AGRINOMIX

**Ilustración 19. Plano de Ensamble de Cartucho.**

Fuente: (AgriNomix, 2022)

## **4.2 SEMANA 2: 31 DE ENERO – 4 DE FEBRERO**

En la segunda semana de práctica profesional se realizaron las siguientes actividades:

### 4.2.1 ENSAMBLAJE DE BANDA TRANSPORTADORA

Con el fin de poder finalizar el ensamblaje completo de la KV-XL, se pasó a realizar otro sub-ensamble el que consistió en una banda transportadora, como se muestra en la Ilustración 20. La banda se compone de diferentes componentes como ser: laminas, tornillos, tuercas, soportes, rodillos, rodillo motriz, tensores, la banda, entre otros. Por lo que el trabajo de esta banda tomo más de 1 día de trabajo. Para realizar esta tarea se debieron utilizar diferentes herramientas, que facilitaran el trabajo ya que no todo encaja como debería. Debido a que hay bastante trabajo hecho con chapa metálica por lo que se necesitaba utilizar la fuerza para poder enderezar y colocar una pieza, siempre tomando la precaución de no dañar las piezas.

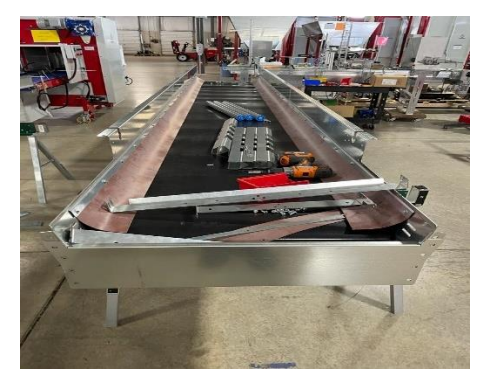

**Ilustración 20. Banda Principal KV-XL.**

Fuente: (Propia, 2022)

### 4.2.2 CONSTRUCCIÓN DE TANQUE ALMACENADOR DE TIERRA

Se construyó un tanque de almacenamiento de tierra conocido en inglés como "*Hopper*". Este tanque existe en varias capacidades: de 2YD y 5YD. El que se muestra en la ilustración 21, es un Hopper con una capacidad de 2YD de almacenamiento. En el interior del tanque tienen una banda transportadora porque es así como se traslada la tierra almacenada en el tanque a otro punto requerido por el cliente. Usualmente se conecta el tanque a otra banda transportadora para trasladar el fertilizante utilizado en las plantas en los diferentes invernaderos.

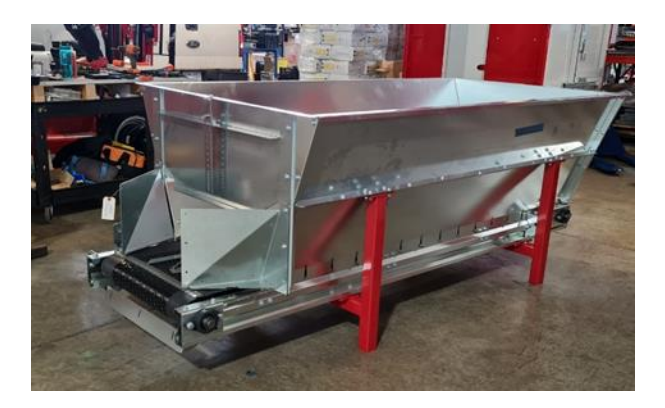

**Ilustración 21. Hopper de 2YD completamente ensamblado.**

Para este Hopper también se trabajó en la conexión eléctrica, conectando el motor a un variador de frecuencia. El motor también está conectado a una caja reductora de 100 a 1. En la Ilustración 22, se observa una de la conexión del motor al cable que alimenta los 110V. El Hopper es de acero galvanizado y el motor tiene una capacidad de 3/4 HP.

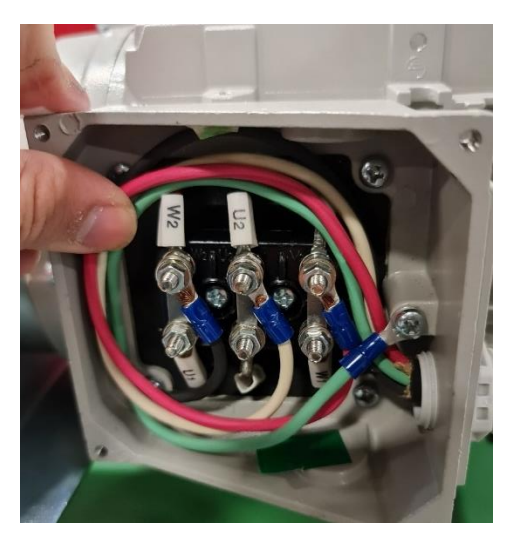

**Ilustración 22. Conexión de 6 pines WYE-DELTA.**

Fuente: (Propia, 2022)

# 4.2.3 ENDEREZADO DE EJE

Continuando con el ensamblaje de la banda del día anterior se colocaron las piezas restantes para poder seguir avanzando, al instalar el eje motriz de la banda, se observó que este eje no estaba derecho, es decir, que este eje necesitaba corrección por lo que se tuvo que desmontar el eje para poder alinearlo. Al bajar el eje, este se llevó a una especie de máquina para verificar la calibración del eje. Al colocar el eje en la maquina y rotarlo, en efecto el eje estaba desalineado, por lo que se llevó al torno para poder hacer un rectificado al eje y luego de eso se pasó a golpear el eje (con un martillo de goma), ya que se buscaba reducir el error del eje. Al final no se logró enderezar el eje y se decidió colocar un eje motriz nuevo que no tuviera el error que tenía el anterior.

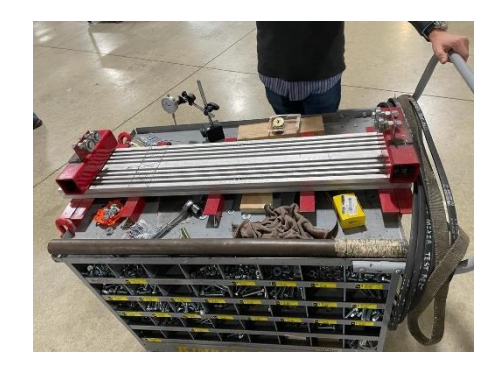

**Ilustración 23. Maquina calibradora de ejes.**

Fuente: (Propia)

La máquina que se muestra en la Ilustración 23, es una maquina utilizada para ver la calibración de los ejes. Esta máquina fue hecha por uno de los ingenieros de la planta. Aquí se colocan los ejes sobre las balineras para hacerlos rotar, una vez el eje se encuentra centrado, se coloca el calibrador en una de las esquinas del eje. Con el calibrador en lugar, se hace rotar el eje y en el calibrador se observa cuanto es el error del eje con respecto a su punto más alto.

#### 4.2.4 INSTALACIÓN DE SUB-ENSAMBLES

Continuando con el montaje de la maquina KV-XL, días antes fueron realizados varios subensambles de la máquina para poder instalarlos en esta. Por falta de piezas no fue posible realizar el montaje con anticipación por lo que se tuvo que esperar. Para el montaje de esta se debió tener cuidado a la hora de instalar los subensambles en el marco principal, debido a que no se quería dañar el marco principal y mucho menos los sub-ensambles. A su vez se debió hacer uso de las herramientas y tornillos correctos para el montaje. En la Ilustración 24, se muestra la maquina con los sub-ensambles instalados.

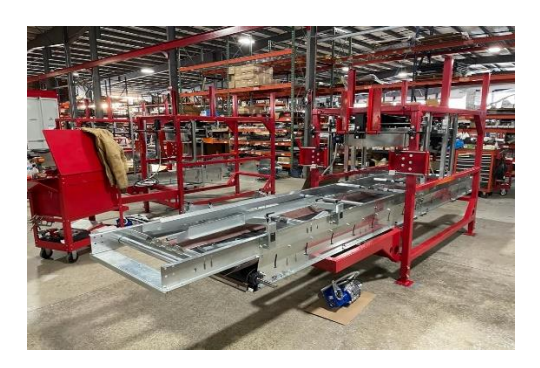

**Ilustración 24. Instalación de la KV-XL.**

Como se logra observar en la ilustración 16, los ensambles realizados con anterioridad fueron montados en el marco principal de la maquina y debido a falta de piezas no se pudo finalizar el ensamble de esta.

# 4.2.5 MODELADO EN SOLIDWORKS

Para este día de práctica, se nos fue otorgado la tarea de realizar el modelado en SolidWorks de la pieza ya fuese de chapa metálica, estructura, solidos, entre otros, que nos pareciera interesante de cualquiera de las maquinas con las que se había trabajado. Para llevar a cabo esta tarea se hizo uso de equipo de medición como ser: cinta métrica, pie de rey y reglas. En las Ilustraciones 25 y 26, se muestran las piezas seleccionadas por uno de los pasantes

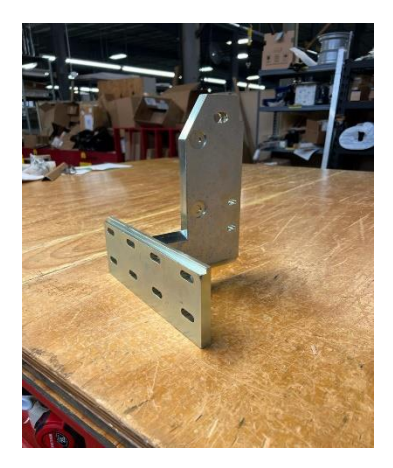

**Ilustración 25. Soporte de Campana.**

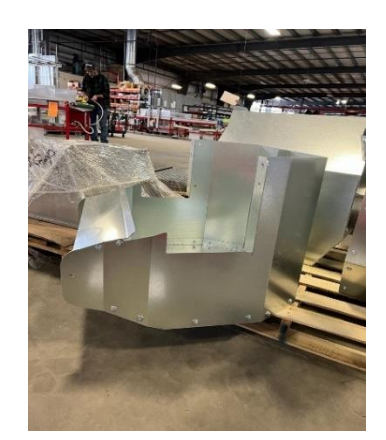

**Ilustración 26. Fin de Volcado.**

Fuente: (AgriNomix, 2022)

Para esta tarea lo más importante fue lograr que el modelado de estas fuera lo más exacto posible, todo ello para medir las habilidades de medición y de modelado en SolidWorks. En las siguientes ilustraciones 27 y 28, se muestran las piezas modeladas en SolidWorks.

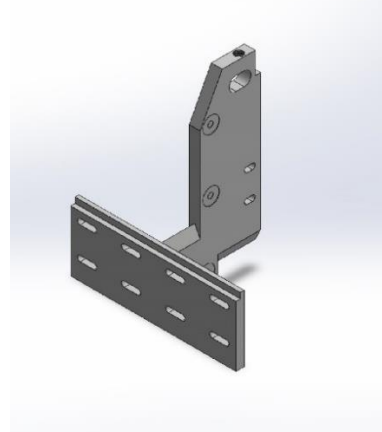

**Ilustración 27. Modelado Soporte.**

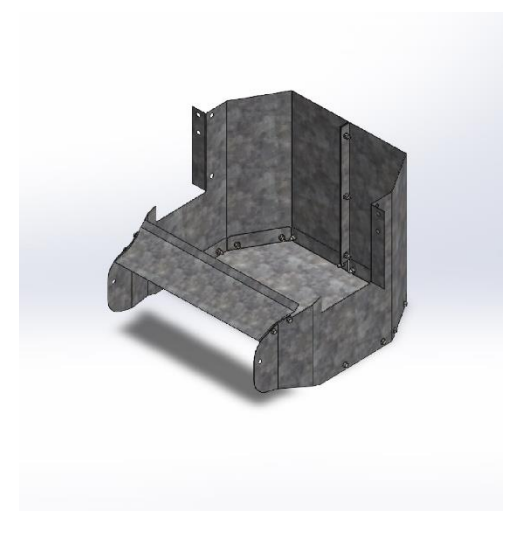

**Ilustración 28. Modelado fin de Volcado.**

A continuación, en la Ilustración 29 se observa el ensamble de chapa metálica elegida por Carlos Núñez. El ensamble se utiliza como piernas para las bandas transportadores. El Ensamble consistió en 5 piezas que se diseñaron en SolidWorks 2022. En la ilustración 30, se puede observar el ensamble en el software CAD.

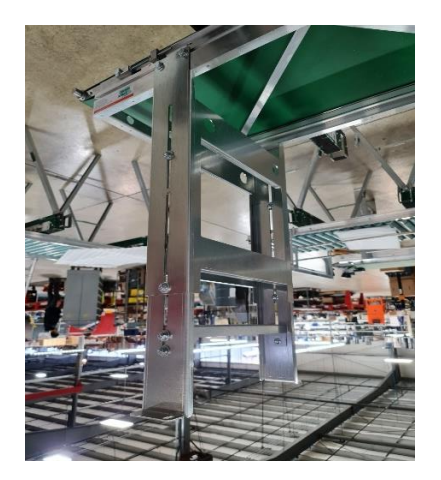

**Ilustración 29. Pierna de Banda.**

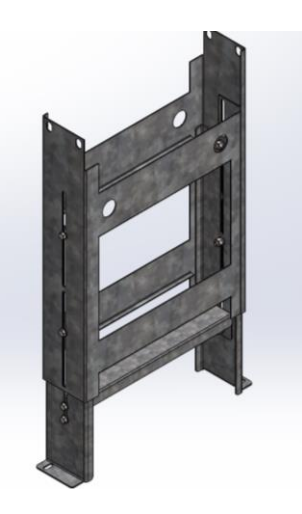

**Ilustración 30. Modelado Pierna de Banda**

Al final del día se lograron realizar los modelados de las piezas y de la mejor manera. Sus medidas estaban dentro de los rangos solicitados. La parte de chapa metálica fue algo nuevo que no se había utilizado durante la carrera, pero conociendo el software en general se logró comprender y realizar de la mejor manera. Este tipo de trabajo resultan muy interesantes porque a la hora de tomar las medidas se deben realizar de ángulos diferentes, debido a sus dobleces, superficies y agujeros.

# *4.2.5.1 Planos de Ensamblaje*

Este día de práctica profesional se nos fue solicitado realizar un plano de ensamblaje de una de las piezas modeladas con anterioridad. Un plano de ensamblaje consta en un plano en el cual se coloca el ensamble detallado mostrando que es cada parte y mostrando todos los componentes que este contiene.

Para realizar un plano de ensamblaje se debe ir realizando paso a paso ya que se debe asegurar que este bien hecho, para así al momento de hacer ensamblaje de la maquina sirva como guía para el ensamblador. El plano de ensamblaje contiene una tabla llamada "*Build of Material*" (BOM, Materiales de construcción, en español). Esta tabla contiene todos los componentes utilizados y las cantidades requeridas para poder ensamblar una máquina. Para poder visualizar todo eso se debe realizar una serie de pasos con anterioridad, que son: en el dibujo configurar las propiedades de la pieza, luego se debe insertar las vistas del ensamble que deseamos ver en el plano y para finalizar agregamos la tabla. Esta tabla se configura de manera automática gracias al cambio de propiedades de cada pieza.

Además de la tabla, el plano de dibujo debe constar con guías para mostrar que es cada parte y que se necesita en cada ensamble por lo que es necesario enumerar las partes del ensamble y que concuerden con los materiales presentados en la tabla. En anexos 2 y 3 se muestran los planos de ensamblajes realizados.

Los planos de ensamblaje deben estar detallados para poder hacer el trabajo más fácil a la persona que se encuentre trabajado en él. Como se puede observar en anexos 2 y 3, estos planos cuentan con sus respectivas tablas, las cuales detallan cada parte del ensamble y a su vez las guías para mostrar donde van cada una de sus partes.

## **4.3SEMANA 3: 7-11 DE FEBRERO**

Para esta semana de práctica profesional se realizaron las siguientes actividades:

### 4.3.1 ENSAMBLAJE PD-X3

Durante este día la tarea fue empezar con el ensamblaje de la PD-X3, esta máquina fue diseñada para dispensar maceteras redondas y cuadradas en bandejas de transporte. En la Ilustración 31, se puede observar cómo debe verse la maquina al final.

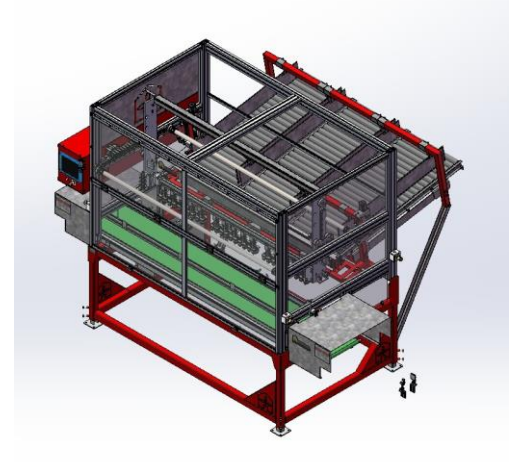

**Ilustración 31. Máquina Dispensadora PD-X3.**

Fuente: (AgriNomix, 2022).

Para empezar con el ensamble de la maquina fue necesario tener a la mano los planos de ensamblajes y a su vez buscar las partes disponibles de las máquinas para poder empezar con el ensamble. Por medio de la BOM (*Build of materials*, por sus siglas en ingles), se obtuvo el código de las piezas y así se adquirieron cada una de ellas. Lo primero que se trabajó durante el día fue en la instalación del marco principal, que es en el cual los subensambles más importantes van colocados. Se contaba con un marco de acero para la base y un marco de aluminio como soporte superior. Para poder apreciar mejor se muestra en la Ilustración 32, el marco instalado.

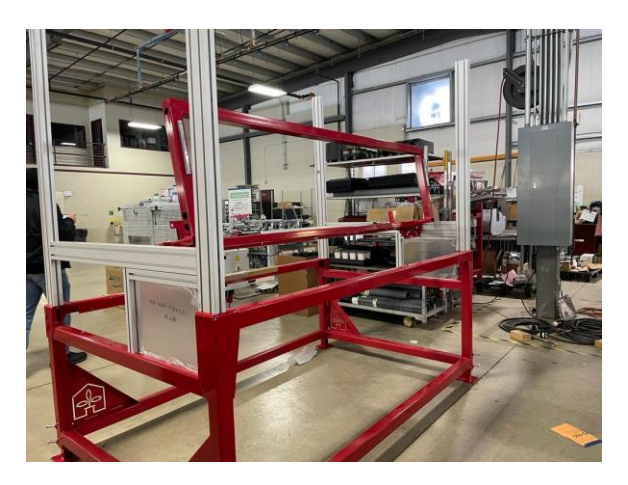

**Ilustración 32. Marcos principales de la PD-X3.**

Fuente: (Propia, 2022)

Además de instalar los marcos, se instaló la base donde va sentado el mecanismo separador para el dispensador. Esta base fue necesario realizar un rectificado en los agujeros que habían sido machuelados antes de pintar la base. Por lo que se rectificaron realizando la rosca nuevamente con los machuelos correctos para cada orificio.

## 4.3.2 ENSAMBLAJE MECANISMO SEPARADOR

Para esta tarea fue necesario al igual que el día anterior buscar las partes necesarias para poder ensamblar esta parte de la máquina. Esta parte constaba de muchas piezas hechas con chapa metálica por lo que fue necesario tomar las medidas de seguridad adecuadas para evitar accidentes. Aquí se cuenta tanto como con una parte mecánica y eléctrica. Ese día fue instalado la parte mecánica del mecanismo. Donde fue necesario recurrir a varios subensambles de los

planos para poder terminarlo. Se hizo uso de diferentes componentes como ser: tornillos, tuercas, tuercas de seguridad, arandelas planas, arandelas de presión, engranes, entre otros.

El mecanismo consiste en dos laminas que por medio de pistones neumáticos se controla la apertura y cierro de las cuchillas. Estas cuchillas son las encargadas de separar las maceteras para que otro mecanismo se encargue de colocarlo en las bandejas. Con este control se logra el proceso de separación, en la Ilustración 33, se logra observa el mecanismo.

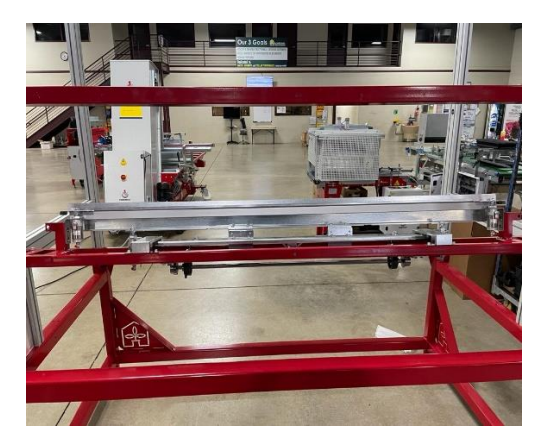

**Ilustración 33. Mecanismo separador.**

Fuente: (Propia, 2022)

#### 4.3.3 MONTAJE DE COMPONENTES MECÁNICOS Y ELÉCTRICOS

Durante este día se realizaron los montajes eléctricos y mecánicos de la máquina, cabe recalcar que solo fue el montaje de los componentes, no el cableado ni mucho menos las conexiones de estos. Para el montaje de estos fue necesario seguir con mucho cuidado los planos de ensamblajes ya que cada uno de estos contaba con un sentido por lo que no solo se podían montar.

Este día se instalaron todos los pistones neumáticos que permiten la apertura y cierre del mecanismo separador y los motores paso a paso que regulan el movimiento vertical y horizontal del mecanismo completo. A medida se fueron instalando fue necesario buscar todos los componentes necesarios para su montaje, ya que no siempre se utilizaron los mismos tornillos para todo.

31

A medida se avanzó en el montaje de la máquina, se logró notar que el mecanismo separador no se encontraba alineado, por lo que se tuvo que desmontar toda la parte neumática para poder desmontar el mecanismo y así alinearlo de la mejor manera para evitar problemas a futuro. En caso de no alinearlo la maquina no hubiera funcionado de la mejor manera ya que debe separar las maceteras de manera equitativa y pareja.

En la ilustración 34, se muestra el mecanismo con todos los componentes instalados hasta la fecha.

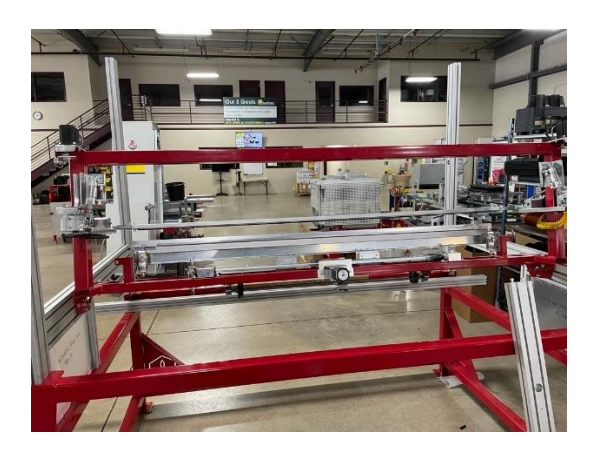

**Ilustración 34. Componentes Mecánicos y Eléctricos.**

Fuente: (Propia, 2022)

### 4.3.4 MONTAJE DE GUÍAS

Esta como una de las partes más importantes de la maquina se debió tener mucho cuidado a la hora de colocar las partes y socar los tornillos, ya que todo el mecanismo que se encarga de colocar las maceteras en las bandejas se mueve en él.

Este es un mecanismo servocontrolado para moverse horizontalmente y neumático para rotar los sostenedores que agarran las maceteras del dispensador. Por lo que no solo significaba poner tornillos, se debía alinear y verificar que todo estuviese alineado y en la posición correcta. El mecanismo consta de diferentes piezas, como ser: rieles, placas de aluminio mecanizadas, pistones neumáticos, tornillos, arandelas, tuercas, rodamientos lineales, rodillos. Para llevar todo esto a un solo conjunto fue necesario seguir de cerca las instrucciones en el plano de ensamblaje. En la ilustración 35 se muestra parte del mecanismo.

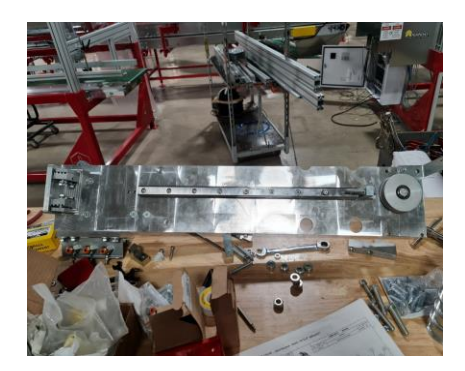

**Ilustración 35. Guías para Movimiento Vertical.**

Estas guías son las que se trasladan por medio del marco principal de la maquina y permite obtener los movimientos verticales, horizontales y profundidad. Por lo que son el mecanismo más importante dentro de la máquina. Otro cuidado que se tuvo fue el de montarlos en el lugar correcto ya que cada guía tenía lado. Agregando dentro de este mecanismo se encontraban otros subensambles como la base para los sostenedores. Como dicha base debe ser desmontable cuenta con un ensamble aparte que permite realizar la función, dicha parte se muestra en la ilustración 36.

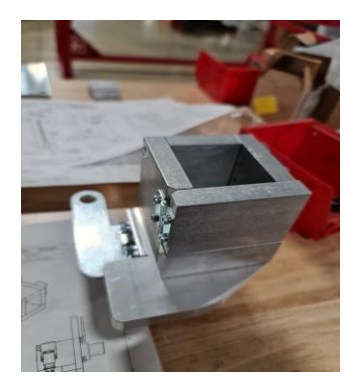

**Ilustración 36. Base Rotativa.**

Fuente: (Propia, 2022)

Para finalizar, se ensambla todo fuera del marco y luego se monta en el marco principal junto con la guía, esto permite que el ensamblaje de dicho mecanismo facilite el montaje para el ensamblador. En la ilustración 37, se muestra como se ve la PD-X3 con los mecanismos.

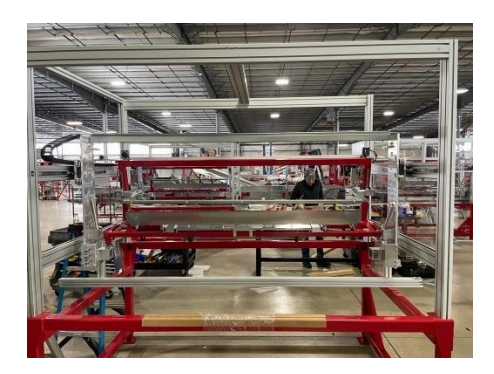

**Ilustración 37. Maquina PD-X3 con sus guías.**

4.3.5 MONTAJE DE BANDA

Ya para finalizar con todo el ensamblaje de la máquina, se colocó una banda transportadora en el marco principal. La función de esta banda es trasladar las bandejas a las posiciones establecidas para poder colocar las maceteras en las bandejas y así enviarlas a otro proceso.

Para colocar esta banda transportadora se debió tomar en consideraciones ciertos puntos, como ser: las distancias a las que esta debe estar, centrarla, nivelarla y colocarle todas las bases de los sensores y actuadores necesarias. En la ilustración 38, se muestra como se ve la maquina con la banda instalada.

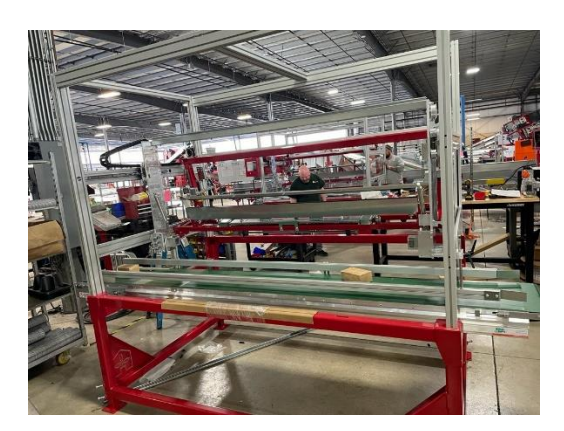

**Ilustración 38. PD-X3 con su banda.**

Durante el transcurso de ese día también se trabajó en la siguiente tarea que se nos fue asignada. La tarea consistió en realizar los cálculos necesarios para conocer de cuanto es el flujo de tierra en las diferentes bandas transportadoras que venden en AgriNomix. Por lo que se realizaron las mediciones necesarias de las bandas transportadoras para poder realizar los cálculos.

## **4.4SEMANA 4: 14-18 DE FEBRERO**

Para esta semana de práctica profesional se realizaron las siguientes actividades:

### 4.4.1 CÁLCULO DE VOLUMEN

Para este día fue necesario realizar la tabla para poder colocar las medidas obtenidas de las diferentes bandas. Todo ello para poder obtener la cantidad de tierra que pueden proveer las bandas transportadoras por hora.

Se definieron las diferentes bandas con las que se contaba, luego se tomaron las medidas de estas, después se pasó a realizar el Excel, tal y como se muestra en la ilustración 39.

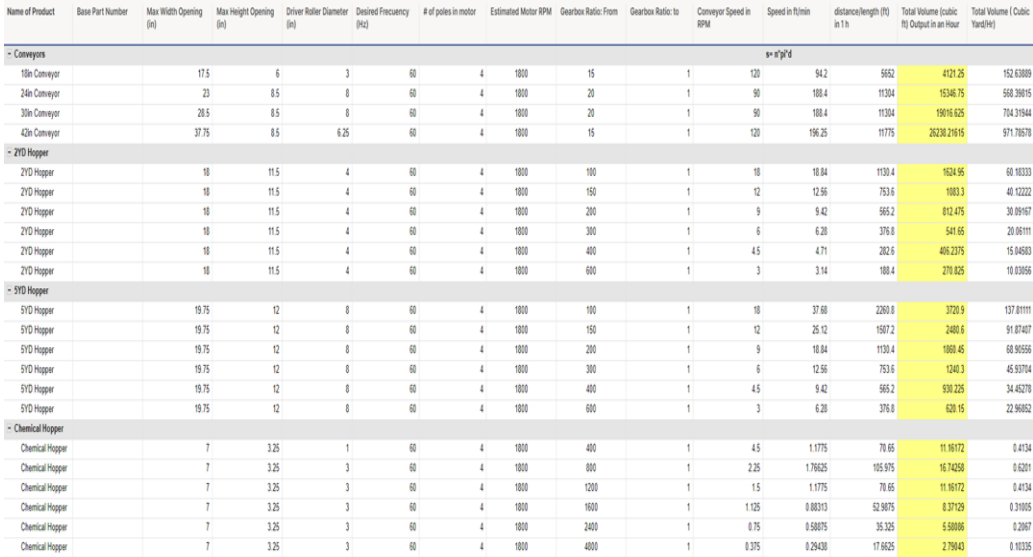

## **Ilustración 39. Tabla en Smartsheet.**

#### Fuente: (Propia, 2022)

Lo primero a calcular fue la velocidad linear, por lo que se utilizó la Ecuación 1 donde la velocidad lineal es igual a pi por el diámetro del eje de la banda por la velocidad rotacional máxima del motor en rpm. Luego de calcular la velocidad lineal, se hizo la conversión a pies por hora. Esa velocidad lineal representa la longitud en determinado tiempo. Luego se multiplica por la altura y el ancho máximos considerado de la banda y se obtuvo el volumen máximo de las máquinas de la empresa.

#### $s = \pi * d * n$

## **Ecuación 1. Fórmula de Velocidad.**

Donde:

- s, es la velocidad lineal.
- d, es el diámetro del eje motriz.
- n, es el número de revoluciones por minuto.

# 4.4.2 SIMULACIONES DE FLUJO

Como adición de los cálculos se nos fue solicitado simular en los diferentes tanques las salidas de tierra para poder visualizar de mejor manera los cálculos realizados, así el vendedor pudiese mostrárselo a los clientes y dar una mejor imagen visual de lo que se está hablando. Logrando que ellos puedan ver las entradas y salidas de tierra. En la ilustración 40, se muestra un ejemplo hecho.

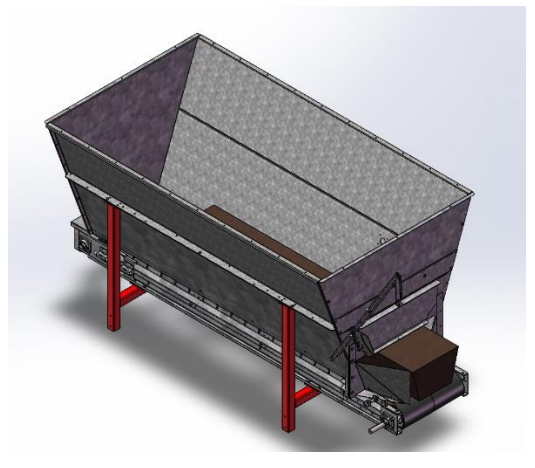

**Ilustración 40. Simulación de flujo.**

4.4.3 MONTAJE DE PANEL DE CONTROL

Este día se nos fue entregado la responsabilidad de realizar el montaje de un panel eléctrico para ciertas maquinas, por lo que nos dieron los papeles necesarios para poder buscar los diferentes componentes a utilizar.

Primero se buscaron los componentes eléctricos necesarios para el panel, luego de tener los componentes eléctricos se buscó los componentes necesarios para hacer el montaje de los componentes, es decir, el panel eléctrico y su respectiva base.

Luego de tener eso se preparó el panel para poder realizar el montaje del riel DIN, se tuvo que realizar las mediciones y nivelar los agujeros antes de hacerlos para procurar que el riel estuviese alineado y los componentes no se vieran mal.

Una vez los agujeros fueron realizados se procedió a montar los rieles y los diferentes componentes al panel de control tal y como se muestra en la ilustración 41.

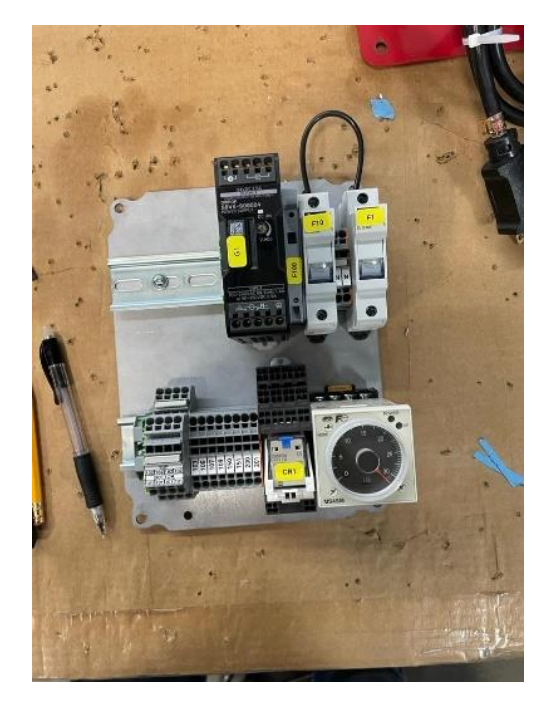

**Ilustración 41. Montaje Panel de Control.**

### 4.4.4 VISITA TÉCNICA

Durante este día se realizó una visita técnica a la empresa de Green Circle Growers. Esta es una empresa que cuenta con una gran cantidad de invernaderos para las diferentes plantas que producen y las preparan para su venta. Es una empresa de gran nombre en los Estados Unidos, la cual es la máxima productora de orquídeas en Norteamérica. (ice, 2022)

Esta visita técnica fue con el fin de reconocer los alrededores para en un futuro trabajo en un proyecto de investigación de la empresa. En el cual se nuestra labor seria instalar el equipo necesario para poder proveer la información necesaria a la compañía con la que se trabajó en conjunto.

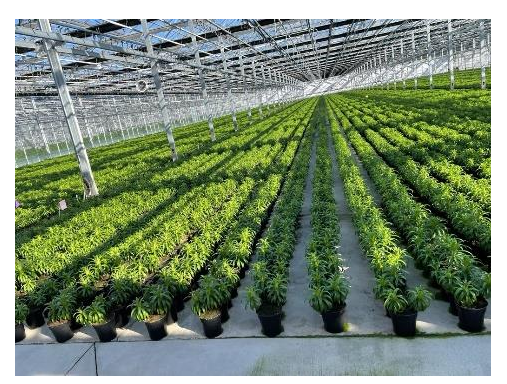

**Ilustración 42. Green Circle Growers.**

Fuente: (Propia, 2022)

En la ilustración 42, se muestra el interior de uno de los invernaderos de la empresa de Green Circle Growers, que además de plantar orquídeas, plantan una gran variedad de plantas ornamentales.

### 4.4.5 IDENTIFICACIÓN DE LOS TAGS

Este día después de haber ido a conocer el área de trabajo en *Green Circle Growers*, se nos dio una breve explicación del proyecto en el que se estaba trabajando, que era un carro autónomo que se pudiera manejar solo dentro de la planta, trasladando plantas de un lugar a otro. Por lo que se nos dio la tarea de contar todos los tags con los que se contaba. Los "*Tags*" son códigos QR, dichos códigos están impresos en cuadros de aluminio. La función que estos realizan es de darle a entender al auto autónomo que dirección debe tomar y estabilizar su dirección, el cual se muestra en la ilustración 43.

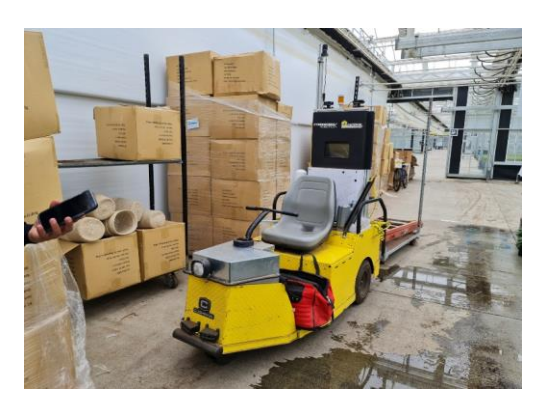

**Ilustración 43. Auto autónomo.**

Fuente: (Propia, 2022)

Dicho lo anterior se anduvo identificando todos los tags que se encontraban dentro de la empresa, anotando su número de identificación, dimensiones y posiciones dentro de la planta. En la ilustración 44, se muestra los tags.

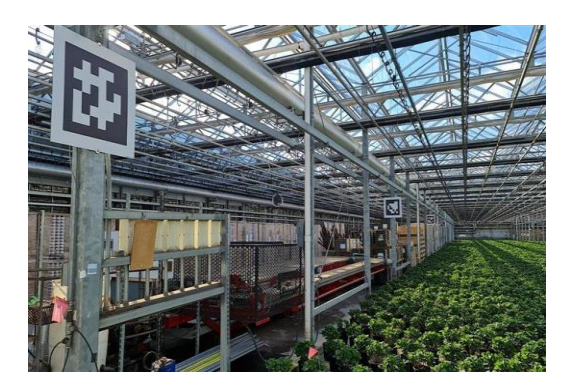

**Ilustración 44. Tags de Identificación.**

Fuente: (Propia, 2022)

Toda la información recolectada fue anotada en una hoja para luego poder almacenarla y poder tener una guía para seguir trabajando.

# **4.5SEMANA 5: 21-25 DE FEBRERO**

Para esta semana de práctica profesional se realizaron las siguientes actividades:

# 4.5.1 MODIFICACIÓN DE PLANO E INSTALACIÓN DE TAGS

Durante este día, por la mañana se tuvo que modificar el plano del lugar con la información obtenida sobre el posicionamiento de los tags. Para realizar las modificaciones se hizo uso de AutoCAD. Una vez finalizadas las modificaciones en el plano se tuvo que asistir a la empresa de *Green Circle Growers* para poder fijar los tags. En el anexo 4, se muestra el plano.

Esto hace referencia a que los tags no se encontraban asegurados a las bases por lo que se tuvo que ir y asegurar cada uno de los tags dentro de la planta y a su vez se tuvo que obtener la aprobación de la empresa en Canadá con la que se trabaja en conjunto.

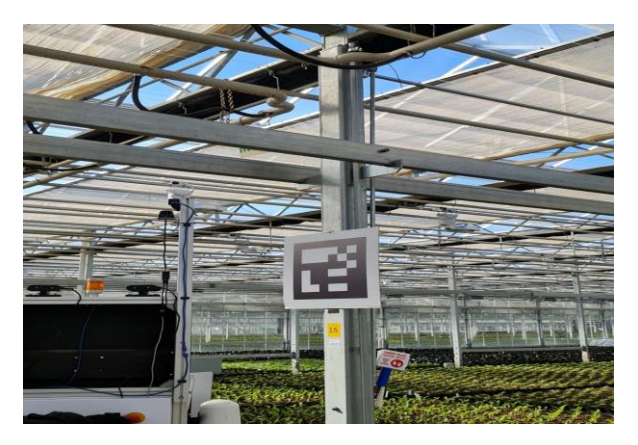

**Ilustración 45. Tags Asegurados.**

Fuente: (Propia, 2022)

Agregando al trabajo realizado durante esta semana, algunos tags se encontraban en posiciones un poco problemáticas para trabajar. Por lo que nosotros como encargados de la tarea procedimos a buscar maneras de como colocarlos a modo que fueran aprobados y realizaran su función. Se diseño un soporte con los materiales que se encuentran en la planta de la empresa. Haciendo uso de este equipo se logró encontrar la mejor posición para los tags y asegurarlos, en la ilustración 46 se muestra el momento en el que se está preparando el soporte y en la ilustración 47, se logra observar el "*Brackets*" o mejor dicho soporte ya instalado.

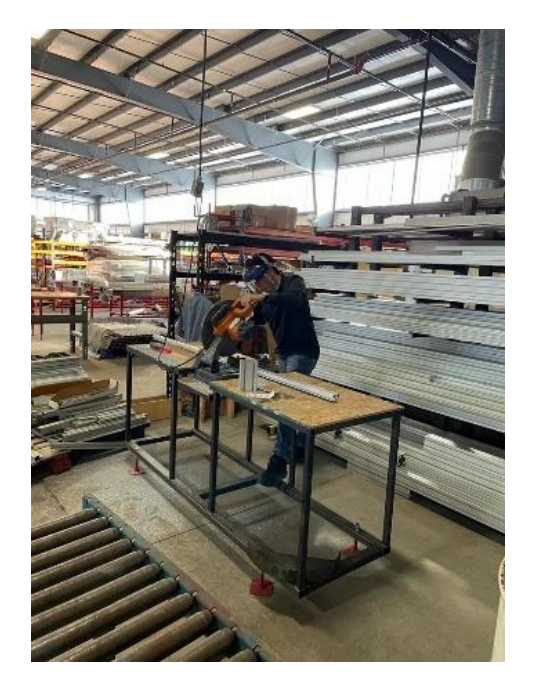

**Ilustración 46. Preparación de Brackets.**

Fuente: (Propia, 2022)

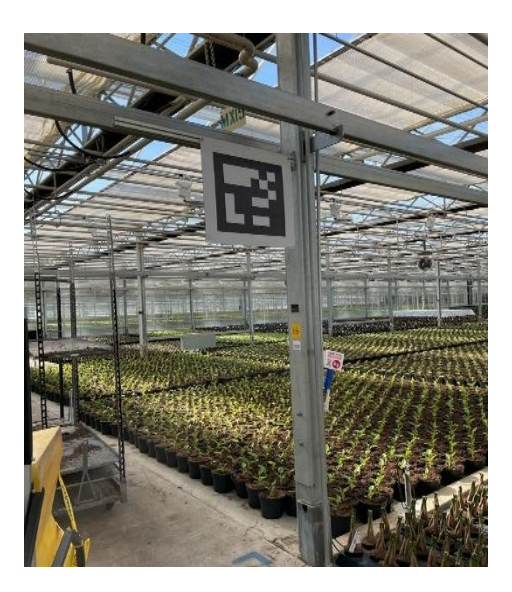

**Ilustración 47. Bracket Instalado.**

Fuente: (Propia, 2022)

Una vez asegurados todos los tags y aprobados, se estuvo a la espera de un contratista para poder seguir con el proyecto.

# 4.5.2 CABLEADO DE PANEL DE CONTROL

Se trabajó en el cableado de los componentes de dos cajas de control. Estas cajas de control van ensambladas en un túnel de agua. En la Ilustración 48, se observa cómo van cableados los componentes. Para hacer el cableado se entregaron todos los planos eléctricos y la lista de materiales para sacar los componentes del inventario. Al inició, se entregó una placa metálica a la que se le hicieron diferentes perforaciones para colocar los rieles DIN. Luego se montaron los elementos en los rieles: Temporizador, relé, base de relé, puentes de borneras, portafusibles, Fuente de poder, borneras de tierra. En la ilustración 49, se puede apreciar el cableado completo incluyendo la conexión al variador de frecuencia.

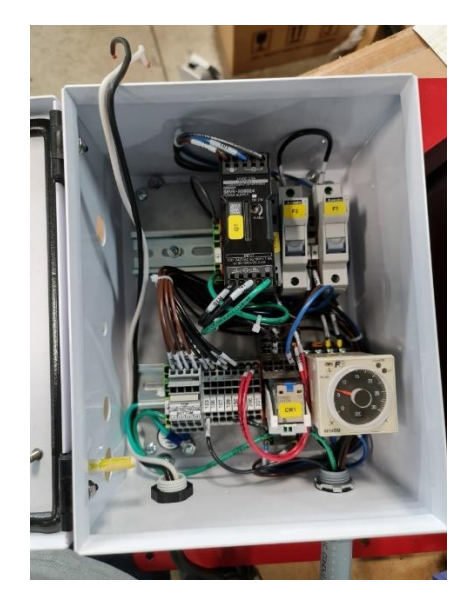

**Ilustración 48. Caja de Control para Túnel de Agua.**

Fuente: (Propia, 2022)

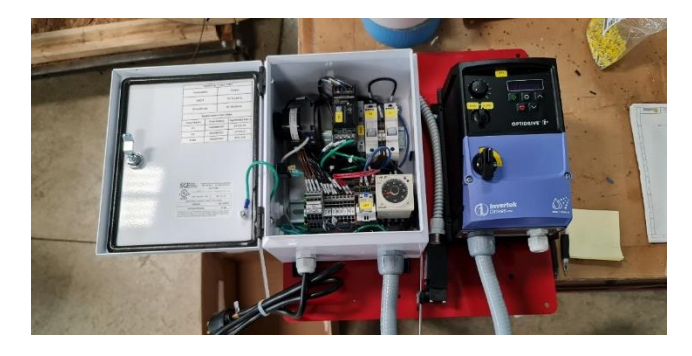

**Ilustración 49. Ensamble completo de Caja Control.**

#### 4.5.3 PRUEBAS A TERMOCUPLAS

Se realizaron pruebas a terminales de termocuplas que se utilizan para regular la temperatura dentro de calderas. La prueba se realizó en un ambiente controlado donde se calentó agua y se midió la temperatura de la respectiva termocupla para comprobar el funcionamiento adecuado del equipo.

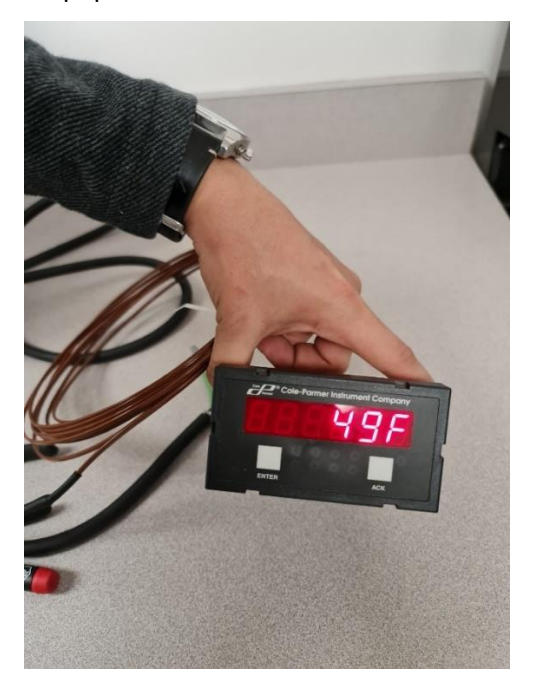

**Ilustración 50. Temperatura en Fahrenheit.**

Fuente: (Propia, 2022)

4.5.4 REVISIÓN DE TAGS

Durante este día se realizó otra visita a la empresa de *Green Circle Growers* para verificar que todos los tags se encontraran en su lugar y no hayan sido golpeados. Por lo que se revisó cada uno de los tags, haciendo valer su estado.

Agregando a este día se tuvo que realizar cambio de tags debido a que algunos de los que se habían asegurado con anterioridad fueron dañados. Por lo que se tuvieron que modificar las medidas en los planos y la tabla de verificación. En el anexo 5, se muestra la tabla.

## 4.5.5 SOPORTE A EMPRESA GEORREFERENCIADORA

AgriNomix subcontrato a una empresa para hacer la georreferencia de todos los códigos QR (tags) para luego pasar la data a la empresa desarrolladora del programa para el carro autónomo. Se mandó a los pasantes a dar soporte a los empleados haciendo el estudio topológico. El estudio se empezó por afuera del invernadero, en medio de la nieve, para georreferenciar un punto tierra que sirviera como el estándar o punto cero para el resto de los puntos. El equipo de la empresa se conectó a 16 satélites para poder dimensionar las coordenadas en los ejes x, y, z. En la Ilustración 51, se puede observar el trabajo de georreferenciación en la nieve.

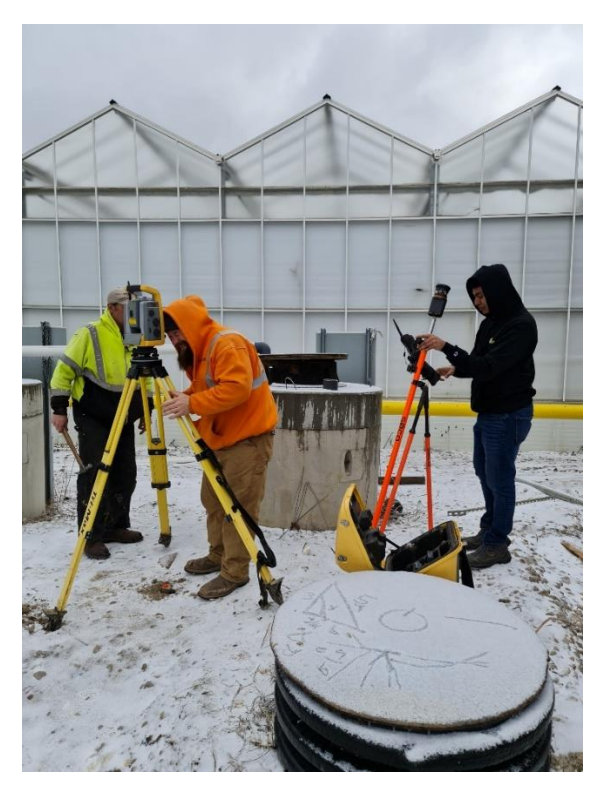

**Ilustración 51. Georreferencia en GCG.**

## **4.6SEMANA 6: 28 DE FEBRERO-04 DE MARZO**

## 4.6.1 DISEÑO MÁQUINA ALINEADORA DE EJES

Se comenzó la semana trabajando en una lluvia de ideas y el proceso ingenieril para el diseño del concepto de los mecanismos que podría llevar la máquina enderezadora de eje. Se trabajó en diseño un cuadro en línea en la página de Miro.com para encontrar los problemas a solucionar con el diseño En la ilustración 52, se puede observar que se buscó que el proceso de revisión y de alineamiento sucedieran en la misma máquina sin mover los ejes. También, se solicitó que el proceso de enderezado se realizará través de una prensa. Se diseñaron conceptos en SolidWorks para sujetar los ejes mientras se alineaban con la empresa. También se diseñaron mecanismos para medir con un reloj comparador mientras se prensan los ejes.

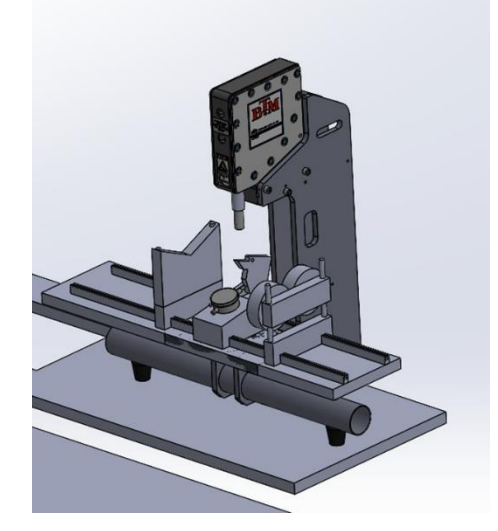

**Ilustración 52. Mecanismo de Medición de ejes.**

Fuente: (Propia, 2022)

Esta semana se trabajó en presentar dos conceptos que fueran eficientes y solventaran los problemas encontrados en la eta de lluvia de ideas. Luego se trabajó en los diseños de los conceptos en SolidWorks, En la ilustración 53, se observa la máquina empleada para sujetar los extremos del eje utilizando pistones neumáticos para levantar los soportes. También, se observa en este concepto que se utilizaron partes del inventario de AgriNomix.

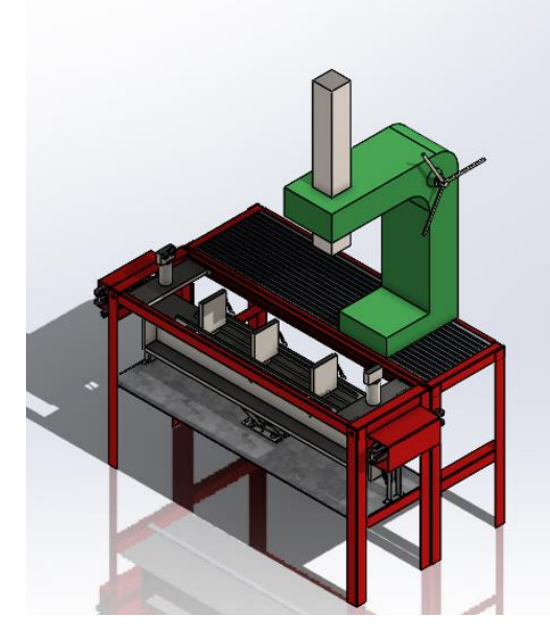

**Ilustración 53. Concepto de Máquina realizado en SolidWorks.**

4.6.2 DISEÑOS CAD DE MACETERAS Y BANDEJAS

Se solicitó que se hicieran diversos diseños CAD en SolidWorks a escala real, aproximadamente 10 diseños de bandejas y maceteras. Las bandejas que se modelaron se pueden observar en la ilustración 54.

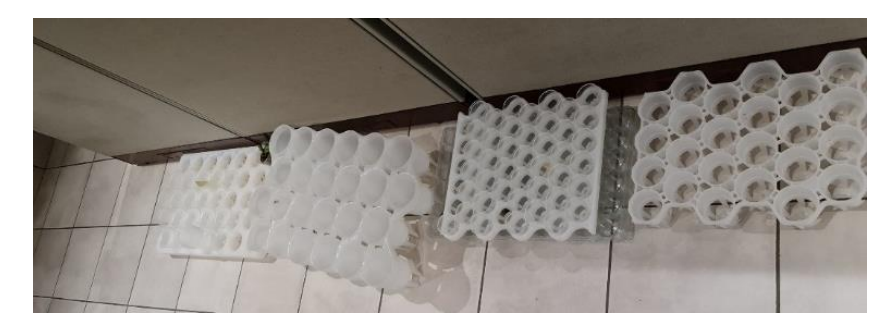

**Ilustración 54. Bandejas Utilizadas por Clientes.**

Fuente: (Propia, 2022)

En la Ilustración 55, se puede observar las bandejas modeladas en el software CAD. Se asignó el material correspondiente a cada bandeja y cada macetera.

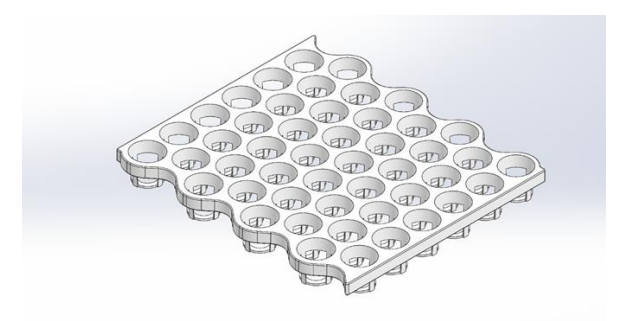

**Ilustración 55. Modelado de Bandeja**

4.6.3 VISITA A GCG

Se realizó una visita a GCG para terminar de dar soporte al equipo de georreferencia. Estando en GCG, el carro autónomo no se desconectó de la fuente de poder y se cayó la fuente de dónde se encontraba montaba, creando un corto. Para solventar el problema se bajó el breaker y se colocó cinta aislante en los cables de línea viva. Y así evitar un accidente más grande. Luego se notificó a AgriNomix y se les avisó a las pasantes que no se preocuparan, que era un accidente común. En cuestión de minutos un técnico de GCG cableo nuevamente la fuente, comentando que se habían quemado tres fusibles.

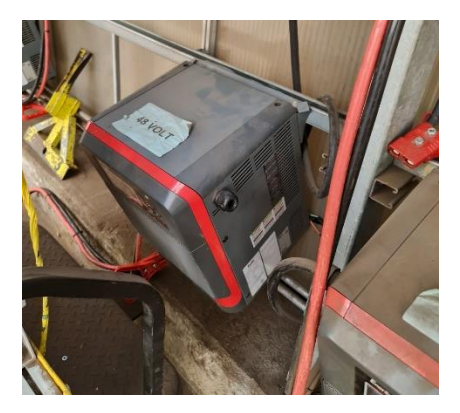

**Ilustración 56. Fuente de 48v.**

## **4.7SEMANA 7: 7 DE MARZO-11 DE MARZO**

#### 4.7.1 CATÁLOGO DE MÁQUINAS

Se empezó a trabajar un catálogo de todas las máquinas con sus respectivos dibujos y lista de materiales y partes. Este catálogo es importante porque existe un problema con el registro de partes que repiten nombres y códigos entre departamentos de ingeniería y manufactura. El catálogo viene a servir como base central de la compañía para que lo utilicen los departamentos de ventas y manufactura, pero que sólo lo controle el departamento de ingeniería. Se puede observar el catálogo digital en el anexo 6, dicho catalogo fue realizado en tres días hábiles.

Se registraron todas las partes copiando un archivo CSV y pasándolos a Excel para obtener las partes de un árbol de ensamblaje según la máquina. No se puede compartir el ensamblaje debido a que es propiedad intelectual de AgriNomix. Cada enlace del Excel lleva al dibujo revisado y final de partes y ensamble de la máquina que se guarda en un SharePoint central de la empresa. Se puede observar el plano de ensamble aprobado de una máquina en anexo 7.

#### 4.7.2 VISITA A GCG HACIENDO PRUEBAS CON CYBERWORKS

Se trabajó todo el día en GCG haciendo pruebas al carro autónomo con representante de la empresa CyberWorks quién lidera la parte del software del proyecto. Las pruebas resultaron ineficientes debido a que los datos de coordenadas no concordaban con el camino enseñado al vehículo. Se solicitó a AgriNomix calcular todos los ángulos de los tags en el plano XZ para la lectura de la cámara. En la ilustración 57, se puede observar al pasante Carlos Núñez conduciendo el carro autónomo utilizado en GCG.

48

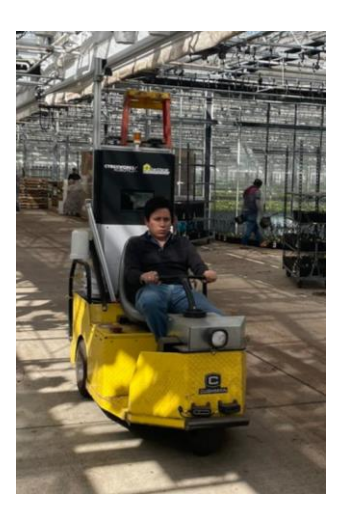

# **Ilustración 57. Pasantes en GCG utilizando el Vehículo Autónomo.**

Fuente: (Propia, 2022)

# 4.7.3 ENDEREZADO DE EJES

Se les explicó a los pasantes sobre el procedimiento que está utilizando AgriNomix para alinear los ejes en los trituradores que se utilizan en varias máquinas. Este tipo de problemas lo tiene AgriNomix con la compañía que fabrican los ejes debido a que éstos se deforman al soldarse, entonces es por eso por lo que se buscan maneras de poder solventar ese problema sin depender de otra empresa y que sea costo y tiempo eficientes.

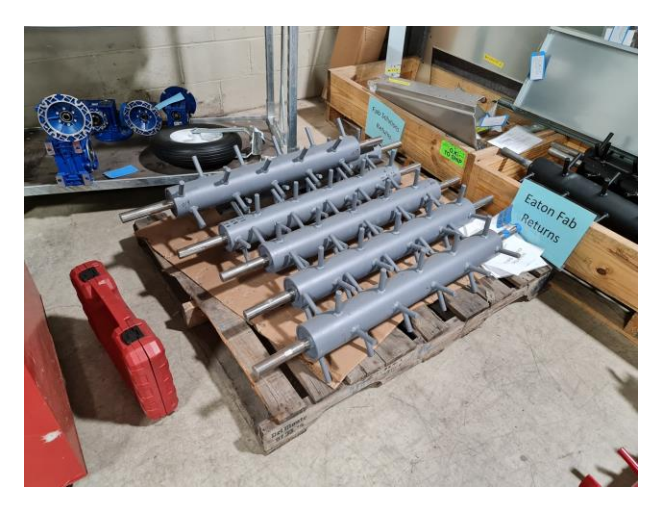

**Ilustración 58. Ejes Trituradores.**

Fuente: (AgriNomix, 2022)

#### **4.8SEMANA 8: 14-18 DE MARZO**

Durante esta semana de práctica profesional se realizaron las siguientes actividades.

#### 4.8.1 PRUEBAS EN GCG CON CYBERWORKS

Durante toda la semana se estuvo asistiendo a la empresa de *Green Circle Growers*, para realizar pruebas en conjunto con la gente de Canadá. El trabajo realizado consistió única y sencillamente en manejar el carro autónomo que se está trabajando en conjunto con la compañía antes mencionada. Es decir, cumplir las órdenes que ellos nos dieron y a su vez buscando el mejor lugar para ellos poder realizar pruebas y comprobar que deben hacer para poder hacer el proyecto funcionar.

#### **4.9SEMANA 9: 21-25 DE MARZO**

Durante esta semana de práctica profesional se realizaron las siguientes actividades:

#### 4.9.1 CAMBIOS EN PLANOS DE ENSAMBLAJES

Para esta actividad se nos fue notificado por medio de correo electrónico que se habían asignado una tarea, la cual consistió en realizar unos cambios en varias de las maquinas que fabrican en la empresa específicamente se nos fue asignado los túneles de agua. Los cambios solicitados consistieron en entrar a los ensambles de cada una de las maquinas solicitadas, cambiar las piezas viejas por las nuevas y a su vez realizar los cambios en la lista de materiales.

Cuando se realizan cambios en las maquinas, no se pueden subir inmediatamente a la nube, deben pasar por un proceso de revisión. Dicho proceso consiste en enviar cada por medio de "Teams" la hoja de revisión, llenada con toda la información solicitada y firmada por la persona que realizo los cambios. Luego de enviar la hoja al jefe de ingeniería, este se encarga de revisar los cambios, una vez el revise y corrobore que todo lo solicitado se haya completado y que los cambios se hayan guardado, el procede a aprobar los cambios y subirlos a la nube para que cualquier persona de la empresa pueda verlos en caso de necesitarlos.

50

## 4.9.2 MAQUETA PARA CONTROL DE TORQUE

Durante este periodo de practica se salió de la oficina para poder asistir a uno de los ingenieros de control con un proyecto que debía realizar para poder demostrar la manera en la que será programado una maquina nueva en la empresa. Se inicio buscando los motores e instalándolos a manera de que estos se encontraran de manera fija al momento de arrancarlos. A su vez se hizo búsqueda de los reductores necesarios para poder conectar las poleas al eje del motor y con ello realizar una transmisión por medio de banda. En la ilustración 59, se muestra el montaje de los motores y a su vez las poleas acopladas al eje del motor.

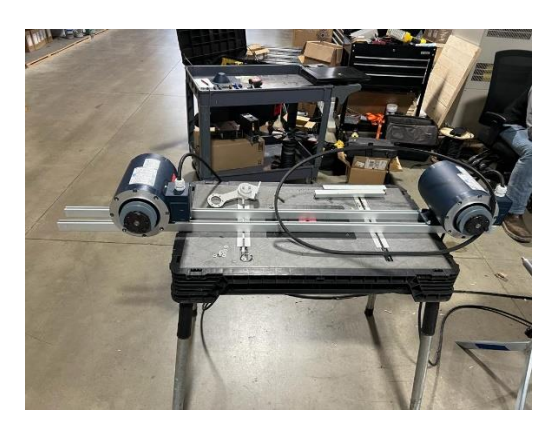

**Ilustración 59. Montaje de motores y poleas.**

Fuente: (Propia, 2022)

Una vez se instaló el motor y las poleas se procedió a realizar la conexión de los motores, dichos motores fueron solicitados para que estuvieran conectados en bajo voltaje. Luego de conectar los motores y haber fijado todos los elementos necesarios, el ingeniero encargado dio una explicación en lo que iba a consistir el proyecto. El cual consistió en poder demostrar controlando el torque de un motor era posible poder alinear y así mantener la tensión de la banda. Uno de los dos motores se encontraba girando de manera libre y el otro se encontraba bajo control de torque. Una vez dicho eso se fue solicitado buscar una manera de poder instalar un mecanismo tensor en la maqueta. A lo que se procedió a buscar componentes que pudieran funcionar para poder realizar dicho mecanismo. En la ilustración 60, se muestra el mecanismo realizado.

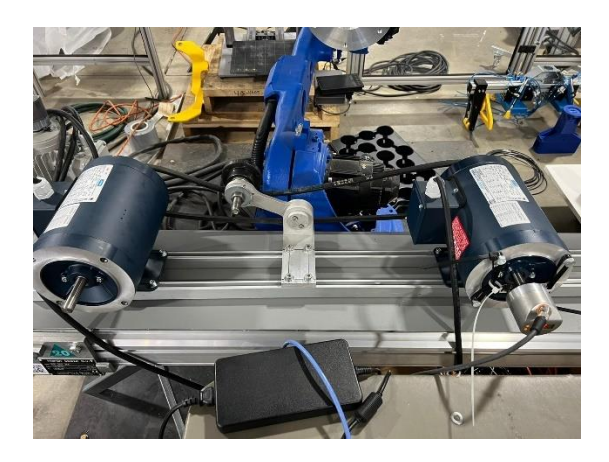

**Ilustración 60. Mecanismo tensor.**

## **4.10 SEMANA 10: 28 DE MARZO-1 DE ABRIL**

Durante esta semana de práctica profesional se realizaron las siguientes actividades:

## 4.10.1 CONFIGURACIÓN DE VARIADORES Y DISEÑO DE HMI

Una vez montado el mecanismo tensor se fue solicitado por parte del ingeniero configurar los variadores y poder realizar el arranque de los motores, para poder verificar que todo se encontrara bien para pasar a la siguiente fase. Para configurar los variadores se hizo uso del software Tia Portal, ya que estaban conectados a un PLC Siemens S7-1500, el cual se había configurado con anterioridad. La configuración de estos variadores se hace por medio del "*Comisioning Wizard*" que se encuentra en el software. Esta configuración consiste en poder definir todos los parámetros necesarios como ser: tipo de configuración del motor, si cuenta o no con encoder, voltaje de alimentación, parámetros del motor, conexión del motor, entre otros.

Luego de realizar el *"Comissioning*" de los variadores, se realizó una identificación de los parámetros del motor. La cual se hace por medio del software, esta identificación son mediciones que realiza el variador para comprobar si los datos ingresados en el "*Comissioning*" fueron los correctos. En la ilustración 61, se muestra la ventana para la identificación del motor.
| Master control:<br><b>Artivate</b>                                                          | Drive enables:<br><b>PD</b> Deactivate<br><b>O</b> Set                                 | <b>C3</b> Reset       |      |                                                                                        |                | Switch on:<br>$\vert$ 1<br>$\overline{\phantom{a}}$ |
|---------------------------------------------------------------------------------------------|----------------------------------------------------------------------------------------|-----------------------|------|----------------------------------------------------------------------------------------|----------------|-----------------------------------------------------|
| Measuring type:                                                                             | Stationary measurement<br>Next measurement<br>Switch to the operating mode             | ۰<br>Activate         |      | Additional configuration for the measurement.<br>If necessary, set before measurement. |                |                                                     |
| <b>Drive status:</b>                                                                        |                                                                                        | <b>Actual values:</b> |      |                                                                                        |                |                                                     |
| Q.<br><b>B</b> Fault                                                                        |                                                                                        | Status:               |      |                                                                                        |                | out.                                                |
| Active fault:                                                                               |                                                                                        | Speed:                | rpm  |                                                                                        |                |                                                     |
|                                                                                             | Acknowledge faults                                                                     | M. current:           | Arms |                                                                                        |                |                                                     |
|                                                                                             | The following parameters are determined or changed with the motor data identification: |                       |      |                                                                                        |                |                                                     |
|                                                                                             | <b>Parameter text</b>                                                                  |                       |      |                                                                                        | Value          | Unit                                                |
|                                                                                             |                                                                                        |                       |      |                                                                                        |                |                                                     |
|                                                                                             | Motor stator resistance cold                                                           |                       |      |                                                                                        | 36.09072 ohm   |                                                     |
|                                                                                             | Motor rotor resistance cold                                                            |                       |      |                                                                                        | 21.96568 ohm   |                                                     |
|                                                                                             | Motor stator leakage inductance                                                        |                       |      |                                                                                        | 42.40992 mH    |                                                     |
|                                                                                             | Motor rotor leakage inductance                                                         |                       |      |                                                                                        | 45.69514 mH    |                                                     |
|                                                                                             | Motor magnetizing inductance                                                           |                       |      |                                                                                        | 589.89294 mH   |                                                     |
|                                                                                             | Converter valve threshold voltage                                                      |                       |      |                                                                                        |                | 1.0 Vrms                                            |
|                                                                                             | Compensation valve lockout time phase U                                                |                       |      |                                                                                        | $0.82 \ \mu s$ |                                                     |
| Parameter<br>p350[0]<br>p354[0]<br>p356[0]<br>p358[0]<br>p360[0]<br>p1825<br>p1828<br>p1829 | Compensation valve lockout time phase V                                                |                       |      |                                                                                        | $0.82 \mu s$   |                                                     |

**Ilustración 61. Identificación del motor.**

Al tener que la optimización del motor fue realizada con éxito fueron hechas unas pruebas de encendido, apagado, giro derecho y giro izquierdo del motor. Para poder hacer esto no fue necesario hacer una programación aparte, ya que el "*Comissioning*" del software cuenta con un panel de control para realizar dichas pruebas, tal y como se muestra en la ilustración 62.

| Master control:<br>Activate<br><sup>a</sup> Deactivate | Drive enables:<br>Set                   | <b>B</b> Reset                           | Operating mode: | $\mathbf{v}$ |      |
|--------------------------------------------------------|-----------------------------------------|------------------------------------------|-----------------|--------------|------|
| Modify:                                                |                                         |                                          |                 |              |      |
| $\Rightarrow$ rpm<br>Speed: $ 0 $                      | $\boxed{\circ}$<br><b>Off</b>           | $\blacktriangleleft$<br>Backward<br>Stop | ۱Þ<br>Forward   |              |      |
|                                                        | $\overline{\mathbf{M}}$<br>Jog backward | $\blacktriangleright$                    | Jog forward     |              |      |
| <b>Drive status:</b>                                   |                                         | <b>Actual values:</b>                    |                 |              |      |
| Ready for switching on<br>$\circ$                      | Operation enabled                       | Speed:                                   | rpm             | M. current:  | Arms |
|                                                        |                                         |                                          |                 |              |      |
|                                                        |                                         |                                          |                 |              |      |
|                                                        |                                         |                                          |                 |              |      |
| $\mathcal{P}$                                          | <b>Diagnostics</b>                      |                                          |                 |              |      |
| C Fault<br>Drive operating<br>display:                 |                                         |                                          |                 | m.           | Hz   |

**Ilustración 62. Panel de Control del variador.**

Fuente: (Propia, 2022)

Una vez hechas las pruebas y que se verifico que los motores encendieran y funcionaran, se procedió a realizar una HMI para poder visualizar los valores de corriente, torque y velocidad del motor. Por lo que fue realizado una plantilla de imagen. Básicamente una plantilla de imagen es una plantilla que cuenta con todos los elementos necesarios para visualizar lo deseado, al realizar una plantilla, en caso de tener varios motores y se desee ver lo mismo en todos los motores, accionarlos de manera individual, solo es necesario copiar y pegar la plantilla realizada y configurar su interfaz. En la ilustración 63, se muestra la plantilla de imagen realizada para la tarea.

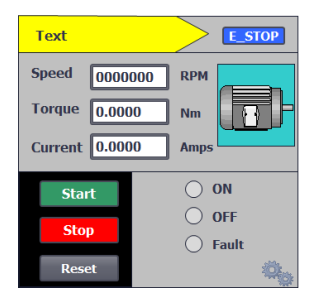

**Ilustración 63. Plantilla de imagen de Control de Torque.**

Fuente: (Propia, 2022)

Además de realizar la plantilla de imagen se hizo una pantalla principal y con un navegador para poder trasladarse a través de las diferentes pantallas agregadas como objeto de práctica. En la ilustración 64, se muestra la pantalla principal.

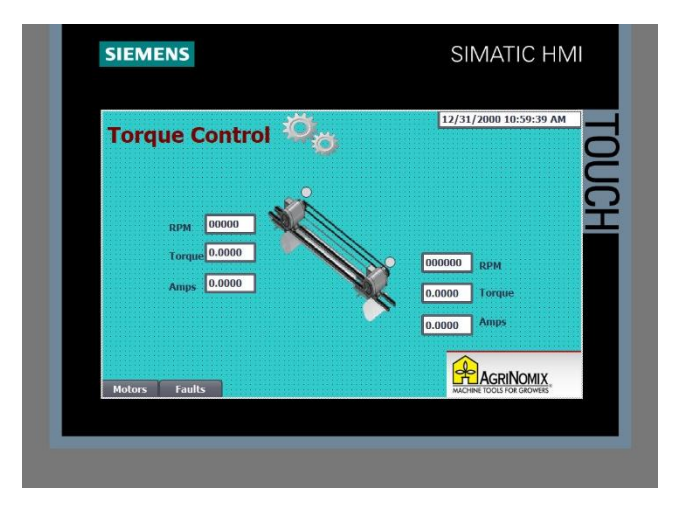

**Ilustración 64. Pantalla principal del Control de torque.**

Fuente: (Propia, 2022)

Una vez finalizado todo lo requerido se asistió a una reunión con el jefe de ingeniería en la cual se expuso lo realizado con el fin de poder demostrar una manera en la que se puede controlar uno de los proyectos que tienen en la empresa.

#### 4.10.2 BLOQUE DE FUNCIÓN PARA SISTEMA DE DISTRIBUCIÓN

Fue solicitado por parte del jefe de ingeniería la realización de un bloque de función para poder aplicar en su sistema de distribución de tierra. Para realizar dicha tarea primeramente se tuvo que comprender el sistema, es decir, el funcionamiento requerido para poder realizar el bloque. Por lo que se asistió a una reunión en la cual el jefe de ingeniería dio una breve explicación del funcionamiento del sistema que tienen en la actualidad. El funcionamiento descrito por el ingeniero fue el siguiente: "Realizar un bloque de función que sea capaz de controlar las diferentes bandas del sistema, es necesario un bloque ya que los sistemas pueden variar de la cantidad de bandas y en la actualidad se realiza una programación para cada sistema diferente y nosotros requerimos de un bloque para solo poder copiar y pegarlo independientemente de la cantidad de bandas en el sistema."

El sistema, es un sistema de distribución de tierra preparada, es decir, que existen diferentes tipos de recetas para la tierra dependiendo de la planta. Por lo que esto puede variar según el tamaño del invernadero o cantidad diferente de plantas con cuales trabajan en las diferentes empresas (clientes de AgriNomix). El sistema no cuenta con ningún sensor, todo el sistema debe ser programado en base a tiempos. En la ilustración 65, se muestra una imagen con la cual se fue explicado el proceso.

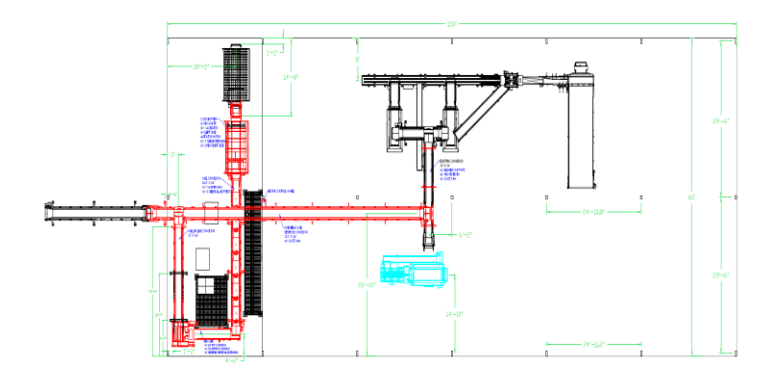

**Ilustración 65. Plano de sistema de distribución.**

Fuente: (AgriNomix, 2022)

El proceso inicia cuando una de las maquinas requiere tierra, entonces cuenta con un sensor de radar para poder medir el nivel de tierra en los tanques, las bandas se encargan de transportar la tierra hasta el tanque que requiere tierra, por lo que se cuenta con diferentes rutas de transportes y las rutas pueden variar dependiendo del tamaño del sistema instalado en la planta. Para el sistema de distribución no se puede hacer uso de sensores por cuestión de costos. Dependiendo de la máquina que requiera así se abrirá una compuerta que es la que cierra el paso para que la tierra baje al tanque de la máquina. Todo esto debe ser una secuencia en la cual se irán encendiendo una por una y también apagándose de la misma manera. Teniendo todo eso en consideración se dio por terminada la reunión.

Luego de la reunión se hizo búsqueda de todos los componentes necesarios para poder realizar una maqueta de pruebas. Por lo cual fue necesario tener a mano los siguientes componentes:

- PLC Siemens S7-1200.
- Variadores de frecuencia G-120 Siemens.
- Fuente de poder 24Vdc.
- Motores trifásicos con caja reductora.

Una vez teniendo todos estos componentes listos, se realizó la respectiva conexión y montaje de todos los componentes para poder contar con una maqueta para poder simular y demostrar el trabajo realizado. Dichos componentes fueron los solicitados por el jefe de ingeniería. En la ilustración 66, se puede observar la conexión eléctrica.

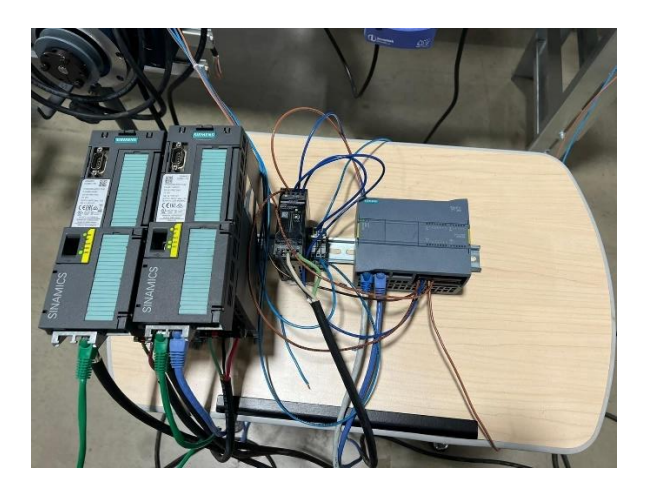

**Ilustración 66. Conexión eléctrica de sistema de distribución.**

Fuente: (Propia, 2022)

Antes de pasar a la programación y creación del bloque fue necesario tener todo el equipo conectado y montado para poder iniciar. También durante este día se realizó un diagrama de flujo para poder comprender mejor el proceso que se requiere. En el anexo 8, se puede observar el diagrama de flujo del sistema.

En el diagrama de flujo se muestra la manera en la cual los bloques deben funcionar, es decir, la secuencia en la que se deben ejecutar uno a uno. Por lo que se realizó para poder empezar con la realización del bloque de función solicitado.

## **4.11 SEMANA 11: 4-8 DE ABRIL**

Durante esta semana de práctica profesional se realizaron las siguientes actividades:

## 4.11.1 BLOQUE DE FUNCIÓN PARA VARIADORES

Comenzando ya con la creación del bloque primeramente se tuvo que crear la red en la cual se iban a encontrar los dispositivos para poder cargar la programación y realizar las pruebas necesarias. Dichas pruebas para poder comprobar lo que se solicitó. En la ilustración 67, se muestra el diagrama de red con el cual se cuenta.

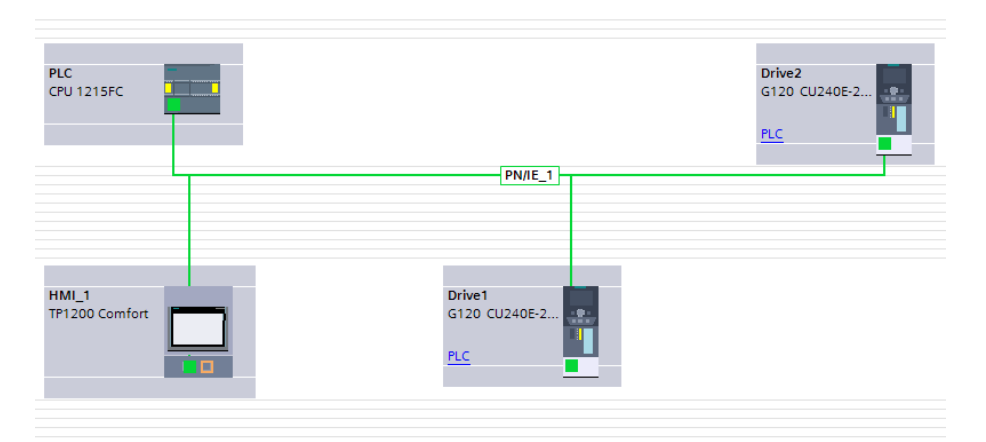

**Ilustración 67. Diagrama de red.**

### Fuente: (Propia, 2022)

Ya que se estuvo trabajando únicamente con equipo Siemens, se habla de un protocolo de comunicación Profinet. Profinet es un estándar abierto de ethernet industrial, su mayor característica es el Ethernet en tiempo real, donde todos los dispositivos se comunican por el bus de campo, en el cual cooperan en el procesamiento de solicitudes que son realizadas dentro del bus. (Roque, 2013)

El protocolo Profinet es una red de diferentes elementos que se encuentran conectado de punto a punto. Por lo que en Siemens es necesario seguir una serie de pasos para poder crear la red Profinet. Desde asignar IP a cada uno de los dispositivos hasta asignar nombre a cada uno de ellos. (Metter, 2008)

Una vez finalizado todo eso, se procedió a trabajar con la configuración de los variadores y los motores en el software de Tia Portal. Al configurar estos variadores se deben definir los parámetros de funcionamiento, la información del motor y realizar unos cálculos por medio del software (dichos cálculos se hacen de manera automática). Una vez los cálculos fueron realizados y no se encontró ninguna falla se inició con el bloque en el software. El realizar un bloque de función en Tia Portal, significa poder copiar y pegarlo las veces que sea necesario siempre y cuando se esté realizando el mismo proceso. Es decir, que si se cuenta con 10 bandas y las 10 bandas funcionan de la misma manera solo que se activan en una secuencia diferente, se puede realizar un bloque de función capaz de realizar todo el proceso simple y sencillamente cambiando las variables de entradas y salidas.

Tomando en consideración todo lo solicitado por el jefe de ingeniería se procedió a realizar el bloque de función empezando por el punto más importante poder arrancar el motor. Ya que estamos comunicando con los variadores, fue necesario comprender la manera de enviar las señales al variador y recibirla las señales del variador en el PLC. Una vez configuradas y definidas las variables de envió y recibimiento de datos, se empezó con la programación del bloque, el bloque fue programado en escalera. En la ilustración 68, se muestran las variables configuradas.

58

| <b>VFDs</b>            |                    |                   |               |         |  |
|------------------------|--------------------|-------------------|---------------|---------|--|
| Name                   |                    | Data type         | Default value | Comment |  |
| - Input                |                    |                   |               |         |  |
| <b>Ca</b> P Drive In   |                    | "Telegramm_35 [1] |               |         |  |
| <b>D</b> ▼ Output      |                    |                   |               |         |  |
| ka +                   | Drive Out          | "Telegramm_352 S  |               |         |  |
| T InOut                |                    |                   |               |         |  |
| k⊡ ×<br>٠              | Control            | "DriveControl"    |               |         |  |
| 7 € ≉                  | Drive On           | Bool              |               |         |  |
| $8 - 1$                | <b>Off Delay</b>   | Bool              |               |         |  |
| $9 - 11 +$<br>$10 - 1$ | <b>TOF</b> Input   | Bool              |               |         |  |
| $11 - 2 +$             | Reverse<br>Flanc   | Bool<br>Bool      |               |         |  |
| $12 - 41$              | Flanc <sub>N</sub> | <b>Bool</b>       |               |         |  |
| 13 3 .                 | FlancT             | Bool              |               |         |  |
| $14 - 1$               | FlancP             | Bool              |               |         |  |
| $15$ $\bigoplus$ #     | Conv Off           | Bool              |               |         |  |
| $16 - 1$               | Conv On            | Bool              |               |         |  |
| $17 - 1$               | Next On            | Time              |               |         |  |
| 18 43 *                | <b>Time Reset</b>  | Bool              |               |         |  |
| $19 - 1$               | <b>Flanc Reset</b> | Bool              |               |         |  |
| 20 3 * Temp            |                    |                   |               |         |  |
| $21 - 41$              | NORM SPEED         | Real              |               |         |  |
| $22 = 1$               | Mult Time          | Real              |               |         |  |
| 23 日 ●                 | Time_ms            | <b>Dint</b>       |               |         |  |
| $24 - 1$               | Velocity           | Dint              |               |         |  |
| $25 - 41$              | Time               | Dint              |               |         |  |
| 26 43 .                | Distance_Tot       | <b>Dint</b>       |               |         |  |
| $27 - 41$              | Norm_X             | Real              |               |         |  |
| 28 3 .                 | S                  | Real              |               |         |  |
| 29 € *                 | <b>TimeDiv</b>     | Dint              |               |         |  |
| 30 图 ■                 | <b>TimeNext</b>    | Time              |               |         |  |
| 31 Constant            |                    |                   |               |         |  |
| 32 日 ●                 | Ħ.                 | Real              | 3.14          |         |  |
| $33 - 1$               | Secs               | Int               | 60            |         |  |
| 34 日 日                 | Relation           | Int               | 50            |         |  |
| 35 日 *                 | ms                 | Int               | 1000          |         |  |
| 36 图 ■                 | Inches             | Int               | ٠             |         |  |
| 37 CJ * Return         |                    |                   |               |         |  |
| 38 Q .                 | VFD <sub>5</sub>   | Void              |               |         |  |

**Ilustración 68. Variables del Bloque.**

Para realizar la programación del bloque se realizó un diagrama de flujo para conocer paso a paso que se debe hacer y con ello poder cumplir con los requerimientos solicitados por el jefe de ingeniería. En la ilustración 69, se muestra el diagrama de flujo hecho para la programación del bloque.

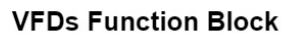

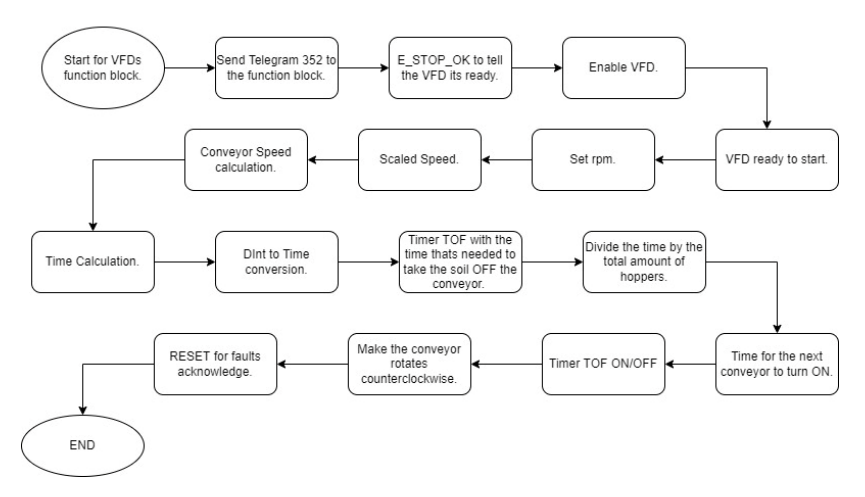

**Ilustración 69. Diagrama de Flujo del bloque de variadores.**

Fuente: (Propia, 2022)

En la ilustración 70, se muestra el bloque final, con sus respectivas entradas y salidas.

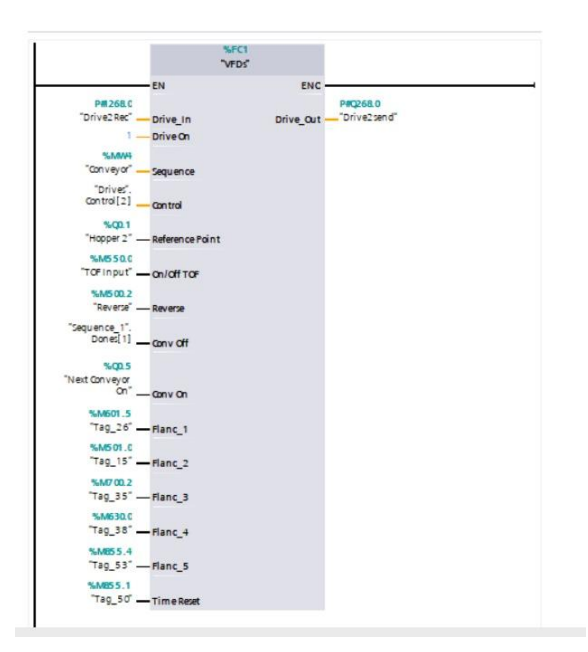

**Ilustración 70. Bloque de función de los Variadores en Siemens.**

Fuente: (Propia, 2022)

Se realizaron pruebas con este bloque teniendo resultados positivos, ya que cumplió con las características principales solicitadas con anterioridad. Para poder hacer todo se estuvo en un proceso de prueba y error debido a que no se cuenta con ningún sensor. Todo el proceso debe ser controlado con tiempo. Agregando al trabajo realizado se tuvo que considerar que las especificaciones de las diferentes bandas que podrían ser agregadas a cualquier sistema de distribución pueden variar. Por ende, los tiempos de cada banda varían. Por lo cual fue necesario realizar configuración y también una plantilla de imagen para poder calcular los tiempos y a su vez ingresar los diferentes parámetros de cada banda. En la ilustración 71, se muestra la plantilla de imagen realizada para poder colocar los parámetros de cada banda.

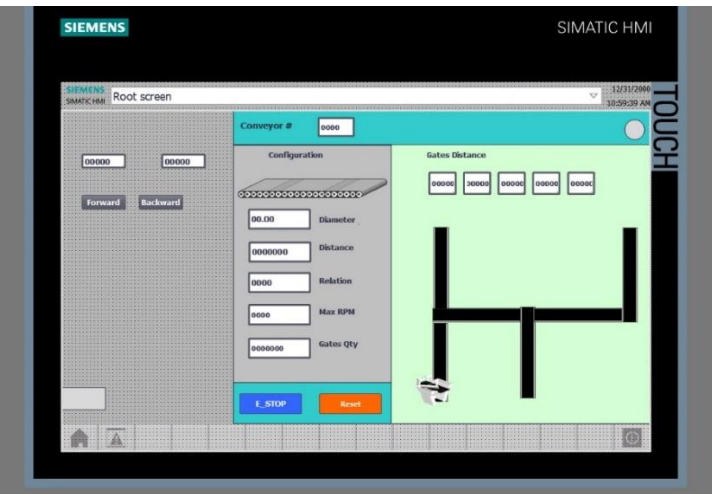

**Ilustración 71. Plantilla de Imagen de las bandas.**

En esta plantilla se ingresan los datos necesarios para poder realizar los cálculos y por ende obtener los tiempos que se tarda la banda en retirar la tierra de ella. Tanto como el diámetro, distancia, relación de transmisión de la caja reductora y las revoluciones máximas del motor fueron utilizadas para obtener el tiempo. También se puede moverse a través de las diferentes plantillas para los diferentes motores y a su vez se es posible ver la distancia entra cada compuerta para llegar al destino. Para poder calcular el tiempo fue necesario calcular primero la velocidad de la banda, por lo que se utilizó la ecuación 1. Una vez conociendo la velocidad de la banda, por medio de la siguiente ecuación se pudo conocer el tiempo. Despejándola se obtuvo la fórmula de la ecuación 2:

$$
V = \frac{d}{t}
$$

$$
t = \frac{d}{V}
$$

### **Ecuación 2. Formula de tiempo.**

Fuente: ( (Zemansky, 2009)

Por medio de esta ecuación 2, se obtuvo el tiempo que se requiere para trasladar de inicio a fin la banda. Al ser parametrizable los cálculos se hacen de manera individual por banda. En la ilustración 72, se muestran los segmentos para poder realizar los cálculos.

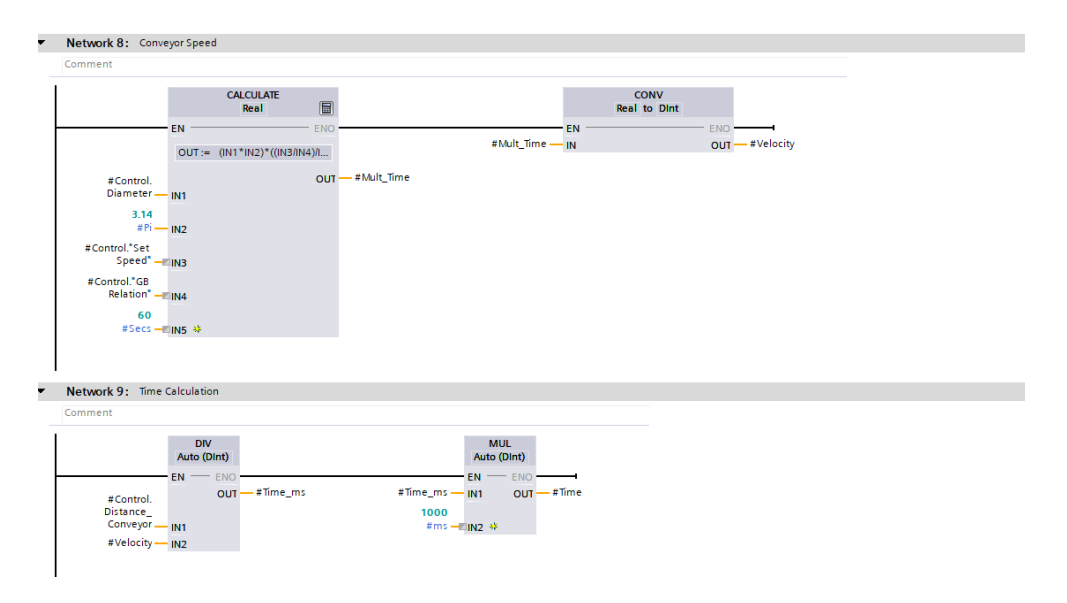

**Ilustración 72. Segmentos de los cálculos.**

Gracias a estos cálculos se fue posible hacer funcionar los motores en base a tiempo. Una vez finalizado el bloque de los variadores se pasó a realizar el bloque para poder realizar la secuencia de encendido de cada una de las bandas. Como requerimiento por parte del ingeniero fue necesario que todo fuese en base a palabras o mejor dicho números enteros.

## **4.12 SEMANA 12: 11-15 DE ABRIL**

Durante esta semana de práctica profesional se realizaron las siguientes actividades:

### 4.12.1 DESCONEXIÓN Y CONEXIÓN DEL EQUIPO

Esta actividad consistió en el desmontaje de todo el equipo con el que se contaba debido a una ampliación en el área de trabajo. Por lo que fue necesario desconectar todo el equipo y reubicarlo a manera de poder liberar espacio y así poder instalar todo nuevamente. Una vez finalizada la liberación del espacio en el área de trabajo, se procedió a colocar el equipo que pertenece al área de desarrollo e investigación. Una vez establecido el perímetro se montó el equipo en sus espacios designados y se procedió a realizar el montaje de cada elemento que fue desconectado.

#### 4.12.2 BLOQUE DE FUNCIÓN PARA LA SECUENCIA

Esta actividad consistió en la realización de un bloque de función capaz de poder realizar una secuencia de encendido y apagado para el sistema de distribución. Anteriormente se trabajó en un bloque de función para los variadores, dicho bloque debió ser capaz de funcionar con este bloque. Ya que para el encendido de las bandas en el sistema de distribución debía ser en secuencia. Vale acotar que para estos días de práctica profesional no se contaba con ayuda de nadie, ya que el ingeniero encargado se había ido de vacaciones.

El bloque de función consistió en una programación que fuese parametrizable y capaz de adaptarse a cualquier tipo de sistema. Ya que no siempre se cuenta con la misma cantidad de bandas. Para realizar dicho bloque fue necesario hacer uso de arreglos, debido a que por medio de estos arreglos es posible obtener diferentes salidas y entradas en base al número de elementos con los que se cuenta. Los arreglos o mejor conocidos como matrices, es una zona en la que se van a almacenar una serie de elementos del mismo tipo, es decir, ya sean enteros, reales, booleanos, etc. (Siemens, 2022)

Al iniciar con el bloque primero se definieron las variables, las cuales se detallan a continuación:

- Número de máquinas, haciendo referencia al número total de máquinas.
- Número de secuencia, el orden de encendido para las bandas.
- Sensor, dispositivo encargado de enviar la señal de que maquina necesita tierra.
- Cantidad máxima de bandas, el total de bandas en el sistema.
- Banda, que banda debe activarse.
- Dirección, si el motor debe girar horario o antihorario.
- Terminado, cuando haya finalizado el transporte por la banda.

Con las variables definidas se procedió a realizar el arreglo en un bloque de datos, tal y como se muestra en la ilustración 73.

| Name                                  |               |                                     | Data type         | Start value    | Retain | Accessible f Writa         |                 | Visible in  Setpoint |   | Comment |
|---------------------------------------|---------------|-------------------------------------|-------------------|----------------|--------|----------------------------|-----------------|----------------------|---|---------|
| $\overline{\phantom{a}}$              | <b>Static</b> |                                     |                   |                |        |                            |                 |                      |   |         |
| $\blacksquare$                        | $-Machine$    |                                     | Array[03] o       |                | E      | $\overline{\mathbf{v}}$    | $\blacksquare$  | ☑                    | m |         |
|                                       |               | $\blacksquare$ Machine [0]          | Struct            |                |        | $\triangledown$            | $\triangledown$ | ☑                    | ۰ |         |
|                                       |               | ■ ▼ Conveyor_steps Array[04] of Int |                   |                |        | $\blacksquare$             | ☑               | ☑                    | Ξ |         |
|                                       |               | Conveyor s Int<br>٠                 |                   |                |        | $\triangledown$            | $\triangledown$ | ☑                    | ٠ |         |
|                                       |               | ٠<br>Conveyor_s Int                 |                   | $\overline{a}$ | m      | $\triangledown$            | $\triangledown$ | ☑                    | m |         |
|                                       |               | Conveyor_s Int<br>٠                 |                   | $\bf{0}$       |        | $\overline{\triangledown}$ | $\triangledown$ | $\triangledown$      | ۰ |         |
|                                       |               | Conveyor_s Int<br>$\blacksquare$    |                   | $\Omega$       |        | $\triangledown$            | ☑               | ☑                    | ۰ |         |
|                                       |               | Conveyor_s Int<br>×.                |                   | $\Omega$       |        | ☑                          | ☑               | ☑                    | ۰ |         |
|                                       |               | $\bullet \bullet$ Direction         | Array[04] of Bool |                |        | ☑                          | $\blacksquare$  | ☑                    | Ξ |         |
|                                       |               | Direction[0]<br>٠                   | Bool              |                | ۰      | $\triangledown$            | $\triangledown$ | ☑                    | ۰ |         |
|                                       |               | Direction[1]<br>٠                   | <b>Bool</b>       |                |        | $\triangledown$            | $\triangledown$ | ☑                    | ۰ |         |
|                                       |               | Direction[2]<br>٠                   | <b>Bool</b>       | false          |        | $\triangledown$            | $\triangledown$ | ☑                    |   |         |
|                                       |               | Direction[3]<br>$\blacksquare$      | <b>Bool</b>       | false          | -      | $\triangledown$            | ☑               | ☑                    | m |         |
|                                       |               | Direction[4]<br>٠                   | Bool              | false          |        | $\triangledown$            | $\triangledown$ | ☑                    | ۰ |         |
|                                       |               | $\bullet$ Machine[1]                | Struct            |                | ۰      | ☑                          | $\triangledown$ | ☑                    | ۰ |         |
| $\blacksquare$                        |               | $\blacktriangleright$ Machine [2]   | Struct            |                |        | $\triangledown$            | $\triangledown$ | ☑                    | ۰ |         |
| $\mathbf{u}$                          |               | $\triangleright$ Machine [3]        | Struct            |                |        | $\triangledown$            | ☑               | $\triangledown$      | ÷ |         |
| 19 3 ■                                |               | Machine Pointer                     | Int               | $\Omega$       | ╒      | $\overline{v}$             | 罓               | ☑                    | ⊂ |         |
| 20 0 =                                |               | Conveyor_Pointer                    | Int               | $\Omega$       |        | $\blacksquare$             | ☑               | ☑                    | c |         |
| $21$ $\bigoplus$ = $\bigtriangledown$ | <b>Times</b>  |                                     | Array[04] of Time |                |        | $\blacksquare$             | $\blacksquare$  | ☑                    | ⊂ |         |

**Ilustración 73. Arreglo en el Bloque de datos.**

En la ilustración 73, se puede observar el arreglo necesario para poder conocer que banda se deberá ir encendiendo, así dando un orden a la secuencia. Hay un arreglo para cada maquina y dentro de cada arreglo para cada maquina se encuentra un arreglo con cada uno de los pasos y las direcciones, es decir, si el motor gira hacia la derecha o hacia la izquierda. Para poder leer los datos en los arreglos fue necesario colocar un puntero, el cual se ira moviendo por medio del arreglo. Este tipo de función se llama direccionamiento indirecto, ya que se puede acceder a diferentes áreas de memoria de una manera indirecta por medio de un índice o puntero. (Siemens, 2022)

El bloque ya finalizado y comprobado por medio de pruebas se muestra en la Ilustración 74, donde se observa las características o requerimientos de dicho bloque.

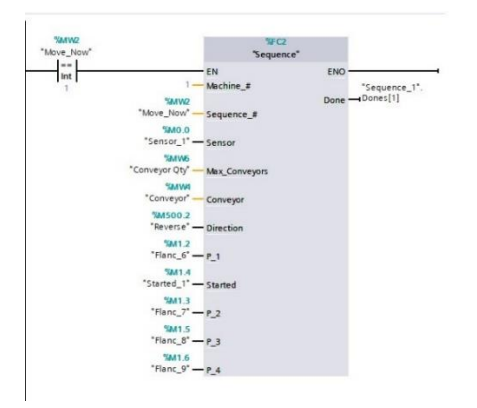

**Ilustración 74. Bloque de secuencia en Siemens.**

Fuente: (Propia, 2022)

Dicho eso el bloque solicitado por parte del ingeniero tuvo que ser capaz de viajar a través del arreglo y leer el valor que se le había otorgado. Por lo que se tuvo que realizar una programación capaz de moverse a través del arreglo. En la ilustración 75, se muestra el segmento por el cual los punteros se mueven a través del arreglo.

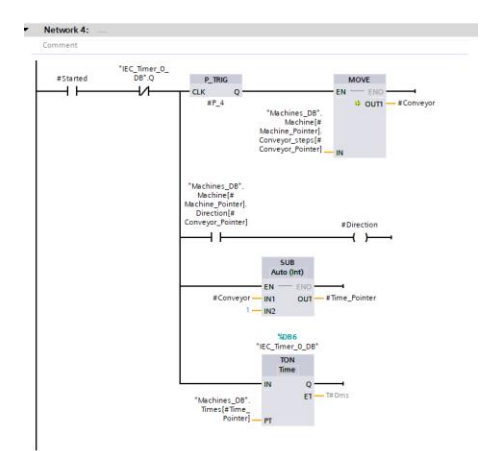

**Ilustración 75. Segmento para moverse dentro del arreglo.**

Fuente: (Propia, 2022)

En este segmento se es capaz de mover el valor en el puntero y moverse a través del arreglo con el fin de conocer que banda debe moverse y en qué dirección. Después de cierto tiempo el puntero se mueve de punto en el arreglo y así es como se conoce que banda debe moverse. Se tuvieron que realizar varias pruebas antes de decir que el bloque era funcional. Durante estas pruebas los fallos que se podían ver es que el puntero no estaba registrando el valor del arreglo y el problema fue mal direccionamiento. Una vez corregido el direccionamiento se obtuvo el resultado deseado.

### **4.13 SEMANA 13: 18-22 DE ABRIL**

Durante esta semana de práctica profesional se realizaron las siguientes actividades:

### 4.13.1 BLOQUE DE FUNCIÓN PARA LAS PRIORIDADES

Al contar ya con un bloque para los motores y otro para las secuencias, fue necesario crear un bloque que se encargara de dar prioridades a las máquinas. Es decir que dependiendo de que maquina haya pedido primero tierra, así sería el orden en el que el proceso se va a desarrollar.

Por ejemplo, primero pidió tierra la maquina 3, luego la maquina 1 y por último la maquina 2, las prioridades deberían ser las siguientes:

- 1. Maquina 3
- 2. Maquina 1
- 3. Maquina 2

De esta manera se podría llevar un orden y realizar el proceso de manera cíclica. Primero se tuvo que definir las variables a controlar y monitorear para este bloque, las cuales se detallan a continuación:

- Sensores, para identificar la máquina que solicito tierra.
- Mover, que maquina solicito y así seguir la secuencia de dicha máquina.
- Reinicio, reinicio de los contadores.
- Puntero de ruta, índice de la ruta a seguir.
- Puntero de listo, índice de cuando cada banda entrego la tierra.

Con las variables definidas se procedió a trabajar en la programación del bloque. Primero se utilizó un contador para ir dando el número de prioridades según la máquina que solicito tierra, luego se mandó a guardar ese valor en un arreglo que nos permitió guardar las prioridades según la máquina que solicito. Ya con eso se definió la variable de mover ahora, la cual nos dice que maquina fue la que solicito y así se conoce la secuencia a seguir. Para finalizar con la variable de listo se reinicia el valor de las rutas, así haciendo que el proceso fuese cíclico. El bloque ya finalizado se ve tal y como se muestra en la ilustración 76.

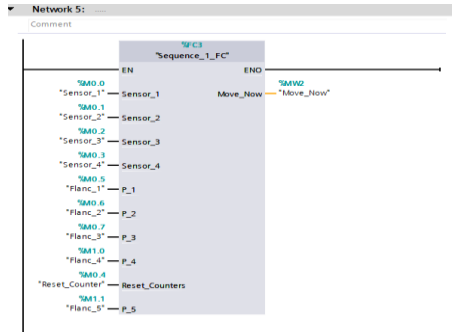

## **Ilustración 76. Bloque de prioridades en Siemens.**

Fuente: (Propia, 2022)

### 4.13.2 INTRODUCCIÓN A ALLEN-BRADLEY

Antes de iniciar con la realización del bloque el ingeniero Michael Hess, explico la diferencia entre Siemens y Allen-Bradley. A lo que el explico en cómo se diferencia el sistema de memoria de cada uno, Rockwell es un sistema llamado "*Little Endian*" a lo que hace referencia que el orden de los bytes es del bit menos significativo al bit más significativo, mientras que Siemens es "*Big Endian*", que se refiere a que el orden es del más significativo al menos significativo, porque lo que Siemens comprime más el espacio de memoria, a diferencia de Rockwell que este usa todo el espacio de memoria. (AgriNomix, 2022)

Luego de esta explicación del uso de la memoria en Rockwell, se dio una introducción al software para poder programar el equipo. A lo que dentro de una máquina virtual se instaló el software de Studio 5000, que es el software utilizado para poder programar el PLC Allen-Bradley. En la Ilustración 77, se muestra el software utilizado.

| File Edit View Search Logic Communications Tools Window Help<br><b>マッシュ あな ふおぶ 。</b><br>10E<br>To C. M. View C. S. H. (2) (2) C. WOLConages Speed<br>the company of the company<br>- Feveries Add-Dr. Reclinx Delta: Alams St. Texp/Liurter Inpidiuted Compare Computation. Recling Fishing, Fishing, Fishing, Separate Compare Compare Compare Compare Compare Compare Compare<br><b>III R/N</b><br>$11 -$<br>有益者<br>Fath: Ethernet 10.6.1.1"<br>$m$ ox<br>III Every Stonge<br>$\partial$ .<br>cillar<br>I. Forces<br>$V$ , Notifix<br>impo<br>Controller Criganizer<br>$+4x$<br>$7^{14+}$<br>4 Controller Function Block<br>Controller Tags<br>Controller Fault Handler<br><b>Ill Power-Up Handler</b><br>P III Tasks<br>A G Motion Groups<br>Ungrouped Aves<br><b>b III</b> Assets<br><b>N</b> Legical Model<br><b>D</b> IND Configuration |
|----------------------------------------------------------------------------------------------------|
|                                                                                                    |
|                                                                                                    |
|                                                                                                    |
|                                                                                                    |
|                                                                                                    |
|                                                                                                    |
|                                                                                                    |
|                                                                                                    |
|                                                                                                    |
|                                                                                                    |
|                                                                                                    |
|                                                                                                    |
|                                                                                                    |
|                                                                                                    |
|                                                                                                    |
|                                                                                                    |
|                                                                                                    |
|                                                                                                    |
|                                                                                                    |
|                                                                                                    |
|                                                                                                    |
|                                                                                                    |
|                                                                                                    |
|                                                                                                    |
| 1769-136ERM CompactLogic™ 5370 Controller<br>$v_{\rm SPE}$<br>Event<br>$+9.8$<br>Description                                                                                                    |
| $g_{ct}$                                                                                                    |
| $\mathcal{Q}$<br>$\circ$<br>OWerrow   0<br>06ros &<br>Seath.<br>O Messages<br>Major Foalt                                                                                                    |
| Minor Fault                                                                                                    |
|                                                                                                    |
|                                                                                                    |
|                                                                                                    |
|                                                                                                    |
| Ta Controller Organizer Ballegical Organizer                                                                                                    |
| ga Search Results and Wetch                                                                                                    |
| Communication Software FactorsTalk Univ<br><b>Death</b>                                                                                                    |

**Ilustración 77. Software Studio 5000.**

Fuente: (Propia, 2022)

Al finalizar la charla se procedió a navegar a través del software y realizar la conexión al PLC. No se inició con los bloques debido a que hacía falta equipo para poder probar, por lo que solo se entró en contacto con el software y sus diferentes funciones.

### 4.13.3 CHARLA DE VARIADORES ALLEN-BRADLEY

Se tuvo una visita por parte de la gente de Allen-Bradley, quienes llegaron a la planta para mostrar sus variadores y explicar su configuración, debido a que no se contaba con mucha experiencia en cuanto a los variadores Allen-Bradley. Durante la charla se hablo acerca de cómo Allen-Bradley es una empresa que se especializa en PLCs y en segunda mano fabrican variadores. Por lo que su compatibilidad con el usuario no es muy buena, pero si realiza las funciones de cualquier otro variador en el mercado.

La gente de Allen-Bradley, nos dio una breve explicación de las funciones dentro del software para la configuración de los variadores. Por la cual fueron avanzando por cada una de las diferentes pestañas, mostrando el significado de cada una. Al finalizar se realizó el encendido y apagado de un motor, se varió la frecuencia e incluso se aplicó el control de torque. Dando por finalizada la charla.

Al tener en cuenta los consejos dado por la gente de Allen-Bradley, se procedió a realizar las conexiones de todo el equipo para poder comenzar con los bloques de funciones. Allen-Bradley funciona bajo el protocolo de comunicación Ethernet IP, por lo que cada componente se conectó directo a un switch para poder conectar varias computadoras y así trabajar simultáneamente en caso de fallos y problemas. En la ilustración 78, se muestran las conexiones hechas.

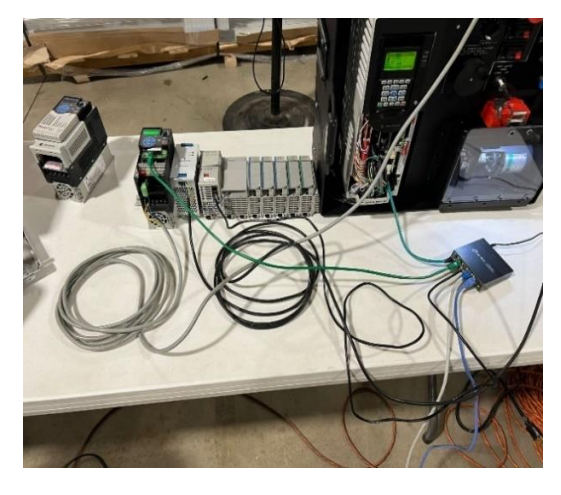

**Ilustración 78. Conexión de equipo Allen-Bradley.**

Fuente: (Propia, 2022)

Para finalizar se energizo todo para verificar que todo estuviese correctamente conectado y así poder empezar con los bloques de funciones, al iniciar todo se obtuvo un resultado positivo sin problema alguno y todos los equipos conectados a la red.

## **4.14 SEMANA 14: 25-29 DE ABRIL**

Durante esta semana de práctica profesional se realizaron las siguientes actividades:

#### 4.14.1 CREACIÓN DE BLOQUES DE FUNCIÓN EN ALLEN-BRADLEY

A petición del jefe de ingeniería se debía replicar lo hecho en Siemens solo que ahora en un software diferente. El software requerido fue el de Allen-Bradley mejor conocido como Studio 5000, este es el utilizado para programar los PLCs de la rama de Allen-Bradley. Ya con todo el equipo conectado y ya con la comunicación establecida, se procedió a realizar cada uno de los bloques los cuales fueron: control de variadores, secuencia de bandas a mover y selección de banda a mover.

Primeramente, se tuvo que configurar cada uno de los variadores para poder realizar las pruebas respectivas. A lo que se realizó la configuración de los variadores, es decir, ingresando los datos del motor conectado, el voltaje de alimentación, el tipo de funcionamiento y las rampas de aceleración y desaceleración. Cada proceso para cada variador integrado en el sistema de pruebas. En la ilustración 79, se muestra una imagen de como se ve el asistente para configurar los variadores.

| III Every Strage<br>1. Pieter<br>ottas<br>aw arts<br><b><i><u>Unisite: Ungerster</u></i></b><br>4 Cardwie Fundan Bock<br>C Controller Tags<br>10 Controller Fault Handler | $\mathfrak{D}$<br><b>F. N.DOW</b><br>. I . B Sandwic Properties Drive, 1 (Found for 755 CENET 14.002)<br>Drive <sub>1</sub> |                                          | 100336<br>Connact w                       |
|----------------------------------------------------------------------------------------------------|----------------------------------------------------------------------------------------------------|------------------------------------------|-------------------------------------------|
| Ill Fourer Up Handler<br>$4 \equiv$ Tede<br>a Childrenne<br><b>J. L. Manihopian</b>                                                                                       | Oventen<br>Connection<br><b>Parameters</b>                                                                                  | Wizards                                  |                                           |
| <b>III</b> Unscheduled<br><b>3 Illi Motion Groups</b><br><b>b</b> dil Assets                                                                                              | Diagnostic herei<br>Faults / Alarms                                                                                         | <b>RowerFire 755 Startup Wizard</b>      | Start                                     |
| 3. Legical Model<br>. C 1/0 Configuration                                                                                                    | Design Info<br>Devicecogia                                                                                                  | <b>Safe Speed Monitor Startup Wingot</b> | Dat                                       |
| $\sim$ (H) 1764 flox<br>(b) (0) 17th-LS6ERM Function, Block                                                                                                    | Words<br>Date / Time                                                                                                    | PowerFiles 755 Haming Setup Wizard       | Sut                                       |
| . & thenet<br>@ 17th-LXERM Function, Block                                                                                                    | Address                                                                                                    | Pove-Fier 755 PCAM Setup Wasert          | <b>Start</b>                              |
| T Powerflex 755 CENET Drive 1<br>9 PowerFire 125-EENET Drive 2                                                                                                    |                                                                                                    | PowerFies 755 Profile Setup Wizard       | Start                                     |
|                                                                                                    |                                                                                                    | High Speed Trend Waard                   | Unavailable while not connected to derice |
|                                                                                                    |                                                                                                    |                                          | $\alpha$<br>Carust<br>Apply.<br>Hay -     |
| Module Defined Tage<br>O' Dike 11                                                                                                    | tres.                                                                                                    |                                          | $-111$                                    |
| O Dive to<br>Description                                                                                                    | $\circ$<br>Glima   A                                                                                                    | <b>Ufferings</b>   O<br><b>O</b> Memages | Seeds:                                    |
| Offine<br>Status:<br><b>Module Fact:</b>                                                                                                    |                                                                                                    |                                          |                                           |

**Ilustración 79. Panel de configuración para variadores en Studio 5000.**

Fuente: (Propia, 2022)

Al realizar estas configuraciones la primera vez, se notó que las configuraciones establecidas no se estaban almacenando en los variadores. A lo que se procedió a comunicarse con la gente de Allen-Bradley sin tener resultado positivo, por lo que se tuvo que realizar varias pruebas para encontrar el problema. En el proceso de prueba y error se encontró que era necesario realizar las configuraciones de los variadores desde un software diferente y guardar los datos en el variador. Luego descargar esos datos en el software del PLC para poder integrarlos. En la ilustración 80, se muestra el software utilizado para configurar los variadores de frecuencia.

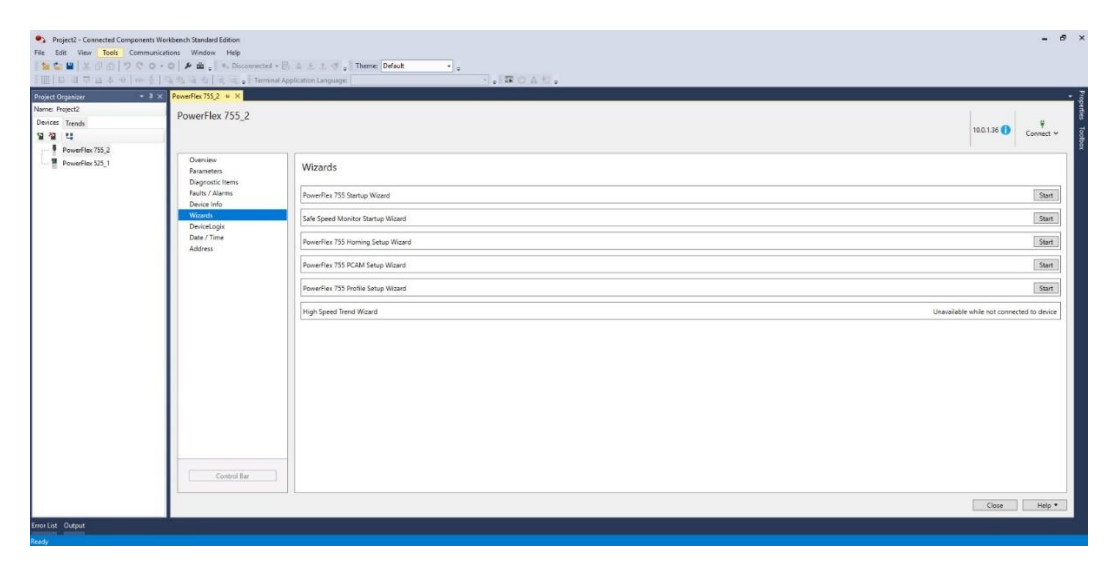

**Ilustración 80. Software de configuración de variadores Allen-Bradley.**

Fuente: (Propia, 2022)

4.14.2 BLOQUE DE CONTROL DE LOS VARIADORES CON ALLEN-BRADLEY

Ya solucionado el problema con los variadores se procedió a realizar el bloque que se encargaría de controlar los motores en los sistemas de distribución. Tomando en consideración lo realizado en Siemens se procedió a trabajar en Allen-Bradley de la misma manera, siguiendo paso a paso los segmentos y replicando la idea haciendo uso de las funciones permitidas por Logix5000.

Al igual manera que con Siemens se hizo uso de las ecuaciones 1 y 2 para obtener la velocidad de la banda y el tiempo necesario que esta estuviera encendida. Haciendo uso de los tipos de datos se crearon las variables necesarias de manera local para luego llamarlas en el PLC

y así poder realizar las respectivas pruebas de funcionamiento del bloque. El bloque de los variadores se muestra en la ilustración 81.

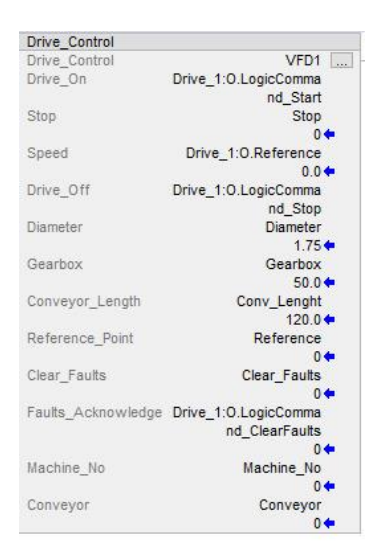

**Ilustración 81. Bloque de variadores en Allen-Bradley.**

Fuente: (Propia, 2022)

El mayor reto encontrado durante la realización de este bloque fue el poder replicar lo de siemens, ya que no se contaba con las mismas funciones ni facilidad que Tia Portal provee. Por lo que se trabajó bajo prueba y error hasta lograr un resultado positivo. Haciendo uso de los foros y manuales de funcionamiento se logró comprender mejor el uso de esta marca. La cual es un poco complicada debido a que cuenta con un software no muy amigable en el que no se tenía experiencia alguna.

#### 4.14.3 BLOQUE DE CONTROL DE SECUENCIA EN ALLEN-BRADLEY

Al igual que con el bloque de los variadores, se tuvo que replicar lo hecho en Siemens. Por medio del direccionamiento indirecto, al igual que en Siemens se pudo realizar un bloque capaz de leer la secuencia establecida en un arreglo de datos. Donde se crearon diferentes arreglos dando la secuencia de las bandas y dirección de cada una de ellas.

A través del direccionamiento indirecto se pudo realizar un bloque capaz de moverse a través de los arreglos por medio de un puntero. En dichos arreglos se estableció la cantidad de bandas en el sistema y así mismo se le dio su orden. Dentro del bloque se realizó una

programación capaz de moverse y leer los datos establecidos en el arreglo. En la ilustración 88, se muestra el bloque de secuencia finalizado.

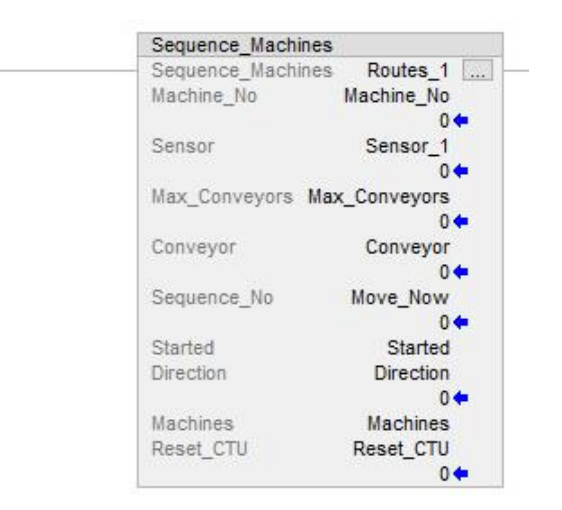

#### **Ilustración 82. Bloque de secuencia en Allen-Bradley.**

Fuente: (Propia, 2022)

Una vez con el bloque capaz de leer el arreglo se tuvo que realizar pruebas para corroborar que su funcionamiento era el adecuado. Por medio de simulaciones se observó que el bloque si cumplía con su funcionamiento.

### 4.14.4 BLOQUE DE CONTROL PARA LAS PRIORIDADES EN ALLEN-BRADLEY

Al contar con el bloque de las secuencias se procedió a replicar el bloque que se encargó de dar prioridades y así definir que maquina debe moverse primero y cual debe seguirle. Tomando todo eso en consideración al igual que los bloques anteriores se replicó lo realizado en Siemens. Cabe acotar, que no son las mismas funciones, pero la lógica es la misma. El bloque para las prioridades era un tanto sencillo en cuanto a su funcionamiento, debido a que solo debía almacenar que maquina pidió tierra en primer lugar y así asignar el orden, una vez esa máquina dejara de pedir tierra, pasar a la siguiente en la lista.

Haciendo uso de los arreglos y tomando en consideración de todos los factores que permitían determinar este funcionamiento se realizó de manera exitosa. Dependiendo el sensor que solicitara tierra, así se iba registrando el orden de las maquinas en un arreglo de datos. Al

finalizar el proceso se reiniciaban todas sus variables a cero. En la ilustración 83, se muestra el bloque para las prioridades.

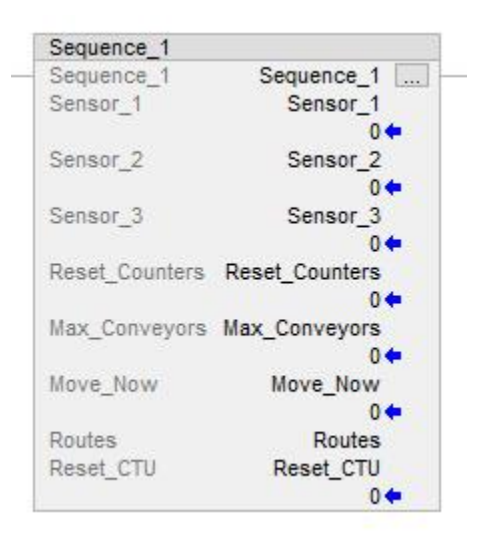

**Ilustración 83. Bloque de prioridades en Allen-Bradley.**

Fuente: (Propia, 2022)

#### 4.14.5 LOCALIZACIÓN DE COMPONENTES PARA PANEL ELÉCTRICO

Ya finalizado los bloques de funciones se fue solicitado por parte del ingeniero Michael Hess, realizar un panel eléctrico para el área de desarrollo e investigación. Dicho panel sería utilizado para la maqueta que fue presentada en la exposición "Cultivate 2022". Dicha exposición es en donde se juntan las diferentes empresas que se desempeñan en al área de agricultura y las ramas que derivan de ella. Donde se juntan personas de diferentes partes del mundo y exponen sus soluciones y nuevas ideas para poder solucionar problemas presentados en la actualidad dentro de estas ramas. (Hort, 2022)

Con eso en cuenta se seleccionó el equipo a utilizar para poder realizar el montaje y fabricación del panel. Los elementos principales que no debían faltar en el panel fueron los siguientes: controlador, variadores, disyuntores y fuente de poder. No menos importante, se hizo uso de borneras para poder conectar a ellas todas las entradas y salidas, para un mejor orden. En la ilustración 84, se muestra el panel con los componentes solicitados.

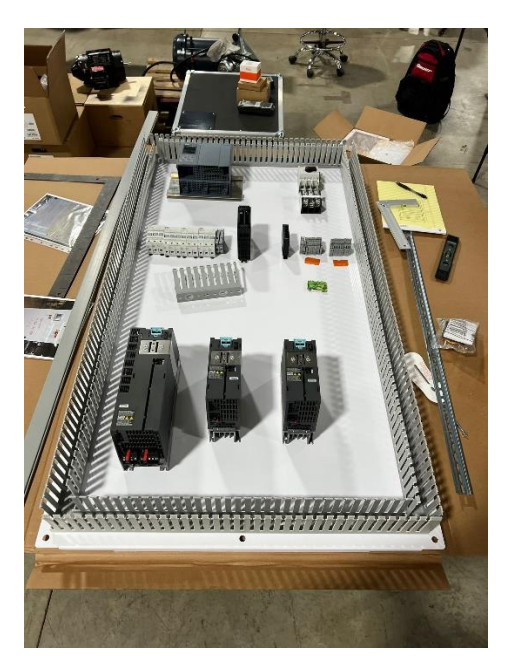

**Ilustración 84. Componentes del Panel Eléctrico.**

Ya con los elementos seleccionados se realizó un montaje para ver en qué orden o posición deberían ir cada uno de los elementos y a su vez sacar las medidas para la canaleta ranurada y los rieles Din en los cuales irían montado los componentes. Al tener las medidas de procedió a cortar los rieles y canaletas.

# **4.15 SEMANA 15: 2-6 DE MAYO**

Durante esta semana de práctica profesional se realizaron las siguientes actividades:

## 4.15.1 MONTAJE DE PANEL ELÉCTRICO

Una vez con todo el equipo necesario para poder trabajar en el montaje del panel se preparó el equipo y las herramientas necesarias, como ser: tenazas, desarmadores, multímetro, taladro, tornillos, entre otros. Primero se procedió a realizar los cortes de la canaleta ranurado, al tener estos se montó sobre la base del panel y así logrando tener un dimensionamiento de donde se iban a encontrar los componentes. Ya con la canaleta ranurada montada en la base, se pudieron nivelar los componentes y así proceder a montarlos sobre el riel Din o sobre la base. En la ilustración 85, se muestra el panel montado con todos sus componentes.

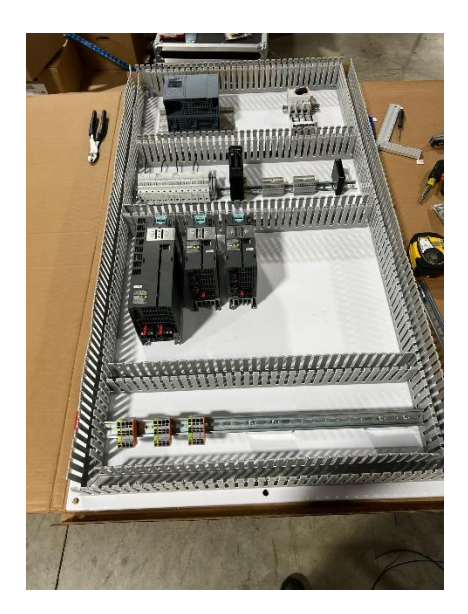

**Ilustración 85. Montaje del Panel Eléctrico.**

Como se puede observar se dejó un espacio entre los variadores ya que es necesario debido a las temperaturas que estos alcanzan cuando se encuentran en funcionamiento. El montaje fue hecho de esa manera para poder aprovechar todo el espacio posible y así poder montar todo el equipo necesario y en caso de instalar algo más a futuro fuese posible.

## 4.15.2 CABLEADO DEL PANEL ELÉCTRICO

Con el equipo montado y colocado en su lugar se procedió a cablear todos los componentes dentro de la base. Es decir, alimentando cada uno de los elementos y protegiéndolos como es debido. Se asigno un disyuntor para cada variador, para la fuente de 24vdc, así mismo para la parte de control la alimentación de 24v y el PLC tienen su respectivo disyuntor. Todo ello para en caso de cualquier corto circuito estos componentes se encuentren protegidos. En la ilustración 86, se muestra el panel con sus respectivas conexiones.

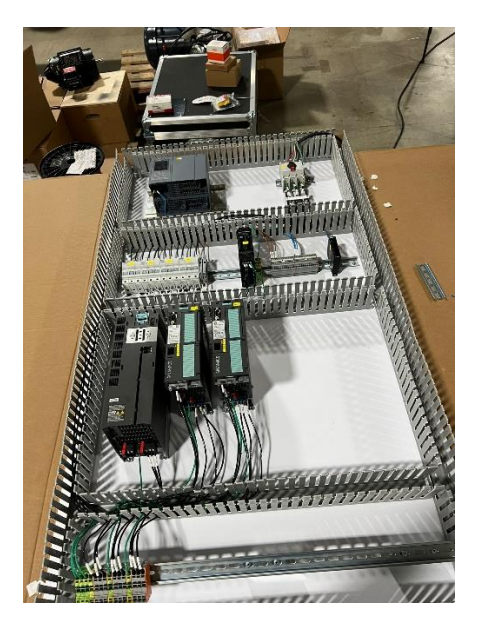

**Ilustración 86. Cableado del Panel.**

Luego de verificar que todo estuviera bien conectado se procedió a alimentar el panel para confirmar su funcionamiento. El voltaje de alimentación era de 480v, por lo que se sacó de uno de los paneles de la empresa, una vez alimentado el panel se habilito el disyuntor principal. Al habilitar el disyuntor principal, se habilito cada uno de los disyuntores y así encendiendo todos los componentes dentro del panel, a lo que se dio un resultado positivo, todo estaba conectado correctamente.

# 4.15.3 FABRICACIÓN DE CABLE ETHERNET

Para la parte de comunicación se tuvo que fabricar diferentes cables ethernet para poder conectar los variadores, PLC y robot para poder realizar la comunicación entre ellos. El cable fabricado fue un cable directo, es decir, que lleva el mismo orden en el conector A y el conector B o mejor conocido como el estándar T-568a. Fue utilizado cable directo debido a que los componentes eran diferentes y este es el estándar recomendado en estos casos. A su vez, fue agregado un módulo de entradas y salidas ET200 de Siemens. En la ilustración 87, se muestra el panel con los cables de red fabricados.

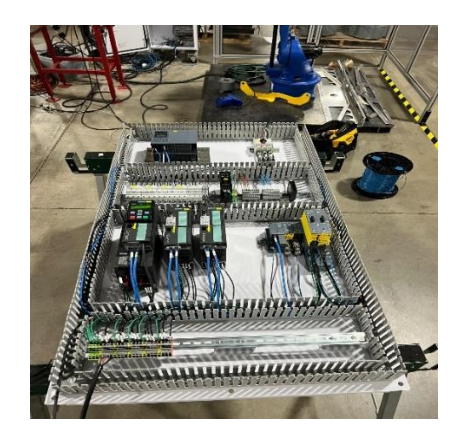

**Ilustración 87. Panel eléctrico finalizado.**

# 4.15.4 PROGRAMACIÓN DEL BRAZO ROBÓTICO YASKAWA

Una vez finalizado el panel y toda la parte de red se procedió a entrar en contacto con el brazo robótico, conociendo sus diferentes modos de funcionamiento y realizando un pequeño programa en el cual se le enseñaron diferentes posiciones al robot. El robot que se encontraba en la empresa era de la compañía Yaskawa, este es uno de los tantos proveedores de brazos robóticos en el mercado. Primero se conoció un poco del hardware del equipo, viendo su panel de control, identificando los componentes y alimentando el panel de control del robot. Luego de esto se procedió a navegar en el controlador del robot. En la ilustración 88, se muestra el controlador del robot.

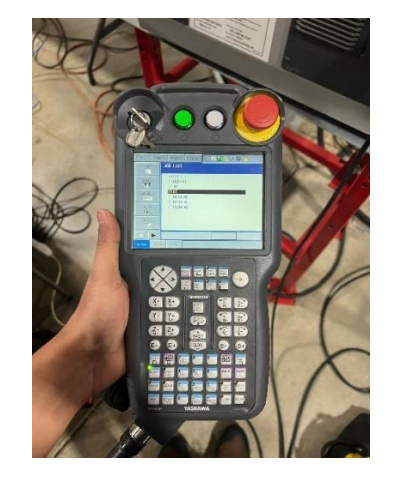

**Ilustración 88. Controlador del robot.**

Fuente: (AgriNomix, 2022)

Por medio de este controlador es posible manipular el brazo, ya que es la manera manual de programarlo o mejor dicho configurarlo. Luego de eso se realizó una programación básica, en la cual se le enseñaron diferentes posiciones al robot para que este las realizara de manera automática. En la ilustración 89, se muestra el brazo robótico.

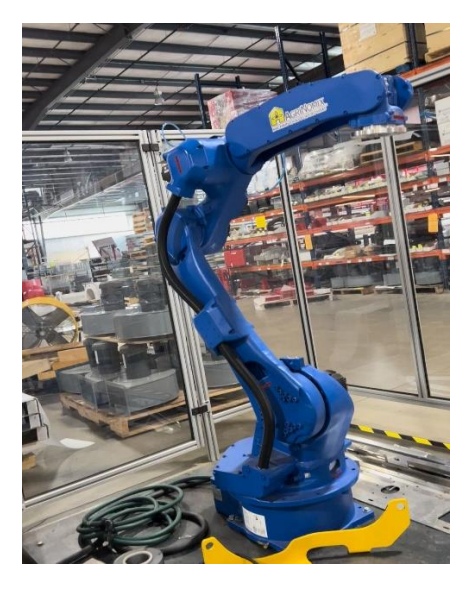

**Ilustración 89. Brazo Robótico.**

Fuente: (AgriNomix, 2022)

#### 4.15.5 PRUEBA DE FUNCIONAMIENTO AUTOMÁTICO DEL ROBOT

Para continuar con el uso del robot se realizó una programación por medio del controlador del robot para practicar e ir conociendo más el funcionamiento del robot. A lo que se le enseñaron diferentes posiciones al robot variando su velocidad para aproximarse. Una vez finalizado con la etapa de enseñanza al robot, se realizó una prueba de puesta en marcha para observar sus movimientos y a la velocidad que este podía trabajar. El controlador utilizado para programar el robot se muestra en la ilustración 88.

Este controlador cuenta con diferentes funciones las cuales sirven para poder configurar o mejor dicho programar el robot y así este puede funcionar de manera automática. La librería de funciones con la que se cuenta es amplia, ya que se tienen desde funciones lógicas, matemáticas hasta temporizadores y contadores.

## **4.16 SEMANA 16: 9-13 DE MAYO**

Durante esta semana de práctica profesional se realizaron las siguientes actividades:

### 4.16.1 BLOQUES DE PROGRAMACIÓN DEL ROBOT

El ingeniero Michael Hess, realizo un programa en el cual ya se contaba con todos los elementos del panel, la parte de comunicación y los bloques del robot. Ya que es un trabajo complejo el programa utilizado fue uno que Siemens da como ejemplo, solo que fue modificado por el ingeniero. Al ya tener el programa en la base de datos, se realizó un estudio a través de todo lo realizado por parte de el para comprender su funcionamiento y poder trabajar con él. En la ilustración 90, se muestra la parte de red del programa que fue utilizado para empezar a trabajar en la exposición.

| $-0$ HX                                   |               |                                          |                                                 |                                                | 20220504 Cultivate Motologix V17 > Devices & networks |
|-------------------------------------------|---------------|------------------------------------------|-------------------------------------------------|------------------------------------------------|-------------------------------------------------------|
| the Network view ET Device view<br>$\Box$ | Topology View |                                          |                                                 | 日常电雷田国电                                        | PE National: EP Connections   Hill connection         |
| 싀                                         |               |                                          |                                                 |                                                |                                                       |
|                                           |               | ET206SPF<br>IM 155-6 PH ST<br><u>ric</u> | кие<br>KTP900F Mobile<br><b>COMMA</b><br>PNAC 1 | TP15<br>TPI 500 Comfort<br>$\overline{10}$     | PLC<br>CPU 1518F-4 PM                                 |
|                                           |               | Nobot Place Co.<br>G120 Cu240E 2.1       | <b>Nobot Pick Con.</b><br>G120 CL240E 2<br>ä.   | <b>Nebot Index Co.</b><br>ä.<br>G120 0U250S 2. | <b>Nobot Place</b><br>VECTORO_CP15<br><b>OF HORM</b>  |
|                                           |               | <u>пе</u>                                | €                                               |                                                |                                                       |
| ł                                         |               |                                          |                                                 |                                                |                                                       |
|                                           |               | <b>ILC</b>                               | n.                                              | P.C                                            | <b>NG</b>                                             |

**Ilustración 90. Diagrama de red de Siemens.**

Fuente: (Propia, 2022)

El método de comunicación entre el robot y el PLC Siemens, es llamado *Motologix*. El cual es una interfaz para poder programar el robot por medio de un PLC. Esto permite que el robot pueda ser parte de la red de comunicación, por la cual él envió de datos es más rápido y se obtiene un trabajo en sintonía. Ya que hay procesos que requieren que todo esté conectado en conjunto. *Motologix* es compatible con las siguientes marcas de controladores: *Siemens, Rockwell, Beckhoff, Codesys, B&R Automation Studio.* (Yaskawa, 2022)

### 4.16.2 PANTALLA PRINCIPAL DEL ROBOT

El programa entregado por parte del ingeniero Michael, contaba con diferentes pantallas para poder ver las diferentes configuración y parámetros del robot. Por medio de las cuales era posible desde activar el robot, configurar la herramienta del robot, enseñarle al robot, ver las trayectorias enseñadas, entre otras. En la ilustración 91, se muestra la pantalla principal del robot en la cual se activaba el motor y observaban los diferentes parámetros de él.

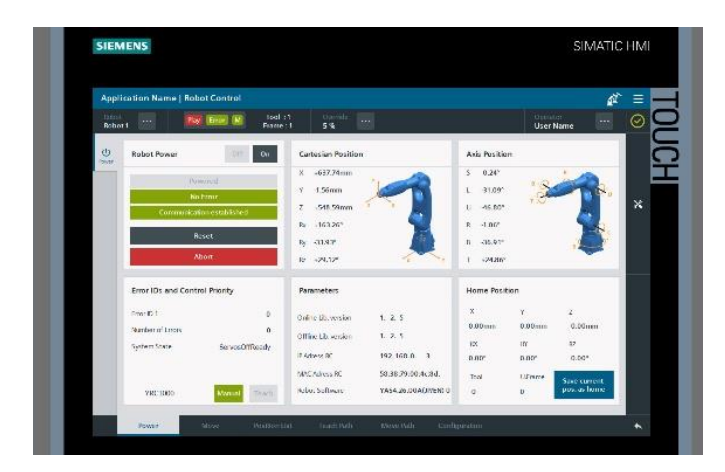

**Ilustración 91. Pantalla principal del Robot.**

Fuente: (Propia, 2022)

En la pantalla que se muestra en la ilustración 91, se puede observar los parámetros actuales del robot, posición de los ejes, posición de casa, reinicio en caso de fallas y activación del robot. En el menú de navegación se pueden observar las otras pantallas con las que se contaba para poder configurar el robot.

# *4.16.2.2 Pantalla de movimientos del robot*

Poder configurar el robot es un paso muy importante por lo que en la ilustración 92, se muestra la pantalla de movimientos. En la cual fue posible poder configurar la manera en la que se le enseñaban las posiciones del robot, ya fuera por medio de ejes, juntas o global.

|                        |                | <b>Application Name   Robot Control</b> |                                                        |                       | K                                     | Ξ                         |
|------------------------|----------------|-----------------------------------------|--------------------------------------------------------|-----------------------|---------------------------------------|---------------------------|
| Jubo.<br><b>Robert</b> | $\sim$         | <b>Hay Error M</b>                      | <b>Tool</b> in<br>Decili.<br>5%<br>1000<br>Finnsen - 1 |                       | Uperator.<br>1000<br><b>User Name</b> | ☉                         |
| $\mathbb{S}^3$         | Move Linear    |                                         |                                                        | Control               |                                       |                           |
| <b>RIS</b><br>۰        |                |                                         |                                                        | Velodia<br>1,00%      | Auchration<br>20,00%                  | $\boldsymbol{\mathsf{x}}$ |
|                        |                |                                         | ħ                                                      | <b>Ithew</b>          | pers.<br><b>Joint</b>                 |                           |
|                        | $A \times K$   | <b>Actual Position</b>                  |                                                        |                       |                                       |                           |
|                        | $\mathbf x$    | $.637.74 \, \text{mm}$                  | Target Position<br>0.00 mm                             |                       |                                       |                           |
|                        | Y              | $-1.56$ mm                              | $0.00$ mm                                              | <b>Jeach Pourtion</b> | Read Actual Position                  |                           |
|                        | $\overline{z}$ | -548.59 mm                              | $-0.00$ mm                                             |                       |                                       |                           |
|                        | IDC            | $-10.135$ Y                             | +0.00 Y                                                |                       |                                       |                           |
|                        | RY             | -33.934                                 | $-0.005$                                               | Move to Linine        | Move                                  |                           |

**Ilustración 92. Pantalla de movimientos del robot.**

# *4.16.2.3 Pantalla de posiciones enseñadas al robot*

La siguiente pantalla de configuración es en la cual se muestran las diferentes trayectorias enseñadas al robot. Luego de esto se pueden seleccionar diferentes caminos y a dichos caminos seleccionar las trayectorias que debe seguir para poder realizar una acción. Dicha pantalla se muestra en la ilustración 93.

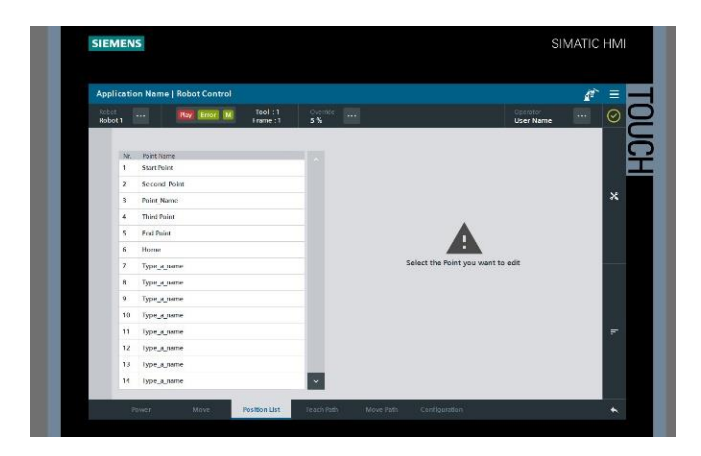

**Ilustración 93. Pantalla de trayectorias.**

Fuente: (Propia, 2022)

## 4.16.3 MECANIZADO DE PIEZA

Continuando con la maqueta para la exposición, fue necesario realizar un acople que tuviese el diámetro del eje del motor. Ya que el acople con el que se contaba anteriormente era para un eje de mayor diámetro. A lo que haciendo uso de las máquinas y herramientas con las que se contaba fue realizado un acople capaz de ajustarse al eje del motor y también en la caja reductora.

Primero se buscó un eje para poder rectificarlo y llegar al diámetro exterior del acople anterior. Haciendo uso del torno de la empresa se logró realizar dicho mecanizado. Todo ello verificándolo, haciendo uso de un pie de rey. Luego se procedió a realizar un taladrado en el eje para poder lograr el diámetro del eje requerido, este paso fue hecho haciendo uso de la fresadora y diferentes brocas. Para finalizar se llevó el acople nuevamente al torno para hacer un chaflan en el diámetro exterior y darle un mejor acabado. En la ilustración 94, se muestra al lado izquierdo el acople con el que ya se contaba y al lado derecho el acople nuevo.

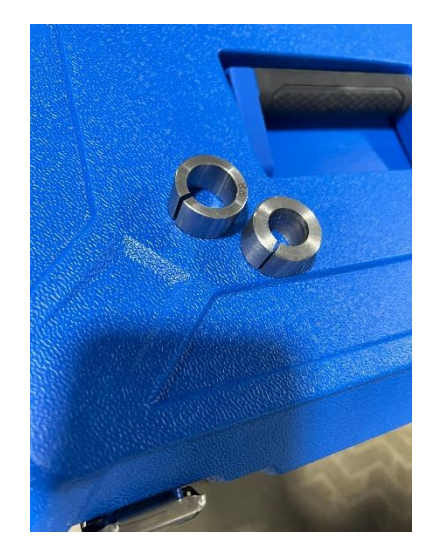

**Ilustración 94. Mecanizado de acople para motor.**

Fuente: (Propia, 2022)

## **4.17 SEMANA 17: 16-20 DE MAYO**

Durante esta semana de práctica profesional se realizaron las siguientes actividades:

4.17.1 DISEÑO DE ESPACIADOR

A medida se fue avanzando el proyecto, se necesitó de un espaciador para poder fijar una caja reductora con el motor, anteriormente se mecanizo el acople para poder conectar el eje del motor a la caja reductora. Al intentar montar ambas cosas se observó que el eje del motor era demasiado largo por lo que no se podía fijar la caja reductora al motor.

Con esto en consideración se procedió a realizar un diseño en Inventor, el cual es un software CAD. Se trabajo con este software debido a que es con el cual se cuenta en la oficina, por lo que se procedió a diseñar un espaciador que permitiese fijar el motor con la caja reductora. Primero se descargó el archivo CAD del motor con el que se contaba en la planta y a partir de eso se diseñó el espaciador, considerando el espacio que había entre el motor y la caja reductora, así fue la extrusión que se le dio a la pieza. Para la parte de la caja reductora se tuvo que tomar las medidas necesarias para poder encontrar los puntos en los cuales serían fijados los tornillos, tomando en consideración la interferencia que podría existir entre ambos. En el anexo 9, se muestra el diseño CAD y el plano de dibujo del espaciador.

Luego de diseñarlo y verificar por medio del software que no existieran interferencias se procedió a imprimir dicho espaciador. En la ilustración 95, se muestra el espaciador impreso.

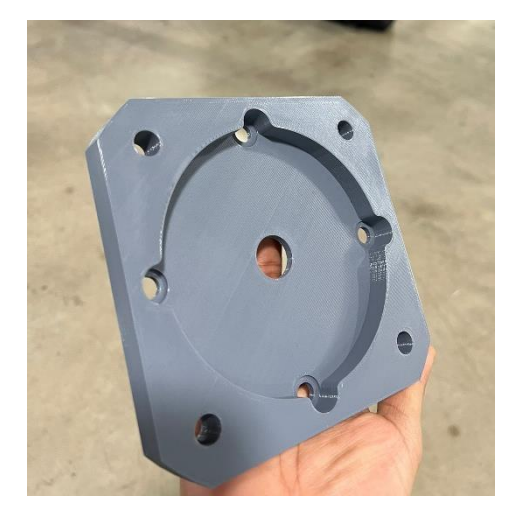

**Ilustración 95. Espaciador impreso.**

Fuente: (Propia, 2022)

Luego de la impresión se procedió a montar el espaciador para fijar el motor y la caja reductora, para verificar y demostrar que todo quedara bien y así haber solucionado el problema del espacio que había entre el motor y la caja reductora. En la ilustración 96, se muestra el montaje.

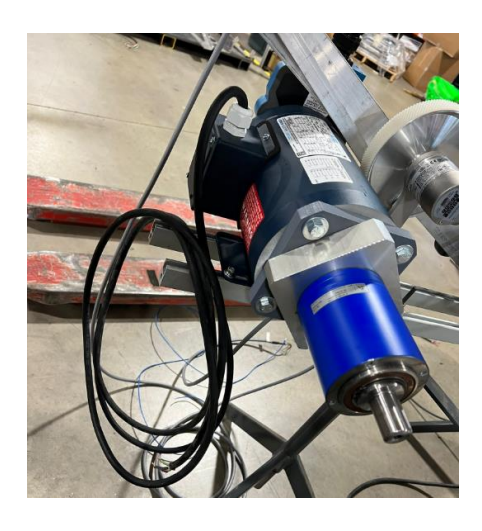

**Ilustración 96. Montaje del espaciador.**

Como se muestra en la ilustración 96, se puede observar que se logró con éxito la tarea. Cabe acotar que el diseño era funcional pero no sería usado para el proyecto debido a cambios por parte de la gerencia de la empresa.

4.17.2 MONTAJE DE BANDAS TRANSPORTADORAS

Para la exposición el ingeniero Michael Hess, trabajo en un diseño CAD del proyecto que se iba a mostrar en el Cultivate 2022. Por lo que se me fue encargado realizar el montaje físico del diseño antes mencionado. En la ilustración 97, se muestra el diseño CAD.

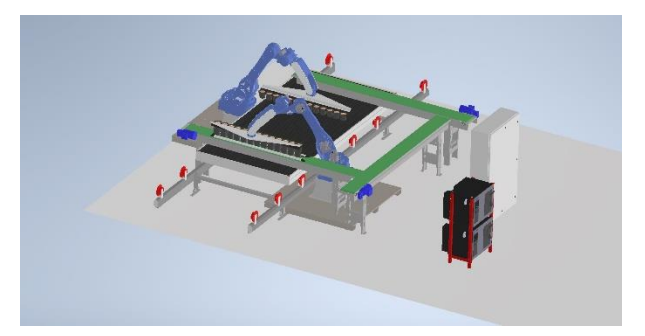

**Ilustración 97. Diseño CAD del proyecto.**

Fuente: (AgriNomix, 2022)

Como se observa en la ilustración 97, se contaba con dos brazos robóticos, 3 bandas transportadoras y una bandeja. Todo el equipo se encontraba en la planta, por lo que se debió buscar el equipo con las medidas correctas y proceder a instalar las cosas con las medidas adecuadas como se mostraba en el plano CAD. Primero se marcó el suelo en donde debían ir ambos brazos robóticos, luego se procedió a montar el resto del equipo. Tal y como se muestra en la ilustración 98.

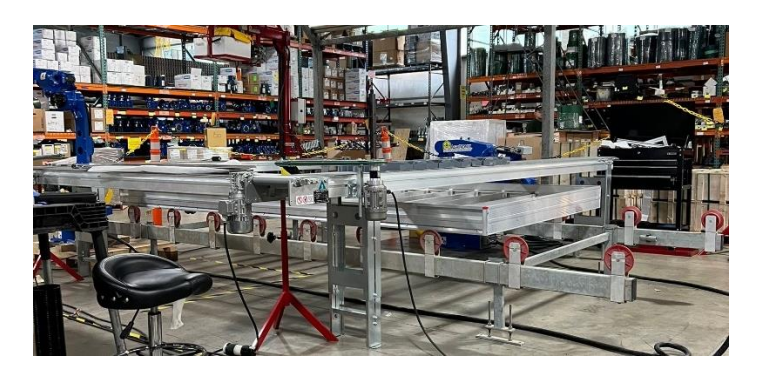

**Ilustración 98. Montaje del proyecto para el Cultivate 2022.**

Fuente: (Propia, 2022)

## 4.17.3 DISEÑO DE CELDA PARA EL ROBOT

Al trabajar con brazos robóticos las medidas de seguridad son un tema muy delicado, ya que un accidente con estos puede provocar una lesión de gravedad e incluso la muerte. Por lo que se fue necesario de realizar en el plano CAD del proyecto una guarda de seguridad. Por medio de *Automation Guarding Systems,* se logró conseguir un distribuidor que entregase a tiempo las guardas para la exposición. En su página es posible descargar los archivos CADs de todo lo que ellos venden.

Por lo que fui encargado de diseñar la guarda en el plano CAD, haciendo uso del espacio con el que se contaba realice una guarda alrededor del proyecto, dejando únicamente dos entradas. La primera entrada por la puerta de acceso y la segunda era un espacio en la guarda para entrar de emergencia en caso de algún problema. Cabe acotar que se contaba con sensores en esta entrada para poder disparar las medidas de seguridad. En la ilustración 99, se muestra la guarda de seguridad para los brazos robóticos.

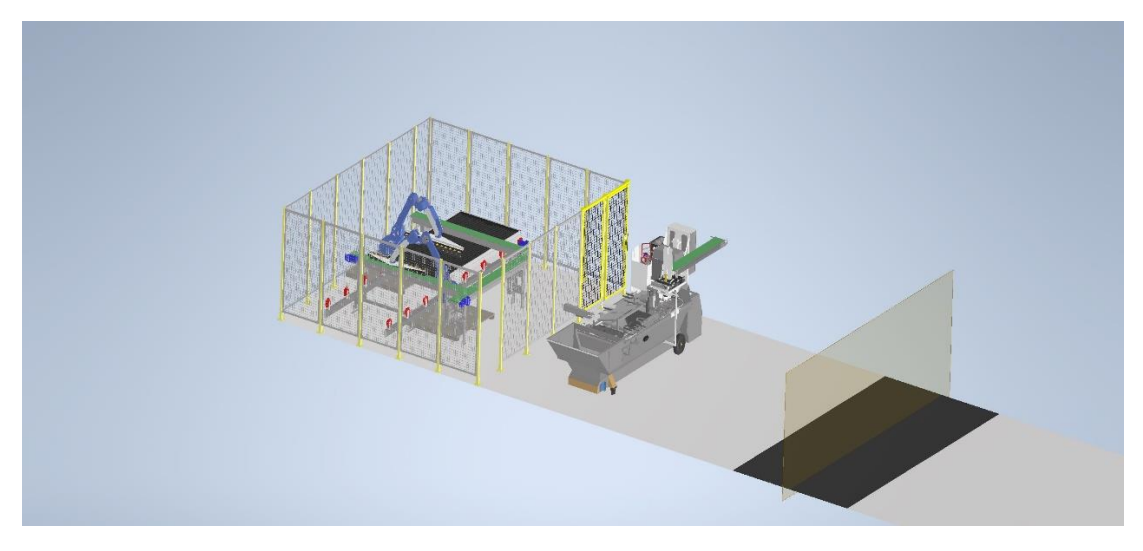

**Ilustración 99. Diseño de guarda de seguridad para brazos robóticos.**

Como se muestra en la ilustración 99, el proyecto estaba completamente dentro de las celdas (dicho diseño se realizó utilizando como herramienta principal Inventor), por lo que nadie de fuera de ellos se vería afectado en caso de un accidente. También se contaba con sensores por si en el peor de los casos alguien entrase sin autorización, estos enviarían una señal al PLC y así pararía todo el proceso.

### **4.18 SEMANA 18: 23-27 DE MAYO**

Durante esta semana de práctica profesional se realizaron las siguientes actividades:

## 4.18.1 COTIZACIÓN DE LA GUARDA

Tomando en consideración el trabajo realizado en el diseño de la guarda, fue necesario realizar la cotización de todos los elementos que serían necesarios para fabricar la guarda. Para esta tarea se sacó el total de elementos usados en el diseño CAD y se hizo un listado para conocer la cantidad de elementos para así proceder a cotizarlos.

Por medio del sitio web de la empresa de "*Automation Guarding*", se buscó cada uno de los elementos utilizados en el software y se realizó un cuadro en Excel colocando la cantidad, descripción y número de parte. Todo ello para el momento de llenar la hoja de solicitud de compra de la empresa, ya se contará con todos esos datos. En la ilustración 100, se muestra el cuadro en Excel.

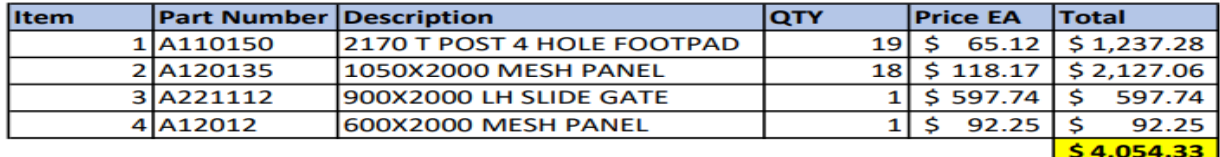

#### **Ilustración 100. Cotización de guarda de seguridad.**

Fuente: (Propia, 2022)

### 4.18.2 DISEÑO Y FABRICACIÓN DE SOPORTE PARA GUARDA

Al observar con mayor cuidado la guarda se logró notar que la guarda necesitaba de soportes debido a que en la exposición no se podría fijar en el suelo. Por ello tomé la iniciativa y procedí a diseñar un soportar para dar apoyo a la guarda. Considerando el espacio de trabajo, no se podía diseñar un soporte muy alto y mucho menos ancho. Primero considerando el posible peso que esta podría tener se realizó la estructura utilizando tubo estructural 2x2x0.25 pulgadas.

Haciendo uso del software de Inventor se realizó un diseño considerando todo lo anteriormente expuesto y que fuese capaz de ayudar con el soporte de la guarda, una vez finalizado se mostró el diseño al ingeniero. En la ilustración 101, se muestra el diseño CAD del soporte.

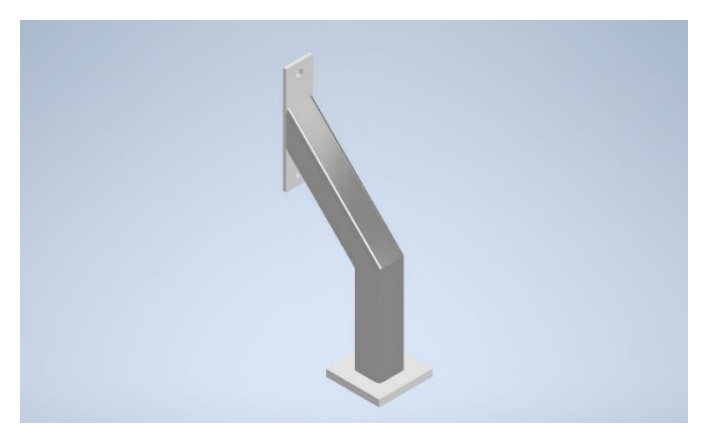

**Ilustración 101. Diseño CAD del soporte.**

Fuente: (Propia, 2022)

El diseño le pareció interesante al ingeniero por lo que el solicito que fuese fabricado para observar cómo se comportaría este en físico. Por ello se realizó un plano de dibujo con todas las medidas necesarias. Dicho plano se muestra en el anexo 10, el cual fue entregado al encargado de la planta y él se lo entrego a un ensamblador para que trabajase en la fabricación del soporte. Una vez el ensamblador fabrico el soporte, lo entrego y se realizó un montaje para comprobar su resistencia. En la ilustración 102, se muestra el soporte fabricado.

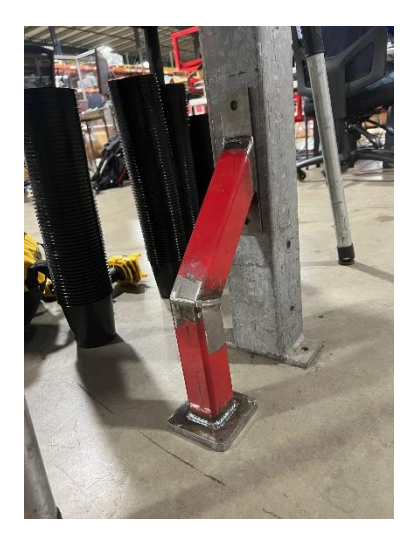

**Ilustración 102. Soporte de guarda fabricado.**

Fuente: (AgriNomix, 2022)

## 4.18.3 ENSAMBLAJE DE LA HERRAMIENTA DEL ROBOT

Otra actividad realizada durante la práctica profesional fue el realizar el montaje de la herramienta del robot. Dicha herramienta fue diseñada por el ingeniero Michael Hess para poder recoger maceteras de cierto tamaño. La herramienta cuenta con lamina de aluminio la cual fue mecanizada por uno de los proveedores, tornillos, soporte de aluminio y piezas impresas. Por lo que una vez se contaba con todo lo necesario se procedió a realizar el ensamblaje haciendo uso del archivo CAD para poder ensamblar la herramienta tal y como se mostraba en el ensamble. En la ilustración 103, se muestra la herramienta ensamblada.
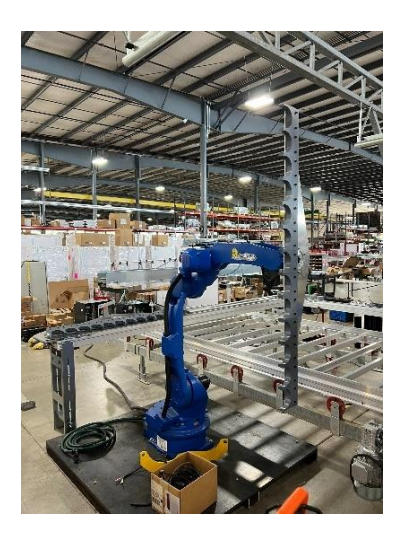

**Ilustración 103. Herramienta del robot.**

Fuente: (AgriNomix, 2022)

El cuidado que se debió tener al momento de ensamblar la herramienta fue que todo encajara bien para evitar interferencias en la herramienta y al momento de montarla en el robot para evitar que esta no estuviera mal colocada.

### **4.19 SEMANA 19: 30 DE MAYO – 3 DE JUNIO**

Durante esta semana de práctica profesional se realizaron las siguientes actividades:

4.19.1 DISEÑO E IMPRESIÓN DE SOPORTE PARA BANDAS

Cuando se realizó el montaje de la maqueta, la cual se presentó para la exposición, se notó que hacían falta piernas para fijar las bandas transportadoras. Por lo que se habló con los encargados de la planta para saber si había o no piernas para las bandas que se estaban utilizando. Ya que cumplían un papel muy importante para la exposición. Era necesario contar con 6 piernas, 2 para cada banda. Al final solo se logró conseguir 4 piernas de 6 que eran necesarias y el encargado mencionó que no habían ordenada más, por un error en el inventario.

Por lo que, al encontrarse en un apuro por la falta de piernas para el proyecto, se vio la necesidad de encontrar una manera para conectar las bandas de manera perpendicularmente. Anteriormente la empresa contaba con soportes para realizar dicha función, pero durante el inventario vieron que no eran necesarios dichos soportes y se deshicieron de todos los soportes restantes, es decir, los tiraron. Dicho todo esto se procedió a realizar el diseño de un soporte que encajara perfectamente con la banda y a su vez las dejara a nivel. En la ilustración 104, se muestra el diseño del soporte realizado haciendo uso Autodesk Inventor, el cual es un software CAD.

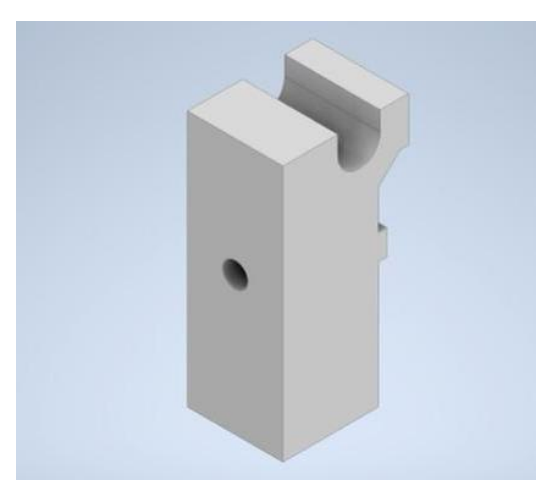

**Ilustración 104. Soporte para Bandas.**

Fuente: (Propia, 2022)

Luego de diseñarlo, se realizó la impresión de este. Todo para poder ahorrar costos, resolver un problema y hacer uso de las herramientas con las que se contaban. En la ilustración 105, se muestra el soporte impreso.

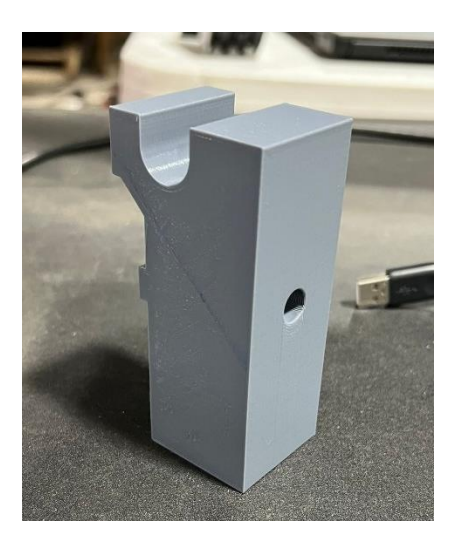

**Ilustración 105. Soporte impreso.**

Cabe recalcar, que primeramente el diseño del soporte agregaba un poco de altura a la banda, es decir, este levantaba un poco la banda con respecto a la parte fija. Por lo que se realizó una modificación en cuanto a la altura del diseño, obteniendo como resultado un diseño funcional que era capaz de conectar las bandas perpendicularmente y a su vez resolver el problema de la falta de piernas. En la ilustración 106, se muestra el soporte montado.

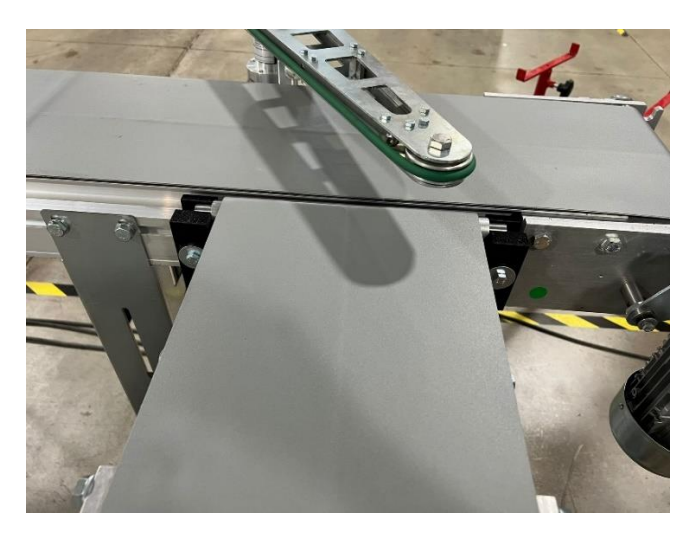

**Ilustración 106. Montaje de Soporte de bandas.**

Fuente: (Propia, 2022)

Dicho diseño fue muy bien visto por parte de la gente de la empresa, quienes mencionaron que normalmente ellos tenían problemas para realizar dichas conexiones. Por lo que considerarían poner el soporte diseñado como una parte de la planta para sus futuros proyectos.

### 4.19.2 ENSAMBLAJE DE CLICK CLACKS

Los Click Clacks son una herramienta que sirve para poder separar las maceteras y así dejar una distancia considerable entre ellas para el momento del robot vaya a recoger las maceteras estas encajen perfectamente con la herramienta del robot. Vale acotar que este término o herramienta no es algo que se venda en el mercado. Este es un diseño hecho por el ingeniero Michael Hess.

Para esta actividad se debió tener a la mano las siguientes herramientas: perfil de aluminio, click claks, pines y demás partes impresas. Cada una de ellas diseñadas por parte del ingeniero Michael. En la ilustración 107, se muestra el ensamble de los Click Clacks.

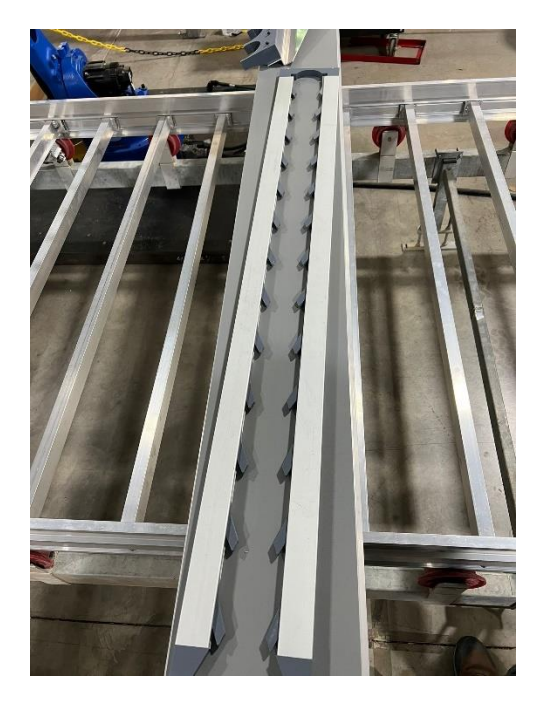

**Ilustración 107. Ensamble de Click Clacks.**

Para realizar este ensamble solo se hizo uso del diseño CAD hecho por el ingeniero Michael.

### 4.19.3 DISEÑO E IMPRESIÓN DE SOPORTE PARA CLICK CLACKS

Una vez realizado el ensamble de los Click Clacks, fue necesario encontrar una manera de como fijarlos a la banda transportadora. Por lo que se realizó un diseño capaz de encajar en la estructura de la banda, que estuviera mantuviera el ensamble a nivel y a su vez que fuese capaz de soportar el peso del ensamble. Tomando todo eso en consideración y agregando el hecho que el soporte a utilizar seria impreso, se procedió a diseñar.

Con las medidas necesarias de la estructura de la banda se realizó un diseño que encajase exactamente con cada una de las pestañas de la estructura y que fuese regulable para poder alinear ambos lados del ensamble de los Click Clacks. Se realizaron dos piezas independientes que al ensamblarlas realizarían la función de soporte para los Click Clacks. Todo esto se hizo por medio de un ensamble realizado en Inventor, en el cual se ensamble la banda con el soporte

realizado. En la ilustración 108, se muestra el diseño realizado haciendo uso Autodesk Inventor, el cual es un software CAD.

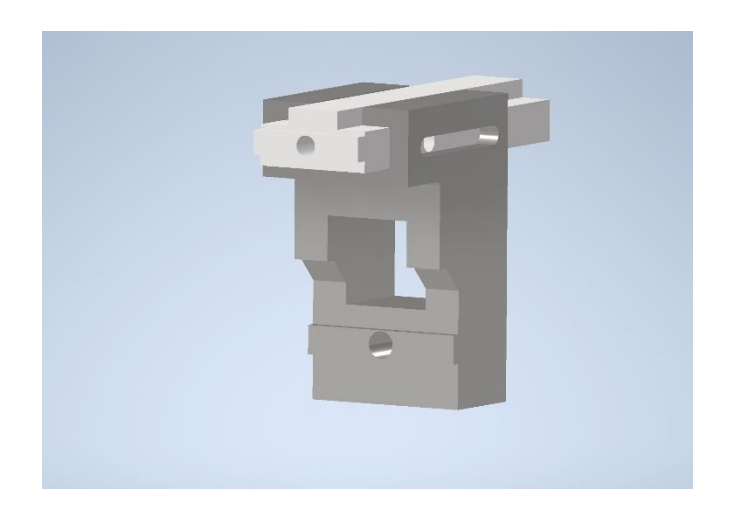

**Ilustración 108. Diseño de soporte para Click Clacks.**

Fuente: (Propia, 2022)

Al contar ya con un diseño, se procedió a realizar la impresión de las piezas. A lo cual se le solicitó al ingeniero encargado de las impresoras en la empresa si podía realizar las impresiones para poder probar la resistividad de las piezas diseñadas y así confirmar el uso de estas. En las ilustraciones 109 y 110 se muestran las piezas impresas.

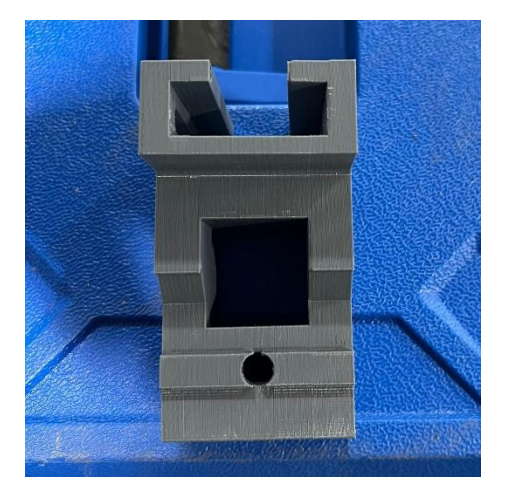

**Ilustración 109. Base de soporte impresa.**

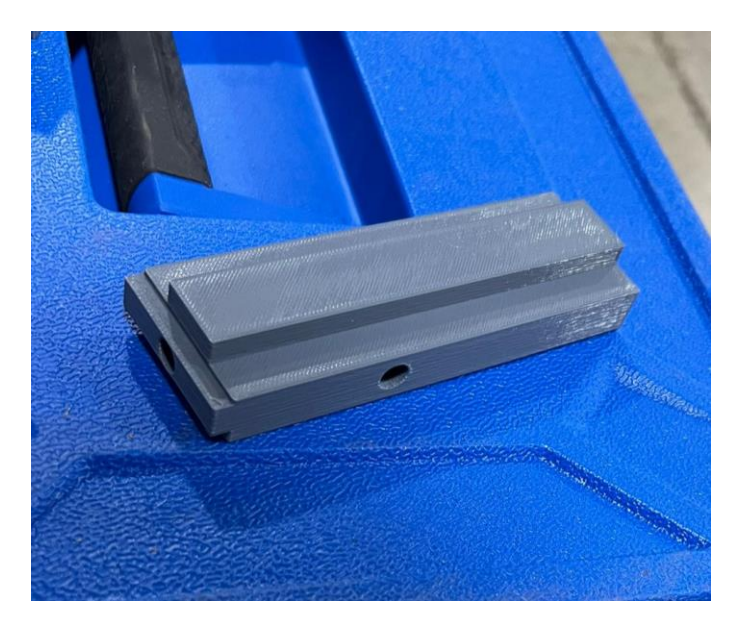

**Ilustración 110. Guía de soporte impresa.**

Luego de contar las piezas impresas se procedió a realizar el montaje de estas para poder montar los Click Clacks en la banda transportadora y así poder ver si estos realizaban su función de separar las maceteras. Al ensamblar las diferentes partes y ensambles, se logró observar que los soportes impresos se comportaban de manera correcta y que podían ser utilizados como bases para los Click Clacks.

### **4.20 SEMANA 20: 6-10 DE JUNIO**

Durante esta semana de práctica profesional se realizaron las siguientes actividades:

### 4.20.1 DISEÑO E IMPRESIÓN DE SOPORTE PARA SENSOR DE LUZ

Como parte del proyecto se hizo uso de sensores de luz en el proyecto, por lo cual debía encontrarse una manera de montarlos en las bandas y que pudieran realizar su función. Ya con la experiencia de todos los soportes realizados anteriormente, se procedió a realizar un soporte para dichos sensores. En la ilustración 111, se muestra el soporte diseñado.

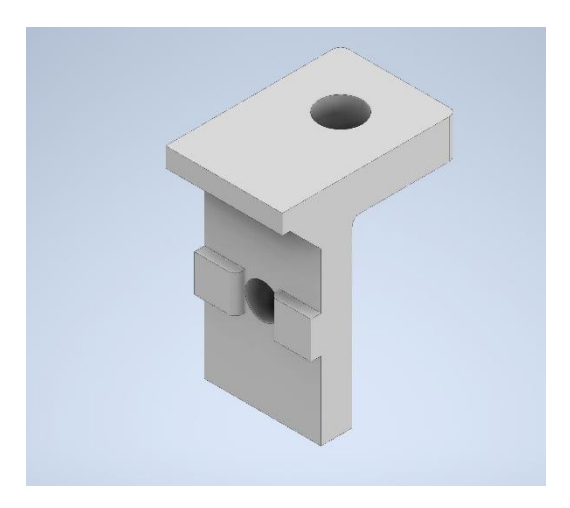

**Ilustración 111. Diseño de soporte para Sensor de luz.**

El diseño presentado fue aprobado por el ingeniero Michael Hess, ya que era necesario encontrar una manera de fijar los sensores. Por lo que se realizó la impresión de los soportes y fueron montados en las bandas. En la Ilustración 112 se muestra el soporte impreso y en la ilustración 113 se muestra el montaje del soporte con el sensor de luz.

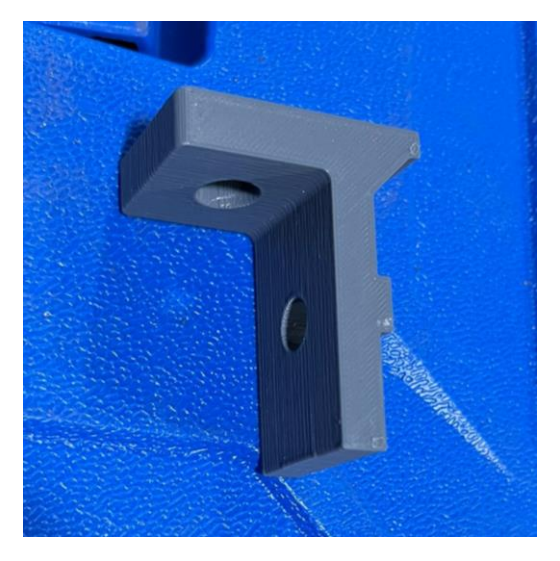

**Ilustración 112. Soporte para Sensor de luz impreso.**

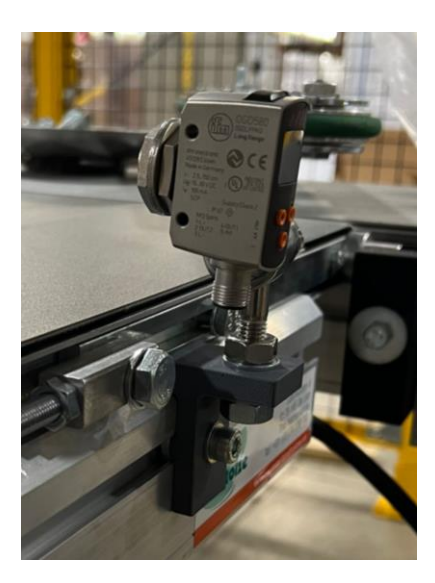

**Ilustración 113. Montaje de soporte para sensor de luz.**

#### 4.20.2 MECANIZADO DE EJE

El ingeniero Michael Hess, propuso una idea para realizar el movimiento de la bandeja del proyecto, a lo que el solicito un eje que pudiera conectar o acoplar la caja reductora de un motor con una polea. A lo que se realizó una búsqueda en la planta para poder encontrar un eje y trabajarlo. Al realizar las medidas del tamaño necesario para el eje del motor y la polea, se procedió a buscar un eje de un diámetro mayor para poder realizar el proceso de desbaste en el torno. Una vez se encontró el eje se procedió a trabajar en el torno haciendo uso de un pie de rey y cinta métrica. Todo ello para ir midiendo el avance y parar cuando ya se encontrará en el diámetro deseado. Se realizo el proceso para ambos diámetros. Cabe destacar que el torno de la empresa no está en óptimas condiciones ya que no cuenta con muchas velocidades disponibles y tiende a volear un poco. Al tener el eje del diámetro necesario se procedió a trabajar en la fresa para poder hacer la llave en el eje y así tener una manera de fijar de manera segura el motor y la polea. A lo que haciendo uso de las herramientas con las que se contaba en la planta, se realizó el camino para la llave. Para ello primeramente se tuvo que encontrar el centro de la pieza y a partir de eso empezar con el fresado. Una vez se realizó el fresado, se probó el eje en ambas partes, es decir, en el motor y en la polea y se vio que todo encajaba perfectamente. Luego de realizar todo el mecanizado del eje, se realizó un pulido al eje para darle un mejor acabado y mejorar la estética. En la ilustración 114, se muestra el eje mecanizado.

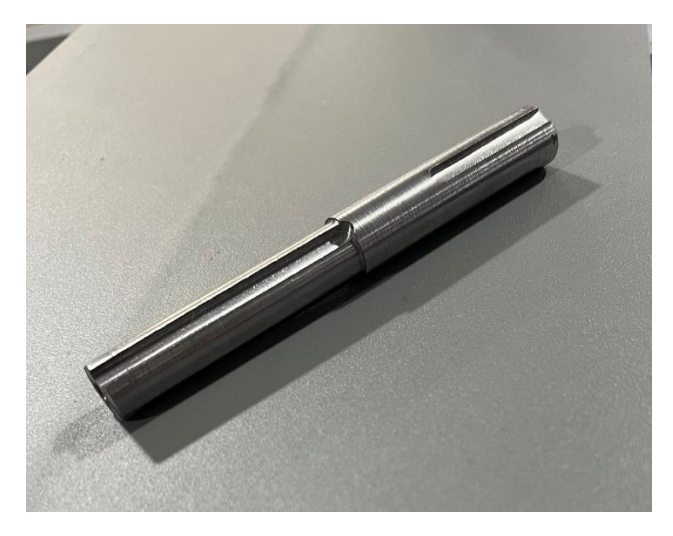

**Ilustración 114. Eje mecanizado.**

Fuente: (Propia, 2022)

Al realizar el montaje en la bandeja se procedió a realizar el *Comissioning* del variador para probar la resistencia y funcionamiento del eje. A lo que este dio resultados positivos y funciono de manera correcta, satisfaciendo la necesidad encontrada.

### 4.20.3 MONTAJE Y FABRICACIÓN DE SOPORTE PARA SENSOR DE LUZ

Al contar con todas las bases de los sensores necesarias para realizar el montaje de estas en el proyecto, se procedió a realizar el montaje de los sensores a las bases y de las bases a las bandas. Primero se buscó el equipo necesario para poder tener todo a la mano y luego se montaron las bases para poder probar su resistencia. En la ilustración 113, se muestra cómo se ven quedan los sensores con el soporte diseñado.

Al instalar dichos sensores se notó que uno de los sensores de luz debía ser fijado en una posición diferente a los demás. A lo que se buscó por toda la planta partes para poder montar el sensor a modo que realizara su función en la mejor posición posible. Buscando se encontraron algunos ángulos y perfiles de aluminio, los cuales sirvieron para realizar una base para el sensor. En la ilustración 116, se muestra la base hecha.

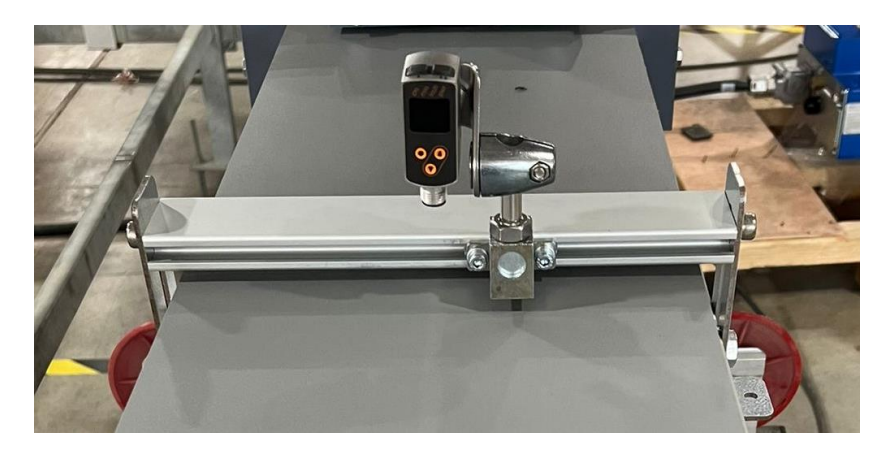

**Ilustración 115. Base de sensor auxiliar.**

# **4.21 SEMANA 21: 13-17 DE JUNIO**

Durante esta semana de práctica profesional se realizaron las siguientes actividades:

# 4.21.1 MONTAJE DE GUARDA PARA EL ROBOT

Anteriormente se había realizado la cotización de la guarda para el robot, semanas después el paquete fue entregado y se tuvo que realizar el montaje de la guarda. Esta guarda era esencial para el proyecto ya que con esta se pueden instalar las medidas de seguridad necesarias, como ser: sensores, limites, aperturas y cierres, e inicios y finales de carrera. Para el montaje de la guarda se tuvo que seguir el diseño CAD de lo que se presentó para la exposición y así saber en qué posición iba cada una de las celdas. Para ensamblar esto no fue necesario contar con muchas herramientas ya que están diseñadas para poder ensamblarse de manera fácil y rápida. Solo fue necesario utilizar una llave Allen para fijar una parte de la guarda. En la ilustración 117, se muestra el montaje de la guarda.

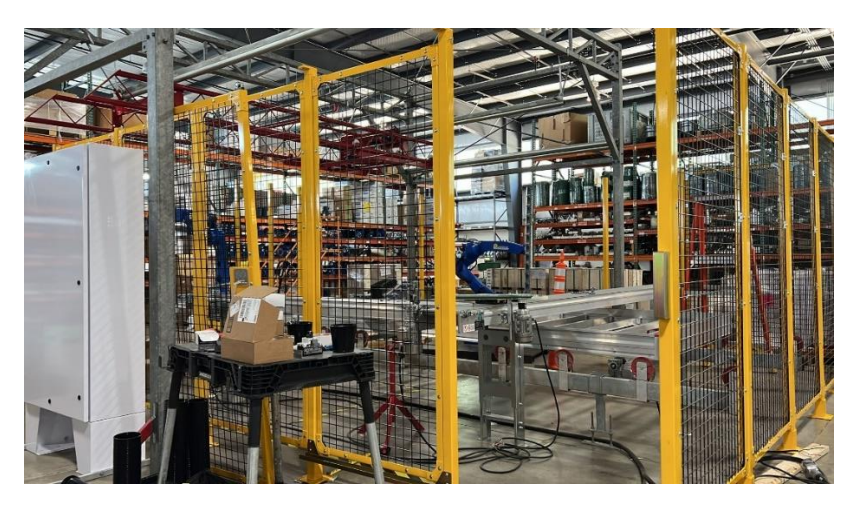

**Ilustración 116. Montaje de guarda de seguridad.**

# 4.21.2 CORTE DE PANEL ELÉCTRICO

El panel eléctrico fabricado para el proyecto requirió de un corte para poder tener una entrada de los cables de los sensores y actuadores. Para esta actividad fue necesario buscar herramientas para realizar dicho corte, pero primero se tuvo que realizar las marcas necesarias y luego de eso se realizaron varios agujeros en los cuales se colocó la cierra y así fue como se realizaron los cortes. Luego de eso con una pulidora se terminaron los cortes y a su vez se pulieron sus esquinas para quitar las rebabas dejadas por los cortes. Adicionalmente se añadieron unos pedazos de goma para proteger los cables que ingresaban al panel. En la ilustración 118, se muestra el corte hecho en el panel eléctrico.

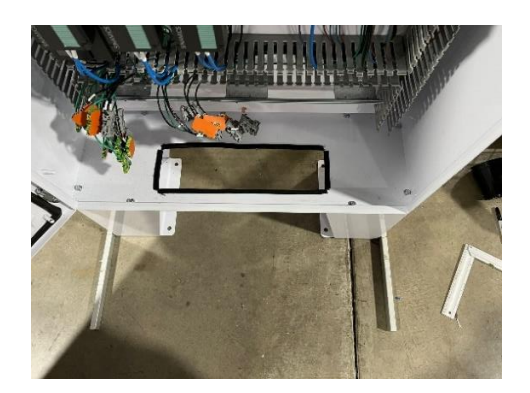

**Ilustración 117. Corte al panel eléctrico.**

#### 4.21.3 MONTAJE DE CONTROLADORES DEL ROBOT

Los controladores del robot primeramente se encontraban en el suelo, es decir, no contaban con estructura alguna, a lo que el ingeniero Michael Hess realizó un diseño para poder contar con una estructura en donde montar ambos controladores. Primero se envió el plano a la gente de la planta para que pudieran fabricar la estructura, pero al querer montar los equipos se notó que los agujeros no encajaban con los controladores, por lo que se solicitó que fueran fabricados nuevamente.

Al contar ya con la nueva estructura se pasó a revisar las medidas y proceder con el montaje, pero los controladores contaban con roscas métricas las cuales generaban un problema ya que no había tornillos del largo necesario. Por lo que se fabricaron los tornillos, es decir, se tomó un tornillo largo y se cortó a la medida necesaria y luego de eso se hizo el biselado en cada uno de los tornillos. Luego se empezó con el ensamblaje de la estructura con los controladores haciendo uso de una grúa para levantar cada uno de los elementos. En la ilustración 119, se muestra el montaje de los controladores.

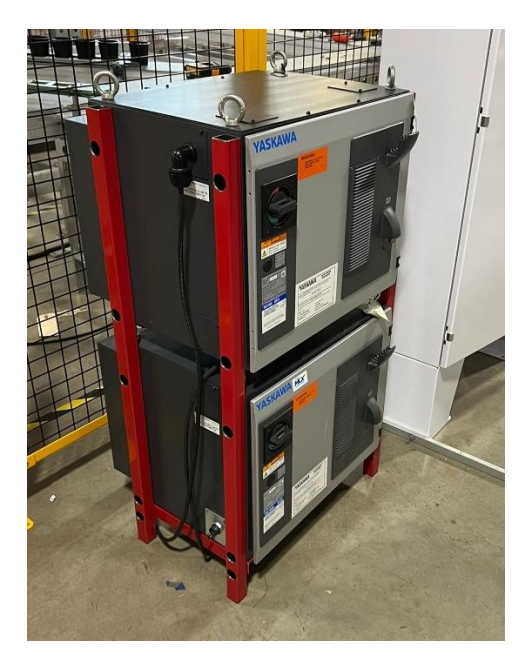

**Ilustración 118. Montaje de los controladores del robot.**

#### 4.21.4 MONTAJE DEL ROBOT

A medida iba avanzando el tiempo las piezas y partes para el proyecto iban llegando, por lo que se empezó a realizar el montaje. El pedestal del robot llegó, pero primeramente se habían requerido dos, pero uno la empresa a la que se le compró no contaba con más pedestales de esas medidas y debido al tiempo se tuvo que hablar con ellos para ver que opciones estaban disponibles. Se llego a un acuerdo con ellos para poder recibir un pedestal de una altura mayor, ya que ellos si contaban con uno de estos y podían hacer su entrega de manera inmediata.

Ya solucionado ese problema se procedió a trabajar con el robot que si estaba completo. Dicho robot no contaba con los agujeros necesarios para montar el pedestal ya que era una base que habían usado anteriormente en la empresa, a lo que se tuvo que realizar los agujeros necesarios para poder fijar el pedestal a la base y así luego fijar el robot al pedestal. Los tornillos para este robot se tuvieron que pedir especialmente para ellos, debido a que eran medidas métricas y no contaban con ellos en la planta. Para hacer los agujeros en la base, se tuvo que utilizar un taladro magnético, ya que este se fijaba a la base y permitía realizar los agujeros de manera centrada y segura. Con todo preparado se procedió a fijar el pedestal del robot y fijarlo con sus respectivos tornillos y para finalizar se fijó el robot al pedestal. En la ilustración 120, se muestra el montaje del robot.

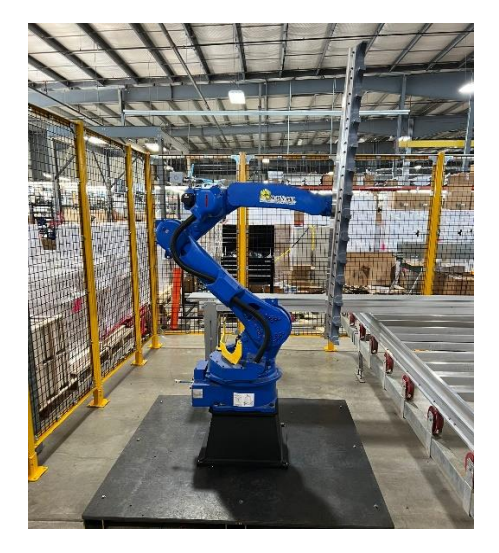

**Ilustración 119. Montaje del robot.**

### **4.22 SEMANA 22: 20-22 DE JUNIO**

Durante esta semana de práctica profesional se realizaron las siguientes actividades:

#### 4.22.1 CABLEADO DE SENSORES Y ACTUADORES

Al tener todo los sensores y actuadores y a su vez contar con las posiciones en las cuales estos serían requeridos, se procedió a fijar cada uno de ellos en su lugar. Haciendo uso del espacio y equipo con el que se contaba fueron montados cada uno de los sensores y actuadores. Cada uno tenía una posición especifica, la cual tuvo que ser regulables. Por el hecho que los sensores necesitaran encontrarse en una posición diferente o tener un ángulo. Las conexiones de los sensores fueron hechas con conectores M12, para que así al momento de movilizar el proyecto se pudiesen realizar las conexiones de manera fácil y rápida.

### 4.22.2 MONTAJE DEL PEDESTAL DEL ROBOT

El proyecto constaba de dos brazos robóticos a lo que cuando llego el pedestal del otro robot se tuvo que realizar el montaje de este. Al igual que el robot anterior, este fue ensamblado haciendo uso de una grúa para poder levantar el robot. La base contaba con agujeros ya hechos para poder montar el pedestal. Una vez se fijó el pedestal a la base, se procedió a montar el robot al pedestal y fijarlo con sus respectivos tornillos (dichos tornillos son especificados por el proveedor en el manual).

En la ilustración 121, se muestra el montaje final del proyecto.

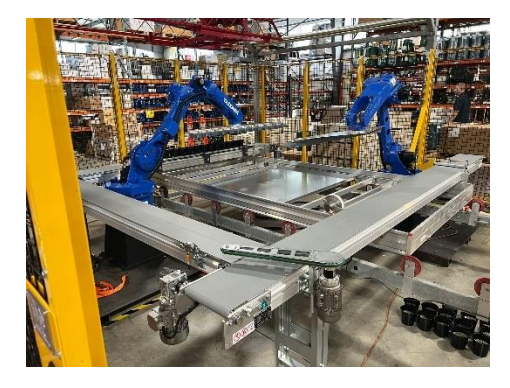

**Ilustración 120. Celda del Robot para Cultivate 2022.**

Fuente: (AgriNomix, 2022)

# **5.1CRONOGRAMA DE ACTIVIDADES**

En la ilustración 121 se puede observar el cronograma de actividades de la práctica profesional.

#### 1. Task Sheet

#### smartsheet

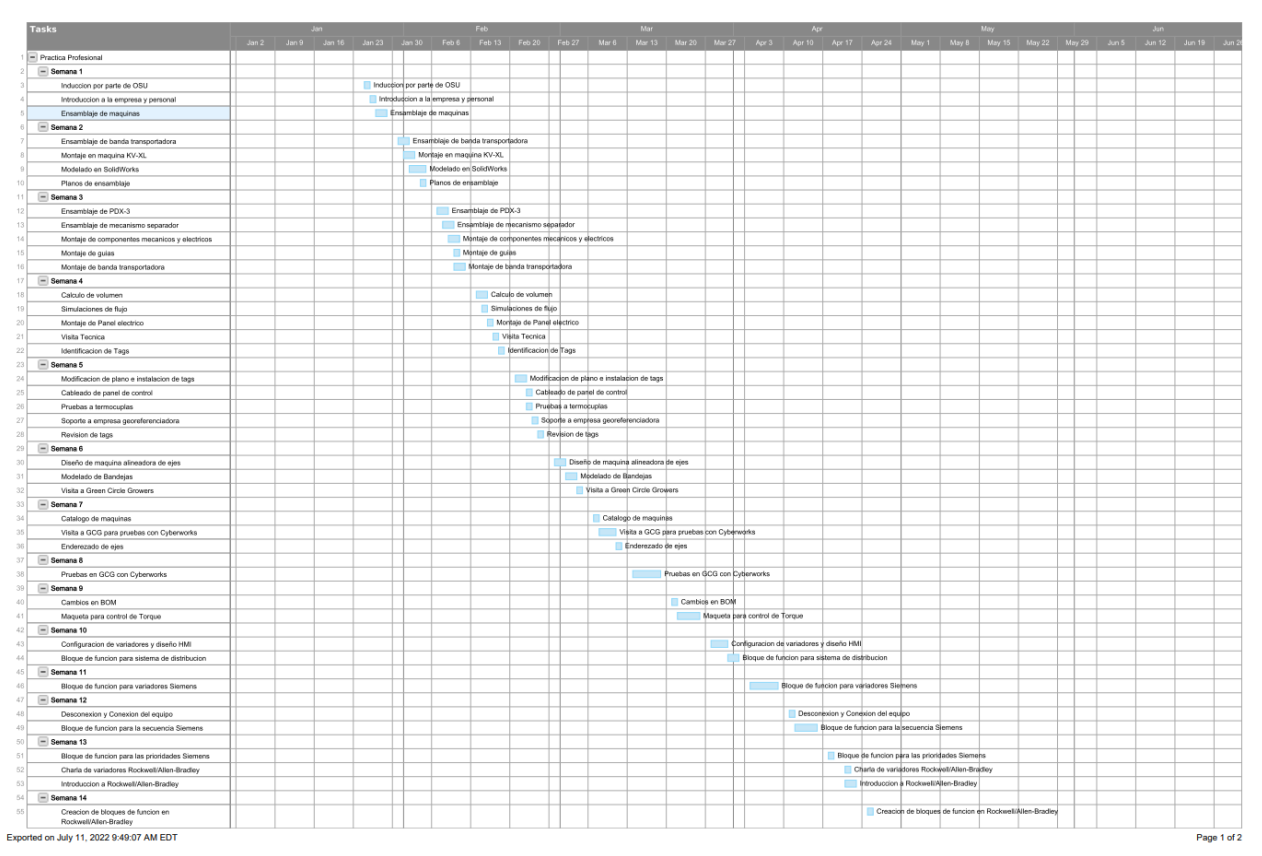

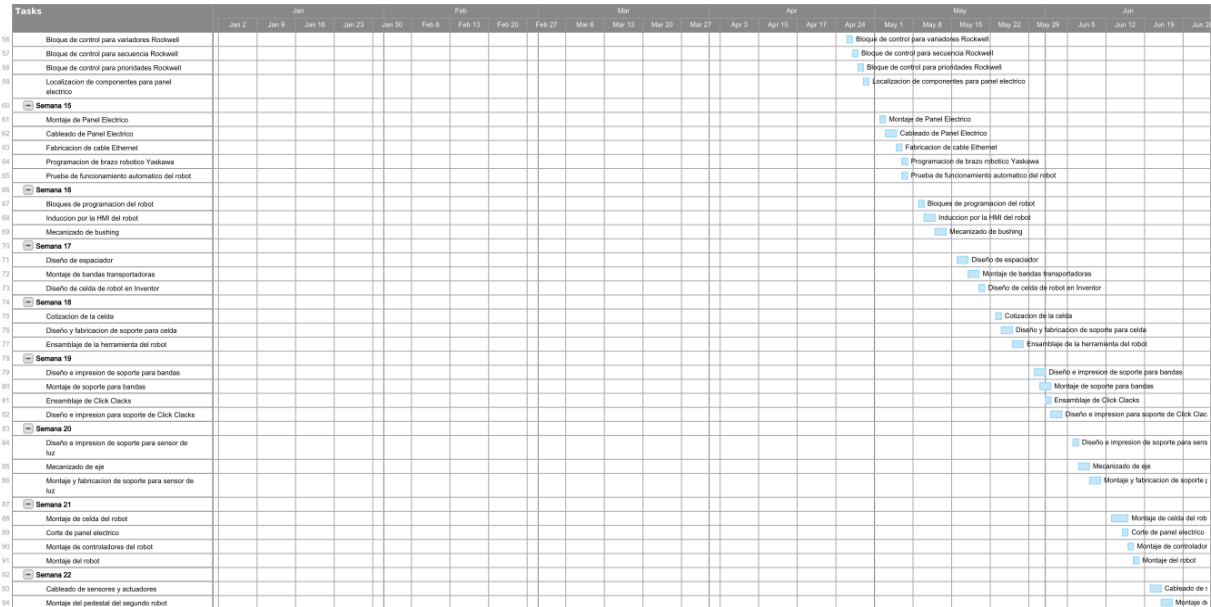

Exported on July 11, 2022 9:49:08 AM EDT

Page 2 of 2

# **Ilustración 121. Cronograma de Actividades.**

# **V. CONCLUSIONES**

En base a la experiencia de la práctica profesional, se obtienen las siguientes conclusiones:

- Se concluye que la agricultura tiene ramas en donde se encuentra mucho potencial con sistemas mecatrónicos que requieren de mantenimiento y supervisión, además que siempre existen oportunidades de mejora para aumentar la eficiencia de los procesos y sustituir la falta de mano de obra.
- La integración de sistemas automatizados en la industria agrícola permite aumentar la producción significativamente y abre las puertas para que el área de ingeniería pueda avanzar y encontrar diferentes puntos de mejora que puedan suceder en el futuro.
- Es necesario contar un sistema que pueda encontrarse en conjunto tanto la parte mecánica como la eléctrica, todo ello para obtener un sistema que pueda ser monitoreado desde diferentes puntos y que pueda funcionar de la mejor manera y que sea eficiente.

# **VI. RECOMENDACIONES**

En base a las conclusiones obtenidas, se sugieren las siguientes recomendaciones para la empresa:

- Se sugiere la implementación de procesos automatizados que puedan satisfacer las necesidades de sus clientes para que puedan tener una mejor producción y cumplir con la falta de mano de obra humana.
- Se sugiere el área de mejora continua para que puedan ir mejorando sus procesos en la rama de la horticultura y así contar con maquinaria que sea adaptable y flexible para el mercado actual.
- Se recomienda la integración de sistemas SCADA que puedan permitir acceder a cada maquina y poder monitorear y modificar diferentes parámetros que permitan ampliar la vida útil del equipo.

Recomendaciones para la universidad:

- Se recomienda promover las actividades de ferias tecnológicas que permitan a los estudiantes a no limitarse con lo que aprenden en clases, si no que investiguen mas a fondo y lo puedan poner a prueba.
- Se recomienda añadir más horas de taller en donde los estudiantes puedan tener mas experiencia con el uso de herramientas y los cuidados que deben tener al trabajar en el campo.
- Se recomienda realizar visitas técnicas que permitan a los estudiantes ver diferentes equipos y procesos que permitan ayudarles a generar nuevas ideas y soluciones para futuros proyectos.

# **REFERENCIAS BIBLIOGRÁFICAS**

- 1. Agriculture, N. I. (2022). *National Institute of Food and Agriculture*. Obtenido de USDA.
- 2. AgriNomix. (2022). *AgriNomix Machine Tools for Growers*. Obtenido de https://agrinomix.com/
- 3. Budynas, R. G., & Nisbett, J. K. (2011). *Mechanical Engineering Design .* New York: McGraw-Hill.
- 4. Dixon, G. R., & Aldous, D. E. (2014). *Horticulture: Plants for People and Places, Volume 1 .* Queensland .
- 5. Fernández de Kirchner, C., Sileoni, A. E., Abrile de Vollmer, M. I., Almandoz, M. R., Kirschenbaum, J. M., & Díaz, R. (2011). *Máquinas Herramientas.* Ciudad Autónoma de Buenos Aires: Ministerio de Educación - Instituto Nacional de Educación Tecnológica. Obtenido de https://sistemamid.com/panel/uploads/biblioteca/2014-04-24\_06-12- 5097525.pdf
- 6. Garcia, E., & Flego, F. (2008). *Agricultura de Precision .* Buenos Aires.
- 7. Garcia, J. C. (2006). *Tecnología avanzada del diseño y manufactura asistidos por computador - CAD/CAM.* Barranquilla: Universidad Autonoma del Caribe.
- 8. Groover, M. P., & Zimmers, E. W. (1984). *CAD/CAM Computer-aided Design and Manufacturing.* New Jersey: P T R Prentice Hall.
- 9. Hort, A. (2022). *American Hort Cultivate 2022*. Obtenido de https://www.cultivateevent.org/about?msclkid=d558aa46d0ba11ecacf284a8ce6ce94d
- 10. ice, J. a. (2022). *Green Circle Growers*. Obtenido de Just add ice.
- 11. Lupin, B. (2021). *Oportunidades y desafios de las economias regionales en tiempos de pandemia.*
- 12. Maps, G. (2022).
- 13. Metter, M. (2008). *Automating with PROFINET.* Erlangen: Publicis Publishing.
- 14. Mukherjee, S. (Agosto de 2021). *Planetary Gear*. Obtenido de SolidWorks.
- 15. Naciones Unidas. (14 de marzo de 2019). *Naciones Unidas*. Obtenido de UN75: https://www.un.org/es/un75/climate-crisis-race-we-can-win
- 16. Perez, A., Milla, M., & Mesa, M. (2006). *IMPACTO DE LAS TECNOLOGIAS DE LA INFORMACION Y COMUNICACION EN LA AGRICULTURA.* La Habana: Instituto Nacional de Ciencias Agricolas.
- 17. Roque, J. A. (2013). *Protocolos de comunicaciones industriales.* Guadalajara: Logicbus SA de CV.
- 18. Santiago, G. T. (2005). *Automatizacion de los Procesos de Trabajo.* Merida: Universidad de los Andes.
- 19. Science, I. S. (2012). *Harvesting the Sun.* ISHS.
- 20. Siemens. (2022). Obtenido de Siemens: https://www.siemens.com/global/en.html
- 21. Urbinati. (2022). *Urbinati Nursery Technology*.
- 22. Yaskawa. (2022). *Yaskawa*. Obtenido de https://www.yaskawa.eu.com/products/software/productdetail/product/motologix\_1669
- 23. Zemansky, S. (2009). *Fisica Universitaria.* Mexico: Pearson Educacion.

# **ANEXOS**

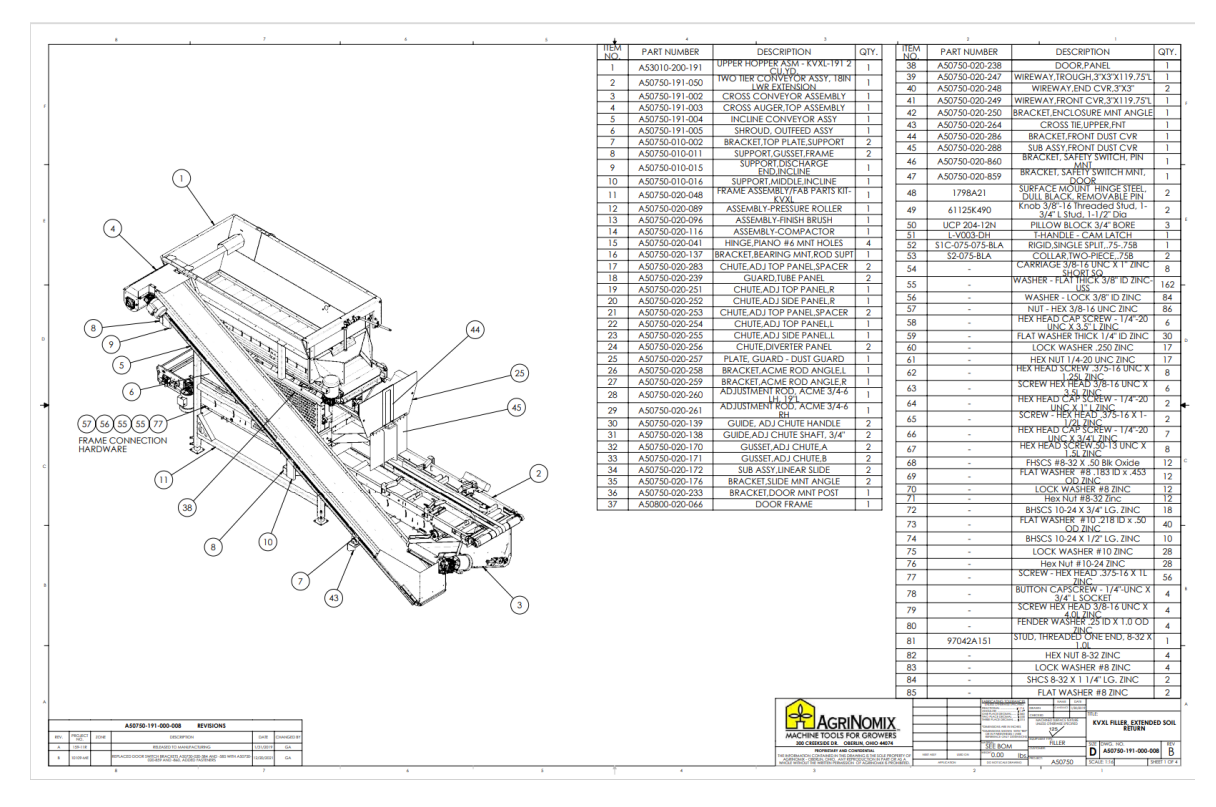

**Anexo 1. Plano de Ensamblaje KV-XL.**

 $\bigodot \bigodot \bigodot \bigodot \bigodot \bigodot \bigodot$ QTY. **ITEM NO PART NUMBER DESCRIPTION** 0600 010 001  $\overline{\mathbf{2}}$ **Leg Side** 450600 010 002 Leg  $\overline{\mathbf{2}}$  $\overline{2}$ 50600 010 003  $\overline{\overline{\overline{3}}}$ Cross-Lower Leg Ŧ HBOLT 0.3125-24x1x0.875-N 8 red Narrow FW 0.3125  $\overline{16}$ Extra Duty LW 0.3125<br>HHNUT 0.3125-24-D-N  $34500$  $\circled{2}$ **AGRINOMIX** hbly Legs Dra Asse EEKSIDE DR. OBER  $\frac{\text{size}}{\text{B}}$  $\mathbf{I}$ N/A 23.43 IL

Fuente: (AgriNomix, 2022)

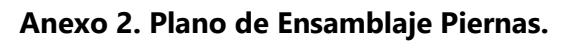

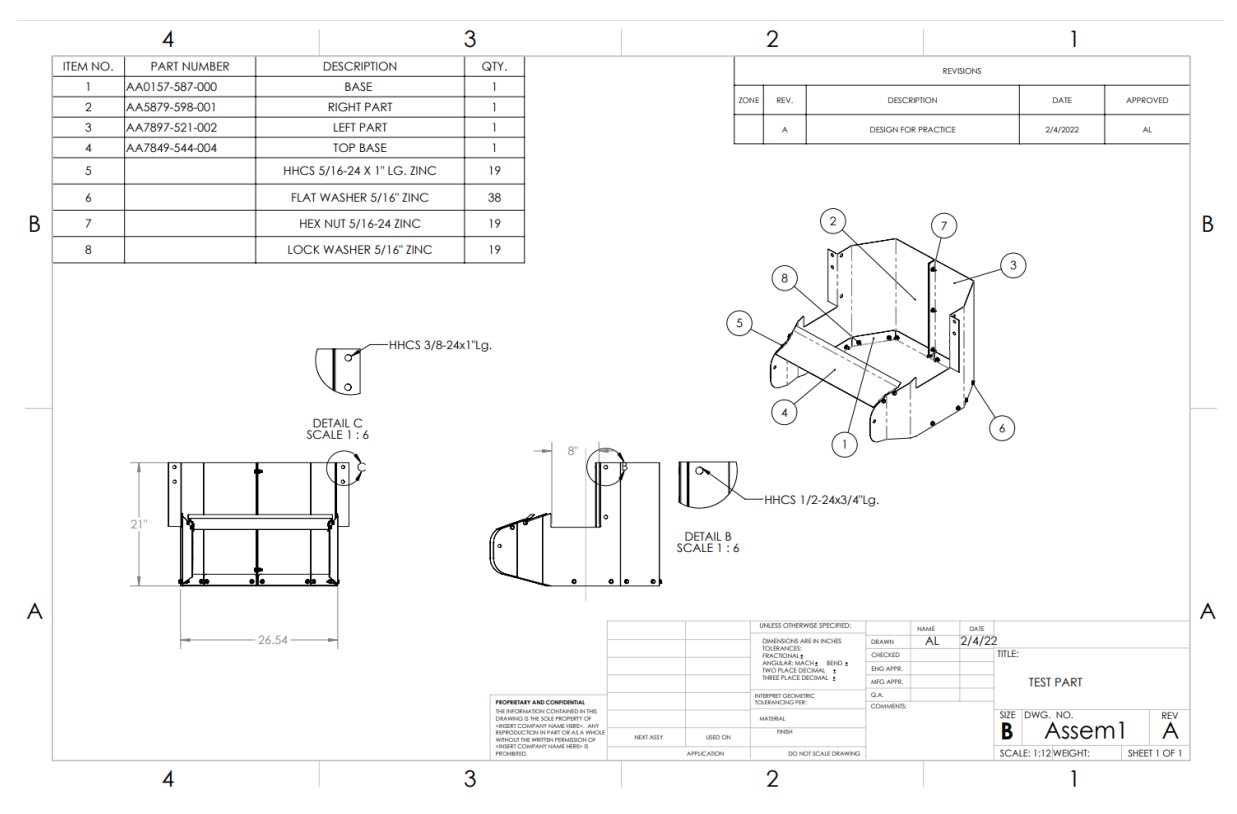

**Anexo 3. Plano Ensamblaje fin de Volcado.**

Fuente: (Propia, 2022)

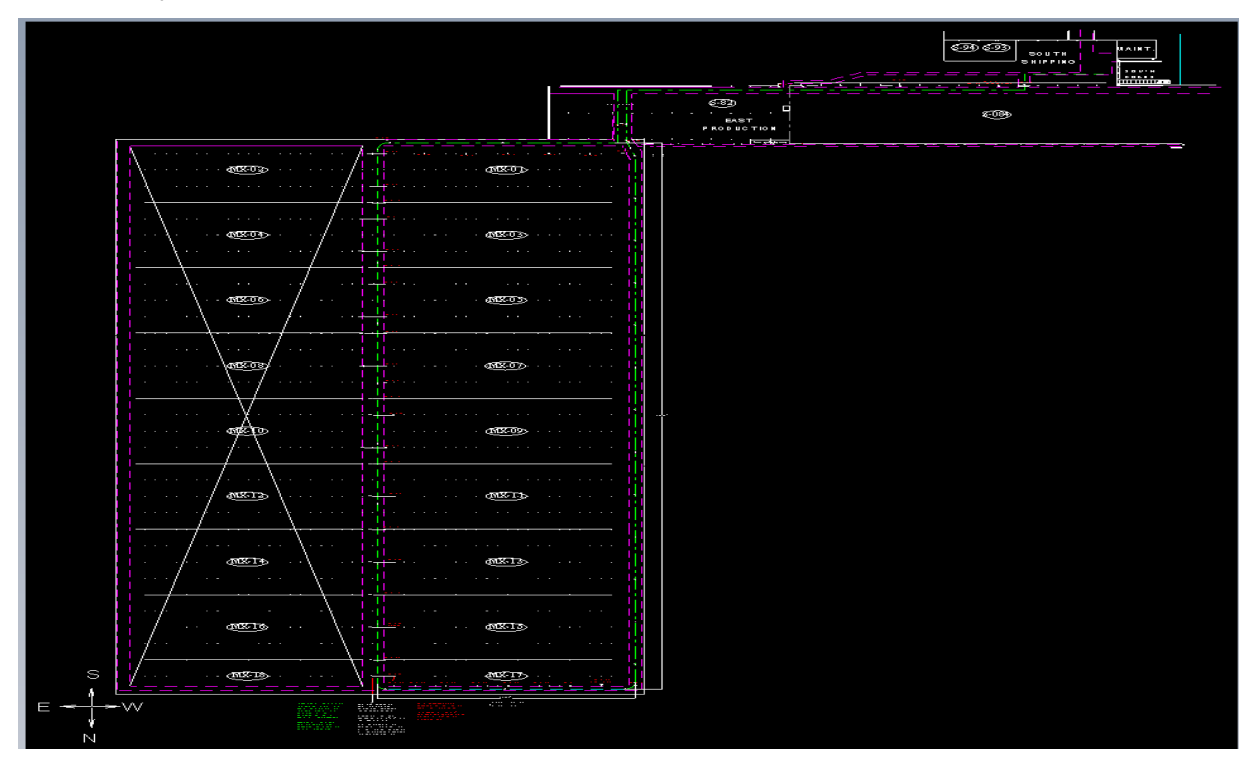

**Anexo 4. Plano en AutoCAD del invernadero.**

| Section 1        |             |                |                           |                       |                                                                                      |
|------------------|-------------|----------------|---------------------------|-----------------------|--------------------------------------------------------------------------------------|
| <b>Tags</b>      | Size        | <b>Magnets</b> | <b>Interns Approval</b>   | <b>Cyber Approval</b> | <b>Comments</b>                                                                      |
| $ID-35$          | в           | N              | X                         | X                     |                                                                                      |
| $ID-3$           | B           | N              | $\boldsymbol{\mathsf{x}}$ | X                     |                                                                                      |
| ID-101           | S           | N              | $\pmb{\mathsf{x}}$        |                       | <b>Needs testing until survey</b>                                                    |
| Section 2        |             |                |                           |                       |                                                                                      |
| <b>Tags</b>      | Size        | <b>Magnets</b> | <b>Interns Approval</b>   | <b>Cyber Approval</b> | <b>Comments</b>                                                                      |
| ID-109           | s           | N              | $\pmb{\mathsf{x}}$        | X                     | <b>STARTPOINT</b>                                                                    |
| $ID-111$         | S           | N              | x                         | x                     |                                                                                      |
| ID-103           | S           | N              | X                         | X                     |                                                                                      |
| ID-104           | S           | N              | X                         | X                     |                                                                                      |
| ID-105           | S           | N              | X                         | x                     |                                                                                      |
| ID-106           | s           | N              | $\pmb{\mathsf{x}}$        | x                     |                                                                                      |
| ID-107           | s           | N              | X                         | X                     |                                                                                      |
| ID-100           | s           | N              | $\mathbf{x}$              | x                     |                                                                                      |
| Section 3        |             |                |                           |                       |                                                                                      |
| <b>Tags</b>      | Size        | <b>Magnets</b> | <b>Interns Approval</b>   | <b>Cyber Approval</b> | <b>Comments</b>                                                                      |
| $ID-29$          | B           | N              | x                         | x                     | Tried putting bracket, but no good position found. Approved by Mahmoud.              |
| ID-108           | S           | N              | X                         | X                     |                                                                                      |
| $ID-36$          | B           | N              | x                         | x                     |                                                                                      |
| ID-117           | s           | N              | X                         | X                     |                                                                                      |
| $ID-20$          | B           | N              | $\mathbf{x}$              | x                     |                                                                                      |
| $ID-113$         | s           | N              | $\mathsf{x}$              | X                     |                                                                                      |
| $ID-9$           | B           | N              | X                         | X                     |                                                                                      |
| ID-110           | s           | N              | X                         | x                     |                                                                                      |
| $ID-13$          | B           | N              | X                         | X                     |                                                                                      |
| $ID-39$          | B           | N              | x                         | x                     |                                                                                      |
| ID-119           | s           | N              | $\pmb{\mathsf{x}}$        | X                     |                                                                                      |
| $ID-17$          | B           | N              | $\mathbf x$               | x                     | Was added by Mahmoud reccomendation and approved.                                    |
| $ID-2$           | B           | N              | $\mathsf{x}$              | X                     |                                                                                      |
| $ID - O$         | B           | N              | $\mathbf x$               | x                     |                                                                                      |
| $ID-6$           | B           | N              | $\pmb{\mathsf{x}}$        | X                     |                                                                                      |
| $ID-14$          | B           | N              | x                         | x                     | Before we had tag with ID-118, but the tag was too small. The new tag is ID-14.      |
| ID-116           | s           | N              | x                         | x                     |                                                                                      |
| $ID-18$          | B           | N              | $\pmb{\mathsf{x}}$        | X                     |                                                                                      |
| $ID-1$           | B           | N              | $\mathbf{x}$              | x                     |                                                                                      |
| ID-112           | s           | N              | $\mathsf{x}$              | X                     |                                                                                      |
| $ID-21$          | B           | N              | X                         | X                     | The previous tag was ID-114 and it was bend, so we changed it for another tag ID-21. |
| $ID-31$          | B           | N              | $\pmb{\mathsf{x}}$        | X                     |                                                                                      |
| $ID-32$          | B           | N              | $\pmb{\mathsf{x}}$        | x                     | We may need to move it.                                                              |
| <b>Section 4</b> |             |                |                           |                       |                                                                                      |
| <b>Tags</b>      | Size        | <b>Magnets</b> | <b>Interns Approval</b>   | <b>Cyber Approval</b> | <b>Comments</b>                                                                      |
| $ID-8$           | В           | Υ              | X                         | x                     |                                                                                      |
| $ID-16$          | B           | Υ              | X                         | X                     | Leave it there, but no permanently.                                                  |
| $ID-23$          | B           | Υ              | $\pmb{\mathsf{x}}$        | X                     | Tags can be with magnets.                                                            |
| $ID-10$          | B           | Ÿ              | $\mathbf x$               | X                     | We don't need it, but leave it there.                                                |
| $ID-11$          | B           | Ÿ              | $\pmb{\mathsf{x}}$        | X                     |                                                                                      |
| Section 5        |             |                |                           |                       |                                                                                      |
| <b>Tags</b>      | <b>Size</b> | <b>Magnets</b> | <b>Interns Approval</b>   | <b>Cyber Approval</b> | <b>Comments</b>                                                                      |
| $ID-26$          | B           | N              | X                         | X                     |                                                                                      |
| $ID-19$          | B           | N              | $\mathbf x$               | X                     |                                                                                      |
| $ID-12$          | B           | N              | X                         | X                     |                                                                                      |
| $ID-5$           | B           | N              | $\boldsymbol{\mathsf{x}}$ | X                     |                                                                                      |
| $ID-34$          | B           | Ñ              | $\overline{\mathbf{x}}$   | x                     |                                                                                      |

**Anexo 5. Tabla de Verificación.**

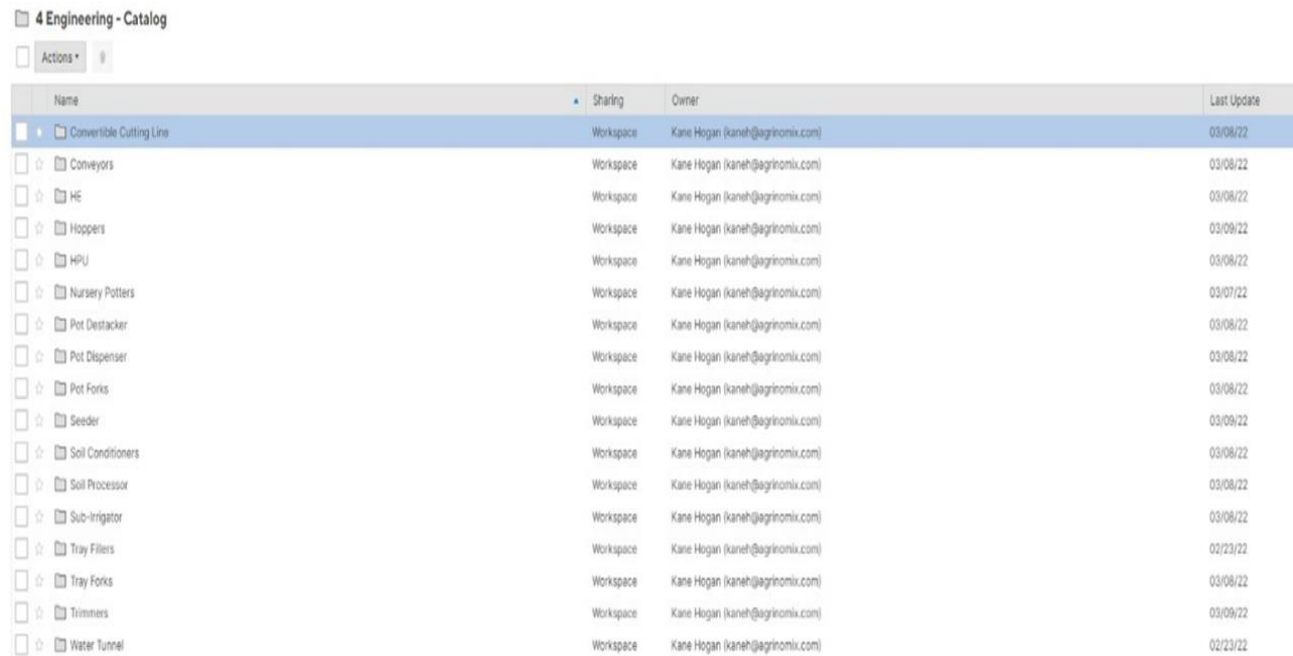

# **Anexo 6. Catálogo de las Máquinas de AgriNomix.**

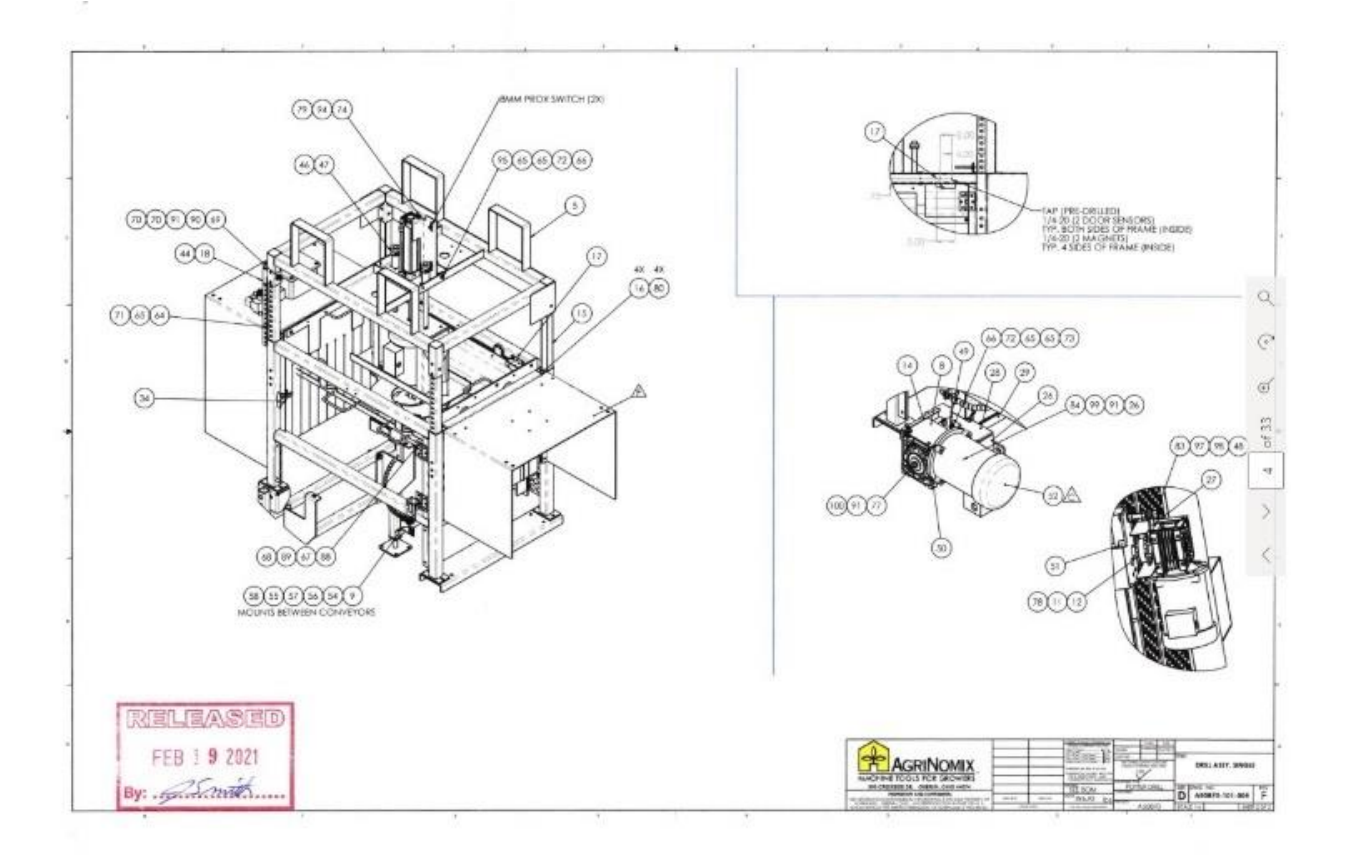

**Anexo 7. Plano de Ensamble aprobados.**

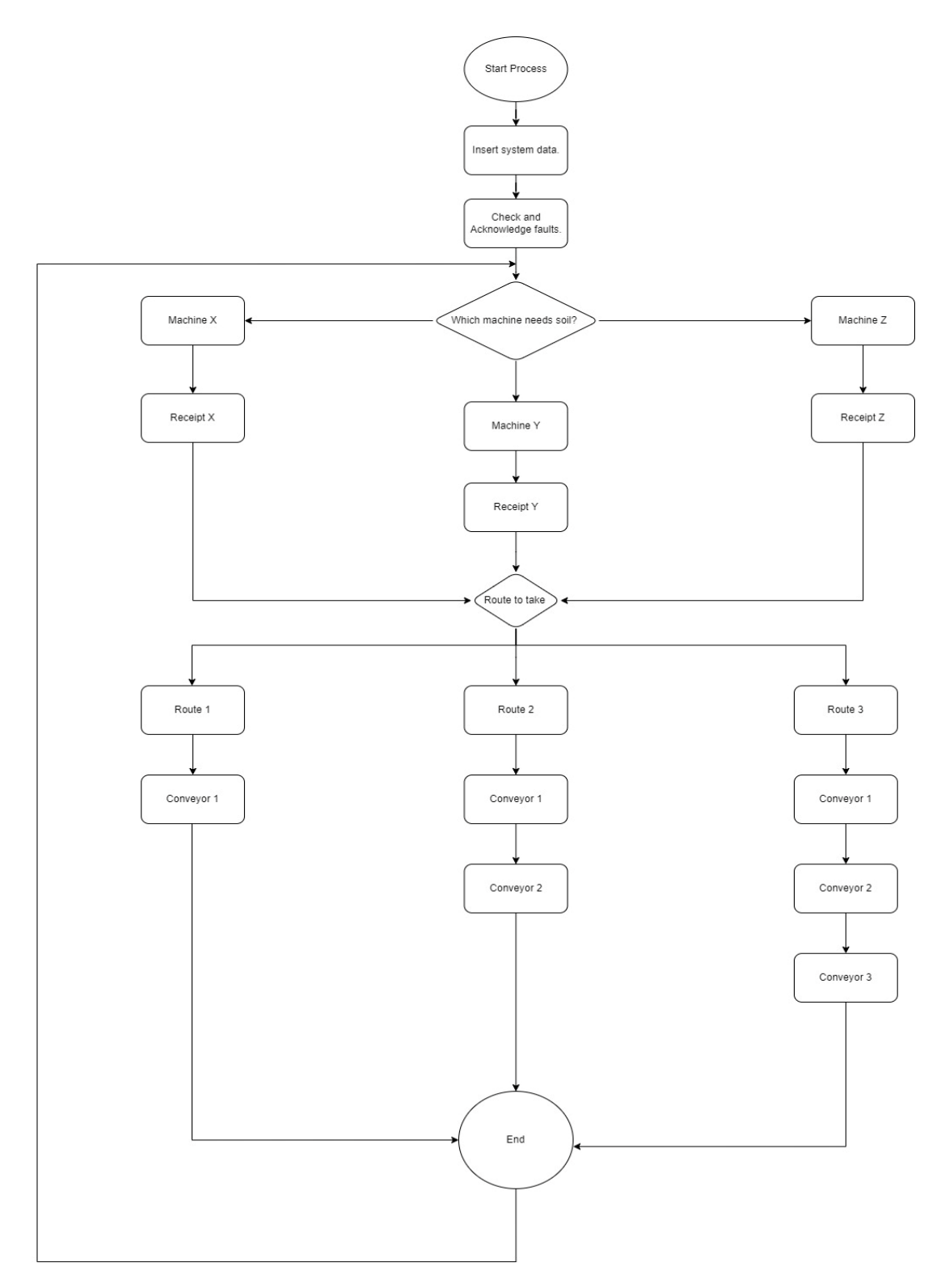

# **Anexo 8. Diagrama de Flujo de sistema de distribución.**

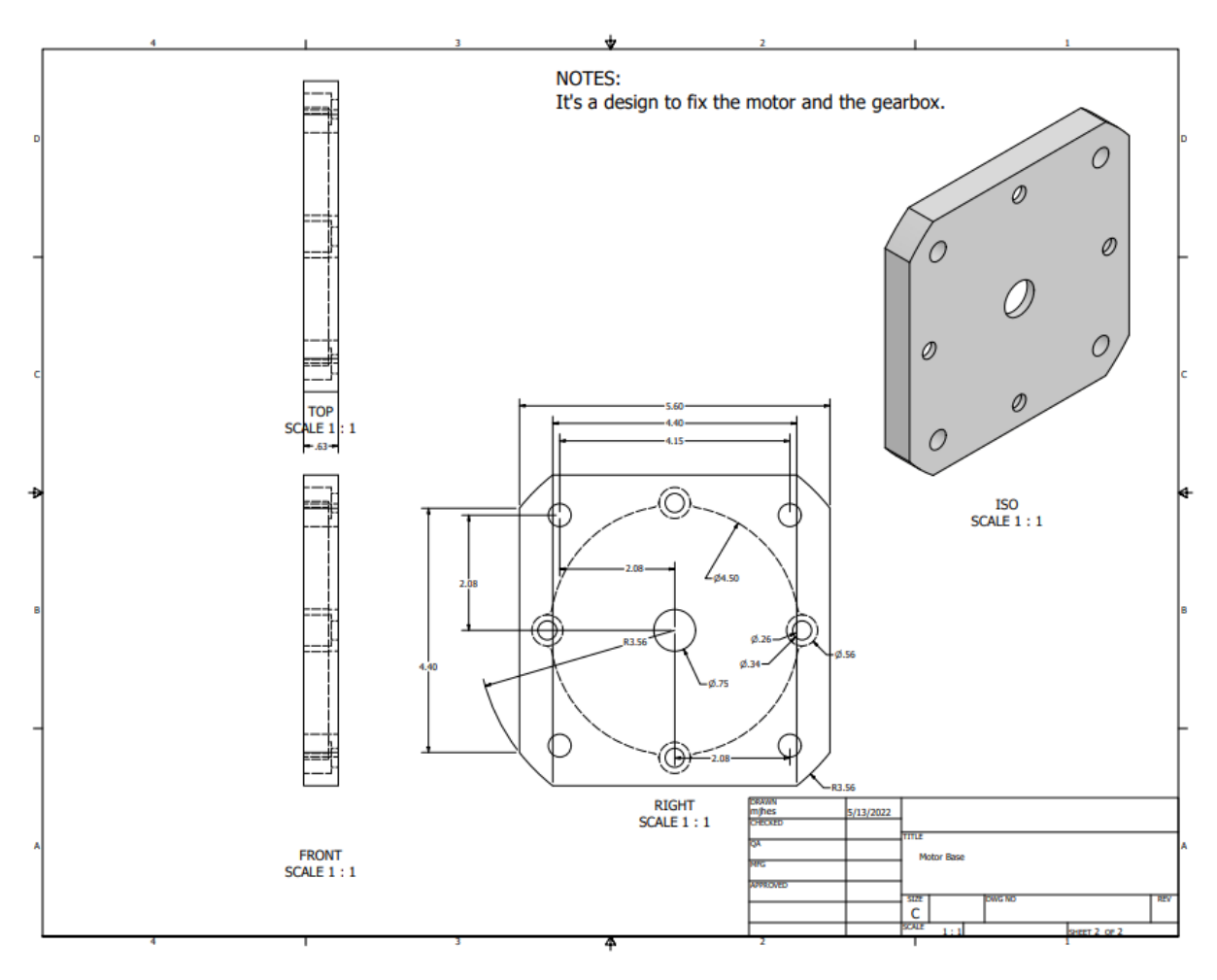

**Anexo 9. Espaciador para motor.**

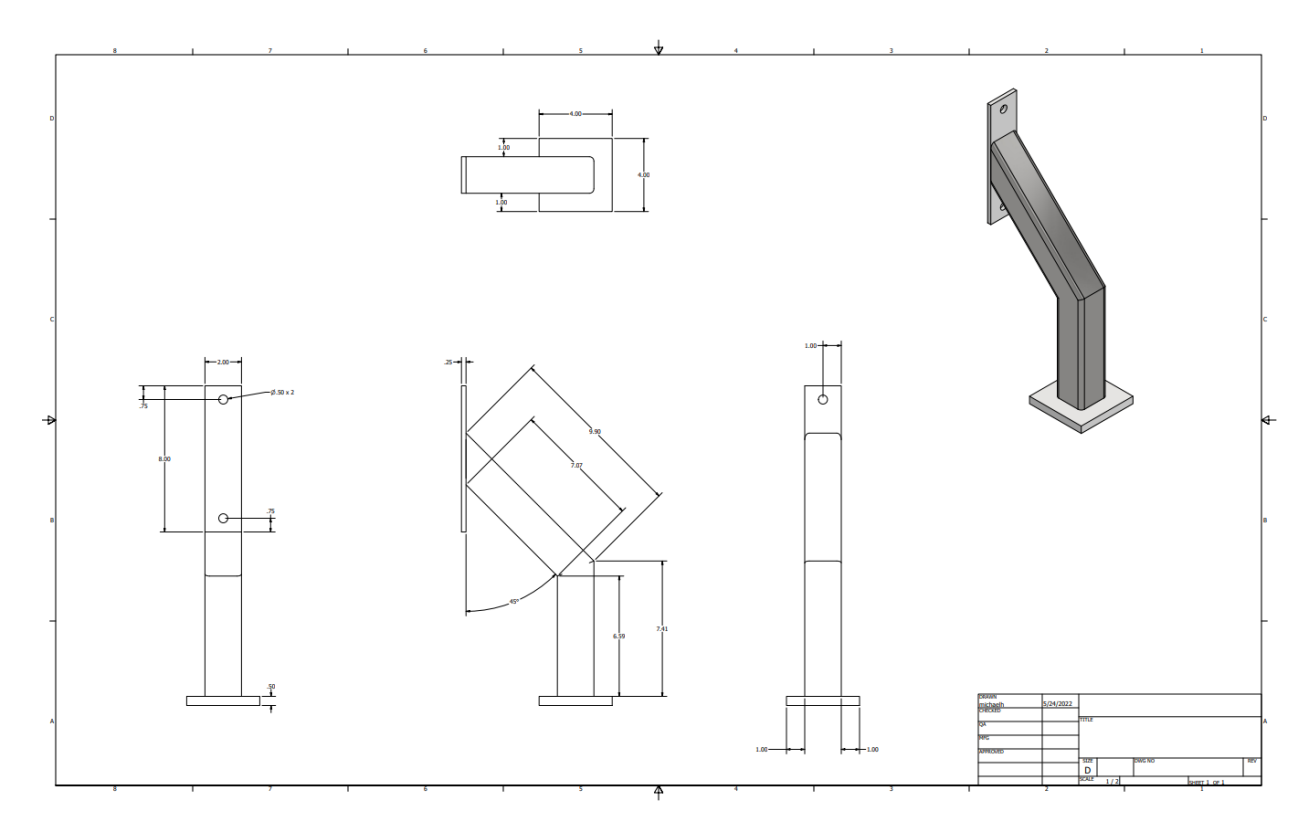

**Anexo 10. Plano de soporte para guarda.**